# **BIM** to BEM

Carla Rubattu

### Modellazione **BIM** e Interoperabilità per *l'efficientamento energetico*  degli edifici pubblici

Relatrice Anna Osello Correlatrice Francesca Maria Ugliotti

**POLITECNICO** 

Candidata Carla Rubattu

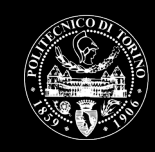

**DI TORINO** *Laurea Magistrale in Architettura per il Progetto Sostenibile* A.A. 2018/2019

**Ringraziamenti**

*Citazione*

## Abstract

Il presente lavoro di tesi si propone di percorrere le fasi che caratterizzano un intervento di efficientamento energetico eseguito attraverso la metodologia BIM (Building Information Modeling), con lo scopo di mostrare le potenzialità e le criticità emerse dall'analisi e validazione dei processi di interoperabilità verso software di simulazione energetica.

L'oggetto d'intervento è un edificio scolastico esistente, coinvolto nel *processo di digitalizzazione immobiliare* avviato dal Comune di Torino nel 2015, che prevede la restituzione BIM degli edifici comunali per la gestione efficiente del patrimonio edilizio.

L'inquadramento dell'ambito e del metodo di lavoro introducono il contesto e le condizioni in cui si è operato e sono seguiti dall'illustrazione del caso studio e delle fasi di rilievo, raccolta dati e creazione del modello BIM (Building Information Model) dell'edificio. Successivamente, viene descritto il passaggio dal BIM al BEM (Building Energy Model) e, quindi, il processo relativo all'analisi energetica con l'utilizzo di software di simulazione dinamica. La valutazione dei risultati dell'analisi, la classificazione energetica dell'edificio e l'individuazione di possibili scenari di efficientamento costituiscono gli ultimi step che conducono alle conclusioni, volte a porre in evidenza le criticità e potenzialità del metodo utilizzato.

## Contenuti

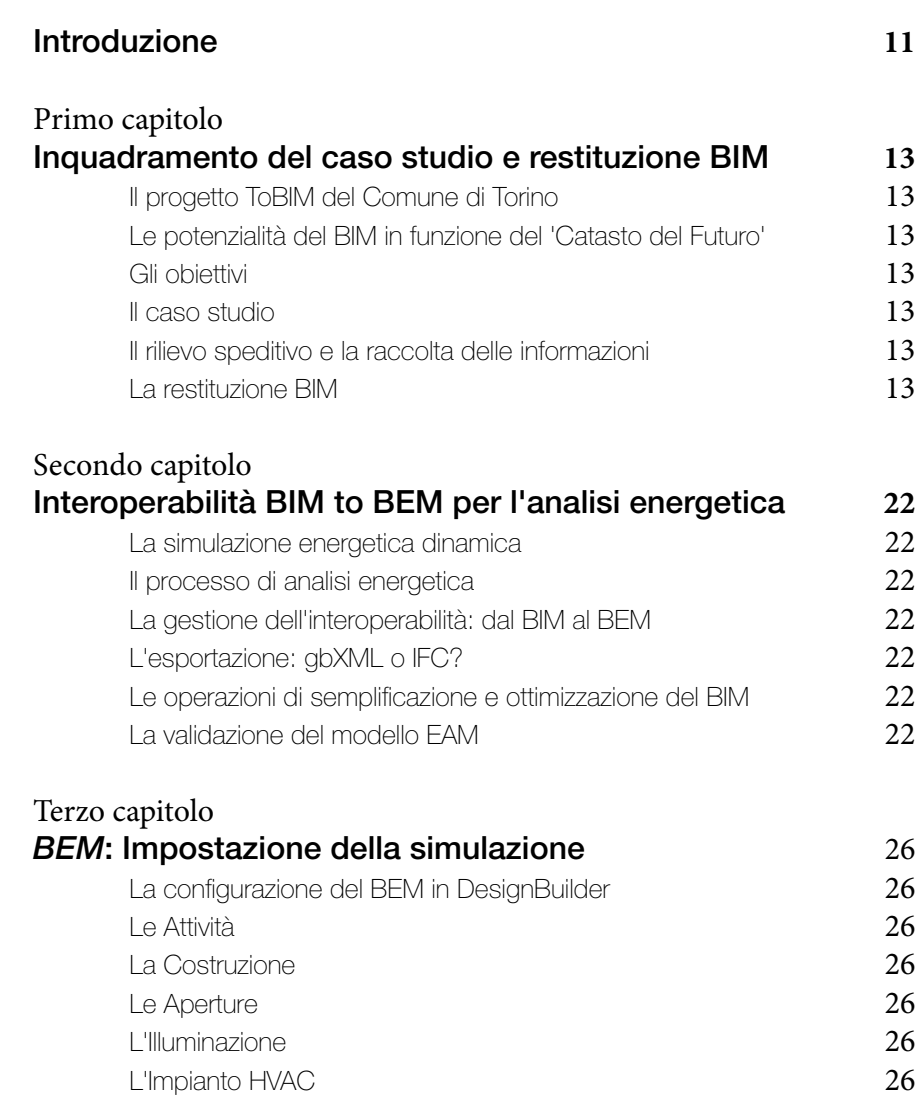

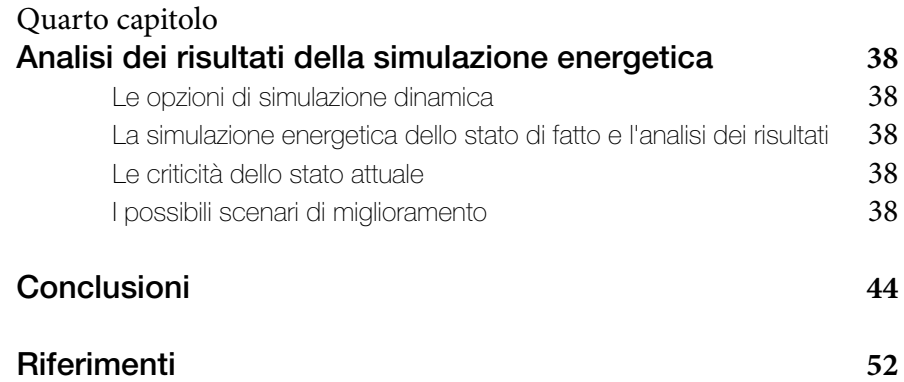

## Introduzione

La tesi si sviluppa nel contesto del progetto ToBIM, avviato dal Comune di Torino nel 2015, con lo scopo di restituire digitalmente attraverso il BIM gli edifici comunali, per una gestione efficiente del patrimonio edilizio. Si sviluppa attraverso lo studio energetico dello stato di fatto di un edificio in Via Antonio Cecchi 16-18 (Torino), che ospita le funzioni della Scuola Primaria Elementare Aurora e della Scuola Media Statale Ettore Morelli, il cui rilievo e analisi hanno fatto emergere le criticità relative al suo attuale consumo energetico.

La prima fase segue i criteri e le linee guida del progetto sopracitato e consiste, dunque, nell'indagine e rilievo dell'oggetto di studio, a cui segue la sua restituzione digitale attraverso la modellazione tridimensionale parametrica in ambiente BIM (Building Information Modeling), utilizzando il software Autodesk Revit.

La seconda fase riguarda il processo di analisi dell'edificio dal punto di vista energetico, a partire dallo studio e approfondimento dell'interoperabilità tra Revit e il software di simulazione energetica DesignBuilder, fino alla validazione del modello EAM (Energy Analysis Model) elaborato a partire dal BIM (Building Information Model).

La terza fase prevede la configurazione del BEM (Building Energy Model) in DesingBuilder, in base ai dati ricavati dal rilievo speditivo e dalla documentazione tecnica fornita dall'Ente comunale, e nell'elaborazione successiva delle simulazioni dinamiche.

La quarta e ultima fase affronta l'analisi dei risultati ottenuti dalle simulazioni, con l'obiettivo di valutare le condizioni energetiche e di consumo del sistema edificio/impianto, classificarlo energeticamente, individuare le criticità dello stato attuale e proporre delle possibili soluzioni di efficientamento.

Le conclusioni ripercorrono le singole fasi di lavoro rispetto all'intero processo, per porre in luce il potenziale che risiede nel metodo utilizzato e, al tempo stesso, valutarne il grado di vantaggio rispetto alle problematiche emerse.

### Inquadramento del caso studio e *restituzione in BIM*

#### **Il progetto ToBIM del Comune di Torino**

Il Comune di Torino, consapevole dell'esigenza di diminuire i costi eccessivi della Pubblica Amministrazione, dovuti in parte a una conoscenza parziale e disomogenea delle proprietà pubbliche, a partire dal 2015 ha intrapreso un percorso finalizzato ad un uso efficiente del suo patrimonio immobiliare, per quanto riguarda la messa a sistema dei dati di ordine fisico, giuridico, funzionale ed energetico. A tale scopo è risultato fondamentale rendere maggiormente disponibili a tutti gli enti pubblici sistemi di lavoro *open content* che consentano un'archiviazione progressiva dei dati su piattaforme condivise, integrando l'innovazione nei processi di gestione immobiliare a livello urbano e territoriale.

Le risorse per finanziare questa iniziativa provengono dal Programma Attuativo Regionale del Fondo di Sviluppo e Coesione 2007-2013, mentre le linee di intervento sono state definite nel Programma Territoriale Integrato della Città di Torino e consistono:

> nell'elaborazione di un sistema informativo sulla gestione energetica degli edifici pubblici;

nel consolidamento delle conoscenze a riguardo;

nella strutturazione dell'anagrafica patrimoniale.

Diventa, dunque, imprescindibile l'acquisizione delle informazioni economiche, amministrative e tecniche relative agli immobili e l'analisi degli edifici in termini di consistenza, utilizzo, localizzazione, occupancy, valore storico-artistico e consumi.

Gli obiettivi principali, infatti, sono, da una parte, l'ottimizzazione degli spazi e la riduzione dei costi di gestione degli immobili che ospitano servizi pubblici, dall'altra il risparmio energetico e la produzione di energie da fonti rinnovabili.<sup>1</sup>

Le stesse direttive europee 2010/31/UE e 2012/27/UE hanno imposto la riqualificazione energetica mirata all'abbattimento delle emissioni di  $\text{CO}_2$  in tempi stabiliti, rispettando i requisiti di qualità richiesti dai cittadini e i vincoli di bilancio. Perciò si mira a ristrutturazioni

<sup>1</sup> Osello A., Ugliotti F. M. (a cura di), *Building Information Modeling. Verso il catasto del futuro. Conoscere, digitalizzare condividere. Il caso studio della città di Torino,* Gangemi Editore, 2017, pp. 7-8

profonde ed efficaci a livello di costo e di prestazione energetica. Inoltre, l'edilizia pubblica costituisce uno dei settori più energivori per l'età tarda delle strutture edilizie e impiantistiche, che generalmente tendono ad ospitare numerosi servizi e necessitano di garantirne il funzionamento in modo continuo.

Perciò il progetto ToBIM prevede la creazione, ad opera del Dipartimento DISEG del Politecnico di Torino, di un sistema Building Information Modeling (BIM), in cui tutti i dati relativi all'edificio, quali involucro edilizio, impianti e occupancy, sono messi a sistema per la gestione degli aspetti che ne derivano, e quindi per il Facility Management e si affianca a un Servizio di Energy Management, che, attraverso la coordinazione di vari soggetti attivi sul territorio, elabora un sistema di monitoraggio e analisi di consumi e benefici a livello energetico: infatti, oltre al contributo del Politecnico, il CSI Piemonte ha definito i contenuti e requisiti del modulo energia *Factotum,* che, sfruttando il software Archibus, consente di gestire le informazioni tecnico-amministrative degli immobili pubblici; il Gruppo Iren si è, invece, impegnato a fornirne i dati di consumo. Infine la Fondazione Torino Smart City ha partecipato realizzando audit energetici e attestati di prestazione energetica per una parte di questi, principalmente uffici e scuole.

Il progetto parte da una selezione degli edifici significativi dal punto di vista dei consumi e della spesa energetica. Tale selezione è preceduta da una pre-diagnosi energetica del patrimonio, in relazione a:

lo storico dei dati di bollettazione

dati reali di consumo energetico dai distributori di energia

confronto con i soggetti che si occupano dell'analisi energetica. I casi studio selezionati sono 30 e risultano rappresentativi per tipologia, dimensione, destinazione d'uso, periodo di costruzione e posizione nella città. (*Building Information Modeling. Verso il catasto del futuro. Conoscere, digitalizzare condividere,* pp. 19-23)

In questo contesto sono stati indagati anche gli edifici dimostratori del progetto DIMMER (District Information Modeling and Management for Energy Reduction), coordinato dal Politecnico di Torino e finanziato nell'ambito del 7° Programma Quadro (2013-2016), con lo scopo di integrare il metodo BIM alla scala urbana per mezzo di uno scambio interoperabile di dati tra loro eterogenei e un sistema di monitoraggio e condivisione integrata, per la riduzione dei consumi di energia e delle emissioni di CO 2 . L'indagine si è sviluppata attraverso la realizzazione del modello BIM degli edifici rappresentativi, la generazione per interoperabilità dei modelli energetici EAM (*Energy Analysis Model),* funzionali alle simulazioni energetiche, e la validazione dei modelli BEM (*Building Energy Model*) per mezzo del confronto tra i dati monitorati dal Building Management Systems (BMS) installati negli edifici e i risultati delle simulazioni. Successivamente sono stati ipotizzati scenari di intervento per l'efficientamento energetico degli edifici e del quartiere in cui sono situati, calcolando i consumi totali annui di energia e le percentuali di risparmio e confrontando i consumi precedenti e successivi all'eventuale intervento. Il progetto si è concluso con lo sviluppo dell'interoperabilità dei dati provenienti

da diverse fonti in tempo reale attraverso un interfaccia web, con l'obiettivo di rendere i vari utenti più consapevoli e collaborativi. Inoltre, si è ricorsi all'utilizzo della realtà virtuale ed aumentata per sensibilizzare ulteriormente le giovani generazioni in relazione alle tematiche energetiche. (*Building Information Modeling. Verso il catasto del futuro. Conoscere, digitalizzare condividere,* pp. 27-29 )

#### **Le potenzialità del Building Information Modeling in funzione del 'Catasto del Futuro' 2**

Il BIM, in questo processo di digitalizzazione, ha reso possibile la gestione e visualizzazione via web di una grande quantità di informazioni, mirando a una rivoluzione digitale del mondo delle costruzioni e della gestione e manutenzione degli edifici. Essendo una metodologia di lavoro basata sulla codifica delle modalità di inserimento e aggiornamento dati, di approfondimento e indagini costanti nel tempo, permette che la conoscenza di come un edificio è stato realizzato, di come si è trasformato nel tempo e delle condizioni in cui si trova allo stato di fatto sia capace di garantire non solo sicurezza e comfort, ma anche l'utilizzo ottimale dell'edificio.Il BIM, infatti, non si limita all'uso di softwares e di processi interoperabili, ma riguarda principalmente la condivisione dei dati tra i diversi stakeholders, compreso l'utente finale.

Ovviamente integrare tale metodo di lavoro richiede un grosso investimento da parte della Pubblica Amministrazione per l'adeguamento dell'infrastruttura IT (Information Technology), per la formazione del personale all'utilizzo dei nuovi softwares, per ottimizzare la gestione dei flussi di dati e per rendere strumenti e metodologia di uso quotidiano.

L'onerosità dei costi dipende dalla complessità e dalla dimensione del patrimonio edilizio da digitalizzare, dal periodo di costruzione degli edifici e dalle trasformazioni che hanno subito nel tempo. Infatti, la definizione del sistema impiantistico e strutturale degli edifici storici risulta all'inizio molto più gravosa per le maggiori difficoltà di raccoglimento di dati. Nella realtà è quasi impossibile avere a disposizione tutti i dati necessari per garantire la piena affidabilità dei modelli BIM per l'FM: sarebbero necessarie informazioni difficili da reperire, anche avendo a disposizione attrezzature innovative, che comunque richiederebbero tempi e costi non sostenibili.

Tuttavia, se la digitalizzazione BIM del patrimonio immobiliare comporta un elevato costo, in realtà proseguire a lavorare con l'attuale mancanza di dati e la difficoltà a reperirli risulterebbe ancora più oneroso.

Dunque, il BIM può essere considerato una sorta di banca dati, che assicura la qualità del dato inserito, in quanto il modello parametrico tridimensionale in questione non fornisce una semplice descrizione geometrica dell'edificio e delle sue parti, ma una descrizione tecnicofunzionale dei dati associati in tempo reale. È fondamentale, infatti,

2 Osello A., Ugliotti F. M. (a cura di), *Building Information Modeling. Verso il catasto del futuro. Conoscere, digitalizzare condividere. Il caso studio della città di Torino,* Gangemi Editore, 2017, p. 39

che il modello subisca una semplificazione dal punto di vista grafico affinché possa contenere tutte le informazioni strettamente necessarie allo scopo per cui è stato realizzato, le quali possono essere costantemente aggiornate, integrate e condivise in modo interoperabile tra gli utenti.

Inoltre, l'opportunità di razionalizzare e formalizzare il processo di conoscenza e gestione del patrimonio immobiliare risulta funzionale non solo in condizioni di ordinaria manutenzione, ma anche e soprattutto in casi di emergenza, permettendo l'elaborazione di adeguati e integrati interventi strutturali, impiantistici e architettonici, che potranno essere consultati da tutti gli operatori nel corso del tempo. (*Building Information Modeling. Verso il catasto del futuro. Conoscere, digitalizzare condividere,* pp. 33-41)

#### **Gli obiettivi**

In allineamento con i progetti ToBIM e DIMMER, la presenti tesi affronta il rilievo e la restituzione in Building Information Model di uno degli edifici pubblici coinvolti nel processo di digitalizzazione, con lo scopo di analizzarne successivamente le condizioni e i consumi energetici per un eventuale efficientamento.

La realizzazione del modello BIM deve avvenire secondo i criteri e gli standard del progetto del Comune, che si basano sull'utilizzo del software Revit Autodesk e una gestione integrata e codificata.

L'analisi energetica si sviluppa, invece, secondo le fasi del progetto DIMMER, e, oltre a prevedere la validazione dei risultati delle simulazioni e l'ipotesi di scenari di efficientamento, consente anche di testare l'interoperabilità tra il BIM e i software di simulazione energetica dinamica.

## Concept

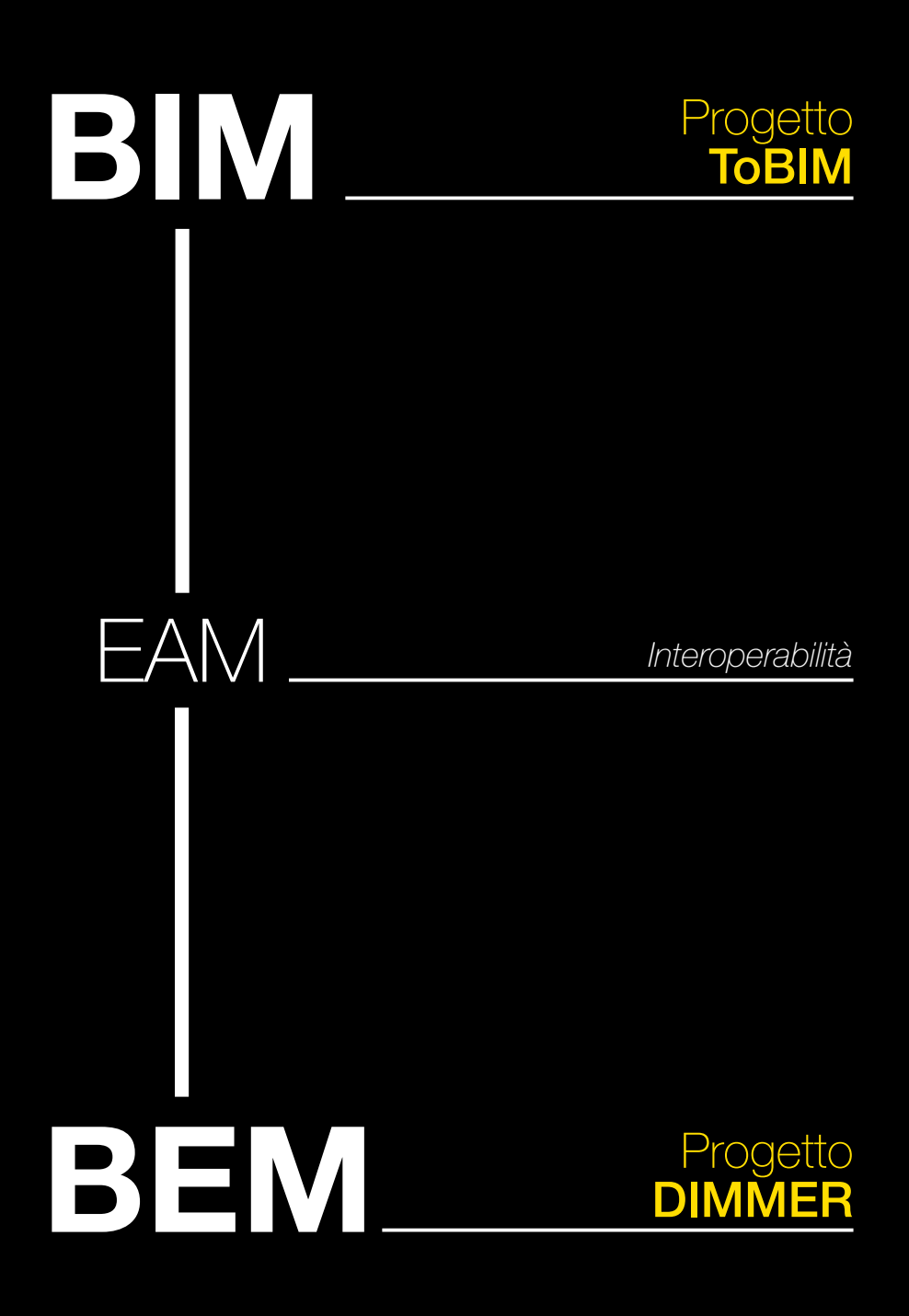

# Il caso *studio*

#### FIG.1

90

20

Localizzazione del Complesso Scolastico Ettore Morelli. Stralcio della planimetria satellitare della città di Torino. @Google Maps<br>https://www.google.it/maps/@45.085558

https://www.google.it/maps/@45.0855587,7.6833444,408m/data=!3m1!1e3

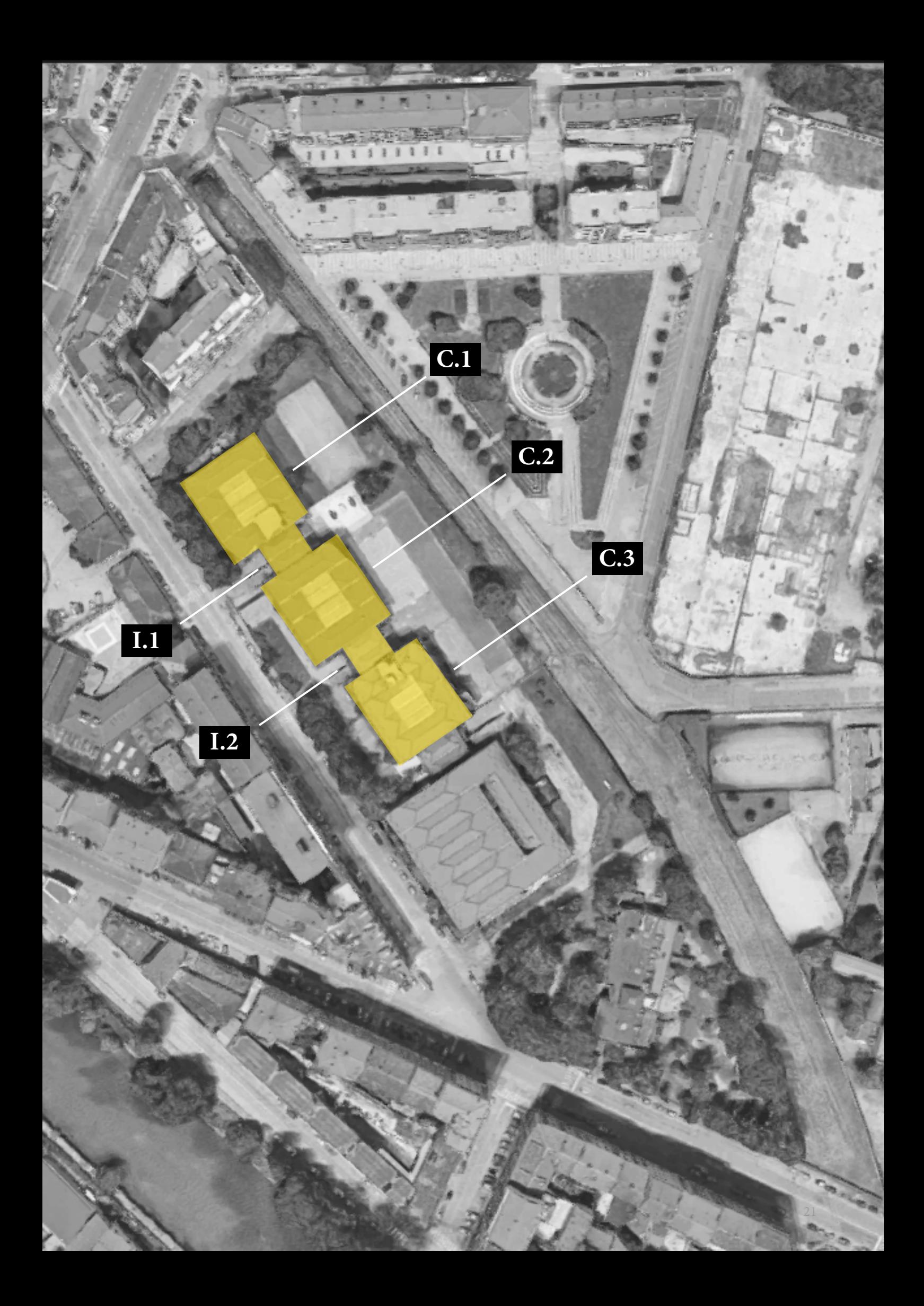

#### **Il caso studio**

L'edificio oggetto di studio (FIG.1) fa parte di un complesso scolastico, l'Istituto Comprensivo To II, ed ospita la *scuola primaria Aurora* e la *scuola secondaria di I grado Ettore Morelli*. È situato in via Antonio Cecchi 16-18, nel quartiere Aurora della città di Torino, e a livello di località è caratterizzato come segue.

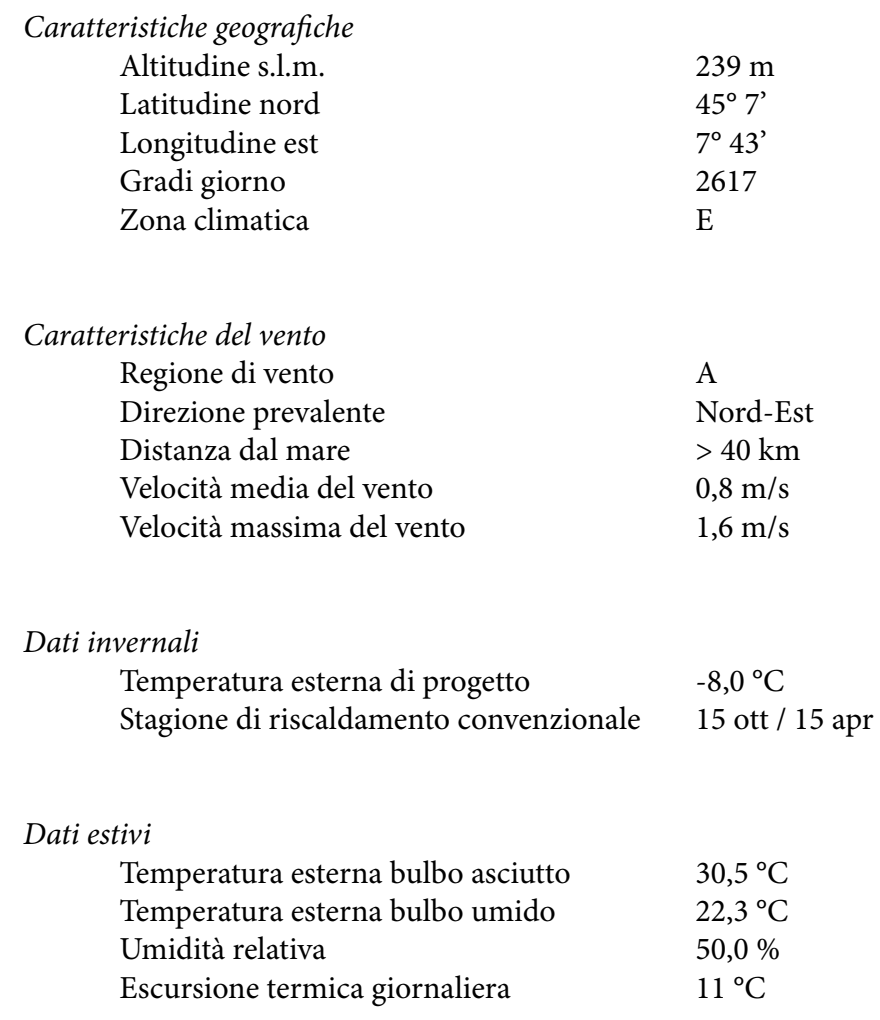

L'edificio in sé è stato realizzato negli anni '70 ed è stato recentemente ristrutturato. Presenta una struttura a telaio in calcestruzzo armato, un involucro verticale in muratura paramano/mattoni faccia a vista alternata a muratura in mattoni rivestiti da pannelli di alluminio, coperture a più falde con pendenze differenti e serramenti a nastro. È composto da tre corpi maggiori, di tre piani fuori terra e uno interrato, connessi tra loro da due blocchi minori, che ospitano i collegamenti orizzontali e verticali principali. All'edificio sono anche annessi una palestra e una piscina, le quali non sono oggetto di studio della tesi.

Il primo corpo ospita principalmente le aule e i locali di servizio della Scuola secondaria di primo grado, tra cui anche la mensa e l'abitazione del custode al piano terra. Si sviluppa su tre livelli, più il locale sottotetto, per un altezza totale fuori terra pari a 13,4 m. I piani comunicano tra loro attraverso il vano scala aperto, situato nel primo blocco connettivo, alto 11,6 m, e attraverso una scala esterna di emergenza posta sul lato corto esposto a Nord-Ovest.

Le aule e i locali di servizio della Scuola primaria sono invece distribuiti tra il secondo e il terzo corpo, che si sviluppano nello stesso modo, ma il piano di campagna risulta inferiore rispetto a quello del primo corpo e l'altezza fuori terra è pari a 12,75 m. Il terzo blocco presenta, inoltre, un piano interrato, che si trova a - 4,32 m, dove sono collocati i locali tecnici e ulteriori depositi. La comunicazione tra i piani è fornita dal vano scala aperto contenuto nel secondo blocco connettivo, alto 11,52 m, e da un altra scala esterna di emergenza, situata sul lato lungo esposto a Nord-Est. In questo caso, mentre le aule sono collocate al primo e secondo piano dei due corpi, il piano terra ospita gli uffici, le sale riunioni/docenti, le segreterie, l'infermeria, le portinerie, l'area di preparazione pasti, la mensa della scuola primaria e un'aula magna. I servizi igienici, invece, sono collocati ad ogni piano di ogni corpo.

Gli ingressi principali delle due scuola sono situati al piano terra dei due blocchi connettivi: in particolare, il primo blocco costituisce l'accesso alle Scuola Ettore Morelli, mentre il secondo blocco ospita quello della Scuola Aurora.

Inoltre, anche le coperture di questi corpi minori sono a più falde con due pendenze principali, ma risultano a un livello inferiore rispetto alle coperture dei corpi principali, in quanto fungono da involucro per il terzo piano e non per un ipotetico sottotetto.

Infine, i sottotetti del primo e del terzo corpo ospitano, in uno spazio delimitato, dei locali tecnici, la cui copertura varia ulteriormente: è infatti piana e rivestita da una guaina bituminosa.

A livello impiantistico, l'edificio è dotato di una centrale termica che produce acqua calda sanitaria e riscaldamento per l'intero complesso, e raffrescamento solo per il corpo che ospita la palestra e la piscina, che, come già affermato in precedenza, non sono oggetto di studio della tesi.

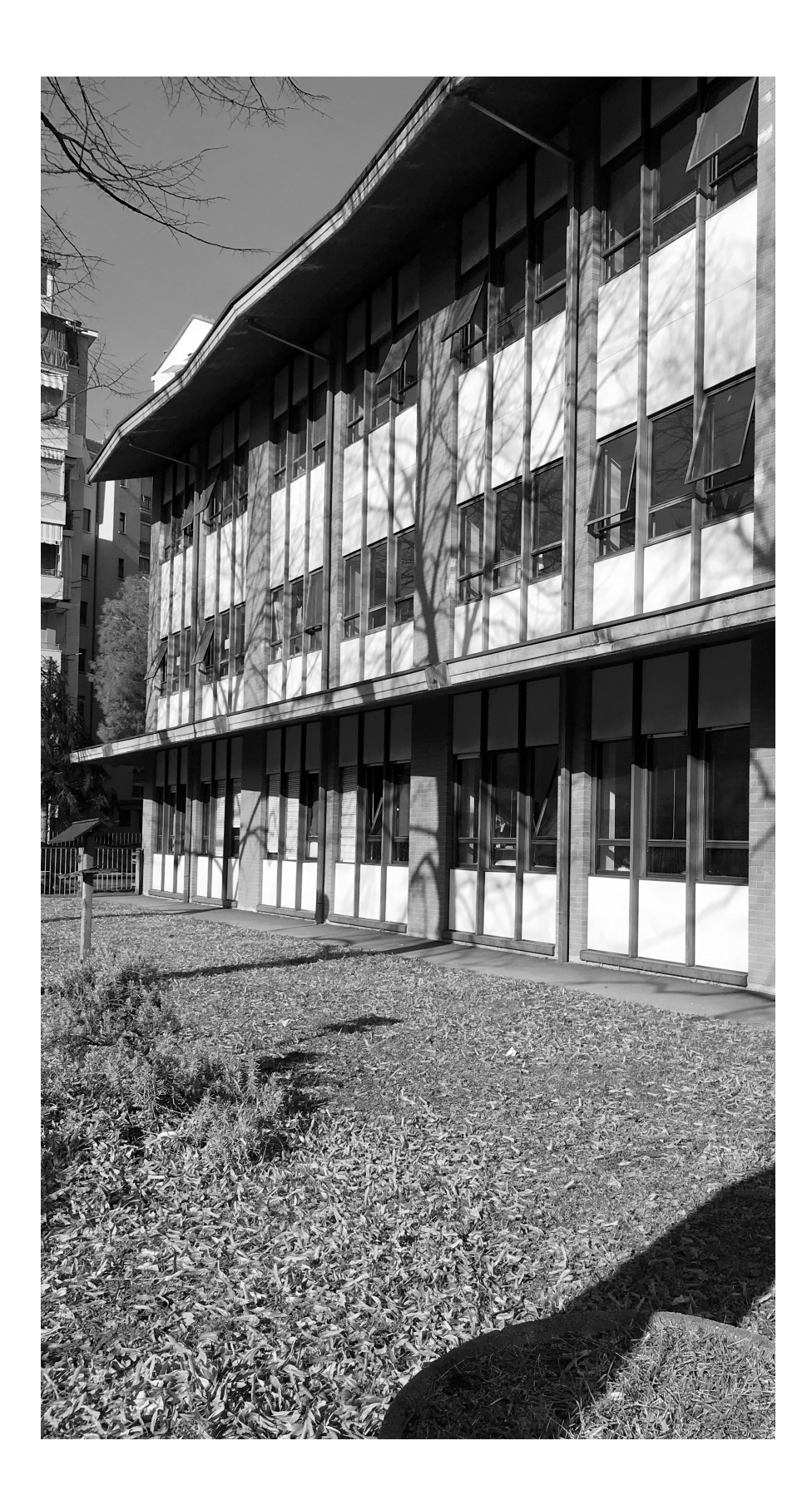

FIG.2 Facciata Sud-Ovest del Corpo 1 (C.1), che ospita la Scuola Secondaria di I grado.

#### **Il rilievo speditivo e la raccolta delle informazioni**

La digitalizzazione del patrimonio edilizio prevede la raccolta e registrazione *smart* della documentazione a disposizione sugli immobili. Tuttavia, proprio la scarsa disponibilità dei dati o il loro mancato aggiornamento rappresentano le maggiori criticità nella gestione del patrimonio esistente. In questo frangente, il BIM costituisce un'occasione per acquisire e condividere le informazioni sull'edificio durante il suo intero processo edilizio e ciclo di vita, non solo, dunque, in funzione delle progettazione e costruzione, ma anche per una gestione integrata, che limiti la perdita delle informazioni e i relativi costi e favorisca l'ottimizzazione degli spazi e l'efficientamento energetico.

#### **Il rilievo per il** *Facility Management*

Il Comune di Torino, per il presente lavoro di tesi, ha fornito una serie di documenti di archivio e di disegni progettuali in formato AutoCAD DWG, che hanno costituito la base per l'elaborazione del modello BIM. Tuttavia, poiché la sola raccolta della documentazione storica e digitale non è sufficiente né affidabile, è stato necessario verificare lo stato di fatto dell'edificio con una serie di *rilievi speditivi*, in modo da rendere il database del modello BIM consistente e le rappresentazioni e gli output omogenei, considerando l'estrema varietà dei dati di partenza, dovuta alle incongruenze e carenze della documentazione esistente.

Le attività di indagine hanno consentito di verificare la geometria dell'edificio in termini planimetrici e altimetrici, ricorrendo alla strumentazione tradizionale, al distanziometro laser e alla macchina fotografica, in modo da avere a disposizione immagini dello stato di fatto (FIG.2) con cui potersi confrontare in fase di modellazione. A livello di sviluppo verticale, è stato fondamentale individuare la presenza di eventuali soppalchi, controsoffitti e volte, che influiscono sulla corretta definizione volumetrica degli ambienti riscaldati ed eventualmente condizionati.

Il rilievo speditivo è stato, dunque, incisivo per la creazione del modello e la produzione di planimetrie, prospetti e sezioni aggiornate e coerenti, ma ha rappresentato una fase importante anche per l'acquisizione dei dati in funzione del Facility Management. Infatti, per ogni spazio dell'edificio, oltre alle geometrie, sono state rilevate e raccolte tutte le informazioni relative a:

> la destinazione d'uso la strttura di afferenza la capacità l'occupazione l'accessibilità i dispositivi di illuminazione i terminali meccanici dell'impianto HVAC (Heating, Ventilation and Air Conditioning).

#### **Il rilievo per l'***Energy Management*

Poiché la tesi è finalizzata anche e principalmente all'Energy Management, il rilievo è stato anche un occasione per verificare le caratteristiche dell'involucro edilizio, in termini di componenti opachi e trasparenti, e quelle dell'impianto, che sono state confrontate con i dati contenuti nella documentazione fornita dal Comune. In particolare, sono stati rilevati in modo preciso i serramenti, in quanto le informazioni geometriche a disposizione non erano sufficienti a definire in modo attendibile e puntuale i componenti (telaio e vetro), che sono fondamentali per lo sviluppo dell'analisi energetica. Per quanto riguarda i dati impiantistici, è stato possibile rilevare i soli

terminali, in termini di tipologia, dimensioni e posizionamento negli spazi. Tuttavia i documenti relativi alla centrale termica (relazioni e schemi tecnici) contengono le informazioni sufficienti per poter impostare l'impianto nella fase di simulazione energetica.

#### **La restituzione BIM**

La creazione del Building Information Model si è basata sulla metodologia di modellazione definita dal Progetto ToBIM per poter disporre di un sistema di dati consistente, stabile e flessibile, che potesse affrontare l'intero processo di digitalizzazione ed essere arricchito e integrato nel tempo.

Tale metodologia è stata elaborata col presupposto di creare modelli impostati per il perseguimento dei soli obiettivi che rispondono alle necessità del progetto. In questo senso, è stata fondamentale la definizione delle informazioni minime e necessarie che il modello deve contenere, in termini grafici e alfanumerici.

#### **Il LOD**

Il livello di rappresentazione grafica e di informazione è descritto dal LOD, che ha un duplice significato:

*Level of Detail*, ovvero la quantità di dati grafici che caratterizzano gli elementi del modello; *Level of Development*, ovvero il livello di sviluppo di questi stessi dati.

Stabilire entrambi i Livelli fornisce sin da subito maggiore consapevolezza in relazione alla qualità e all'affidabilità dei risultati e consente di standardizzare e omogeneizzare i dati che devono caratterizzare i vari modelli.

Il progetto ToBIM, in virtù dell'entità rilevata della documentazione di partenza, ha stabilito per la modellazione degli edifici pubblici selezionati un livello di dettaglio e di sviluppo compreso tra il LOD 200 e il LOD 300. La definizione di questo range è anche dipesa dal fatto che l'obiettivo del progetto non consiste in una rappresentazione realistica della realtà, per cui sarebbero necessari LOD maggiori, ma nell'analisi delle condizioni dello stato di fatto a fini gestionali.

Mentre il LOD 300 prevede una caratterizzazione precisa e veritiera degli elementi in termini di dimensione, forma, posizione e orientamento, il LOD 200 garantisce meno affidabilità, per cui i parametri citati precedentemente non sono definiti in modo accurato e puntuale. In particolare, il modello oggetto della tesi è stato sviluppato principalmente secondo un LOD 300, perchè i documenti forniti dal Comune e lo stesso rilievo speditivo hanno consentito di definire gli elementi a tale livello di dettaglio e sviluppo.

#### **Il Template di Progetto**

Il progetto del Comune ha anche impostato un Template di Progetto (file *rte* in Revit) standardizzato, come base per l'elaborazione dei modelli BIM, in modo da evitare che possibili variazioni o integrazioni al sistema di informazioni definito possano generare disomogeneità e

incoerenza dei risultati tra i modelli stessi. Infatti, qualora sia necessario un aggiornamento comune, è sufficiente apportare la modifica al Template di origine per riuscire a implementare o modificare gli standard di progetto nei vari file di progetto (file *rvt* in Revit) in fase di sviluppo.

Gli standard di progetto rappresentano le impostazioni comuni a tutti i modelli, tra cui *modelli di vista*, *tematizzazioni* e *parametri condivisi,* e prevedono un linguaggio di codifica univoco, in relazione alla terminologia utilizzata per definire gli oggetti del modello, quali Livelli, Famiglie, Locali, etc.

#### **I modelli di vista**

La standardizzazione dei modelli di vista ha permesso di uniformare in termini grafici le varie viste, in particolare le piante (FIG.3), che corrispondono ai Livelli di riferimento, i quali sono stati identificati secondo una nomenclatura condivisa:

> *S1* per il piano interrato *PT* per il piano terra *01* per il piano primo *02* per il piano secondo e così via.

#### **I parametri condivisi**

Per favorire l'elaborazione, la lettura e la gestione univoca dei modelli, sono stati introdotti una serie di parametri condivisi, ovvero proprietà aggiuntive per le famiglie di oggetti che, a differenza dei parametri di progetto, possono essere utilizzate anche in altri modelli e famiglie, e permettono, dunque, di rendere il sistema di dati ancora più consistente e affidabile. Infatti tali parametri contengono molte delle informazioni derivanti dalla documentazione e dal rilievo.

Il loro caricamento nel Template di Progetto è legato all'utilizzo della modalità di estrazione dei dati del software, che consiste nella creazione di *Abachi*: i dati inseriti nelle proprietà degli oggetti possono essere raccolti e calcolati in queste tabelle, che si aggiornano automaticamente ogni qualvolta le informazioni del modello subiscono modifiche. In particolare, i parametri condivisi sono stati utilizzati per descrivere i componenti trasparenti e gli ambienti che costituiscono l'edificio.

#### *Le finestre*

Alle famiglie di finestre, indagate in modo accurato in fase di rilievo speditivo e modellate parametricamente come famiglie caricabili a partire da un template standardizzato, sono stati associati una nomenclatura standard (W1,W2,W3, ...) e numerosi parametri condivisi, che, oltre a facilitare la modellazione parametrica, sono stati incisivi per la successiva analisi energetica, in quanto descrivono:

la geometria e il tipo dei componenti del serramento;

il materiale, a cui sono associate le relative proprietà termiche;

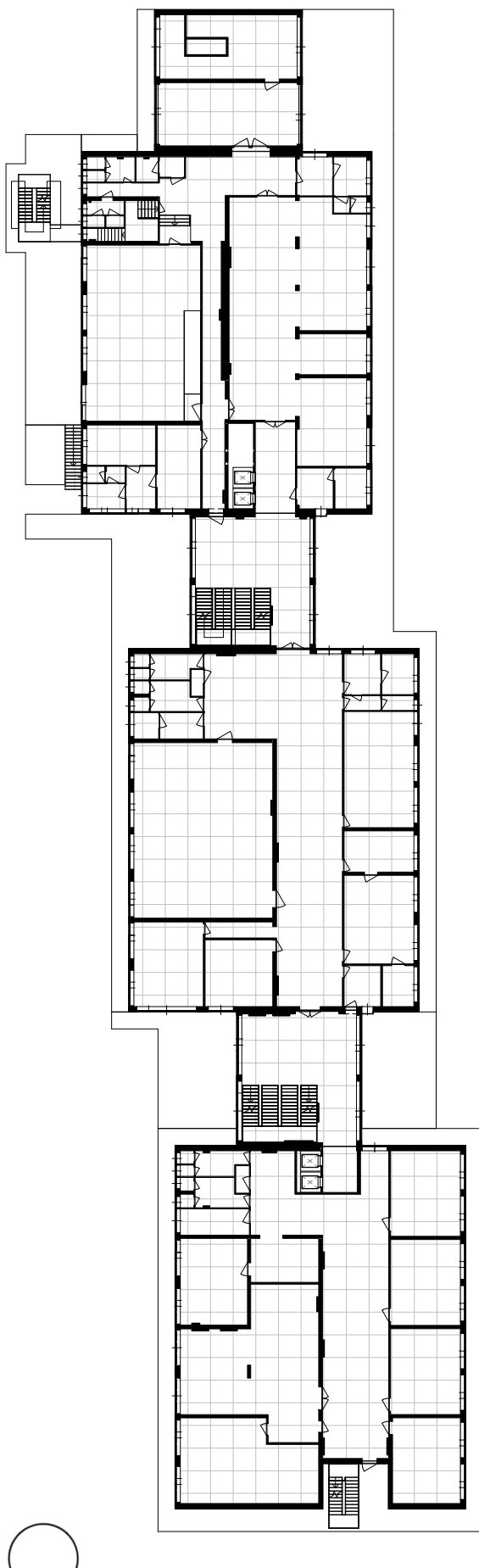

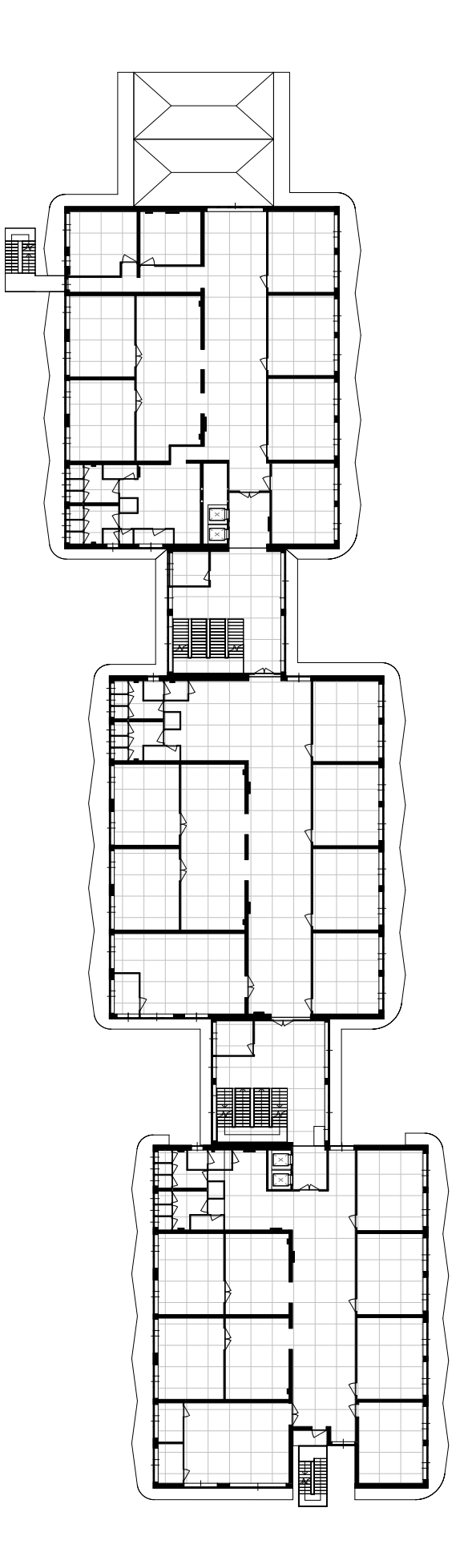

FIG.3 Pianta Piano Terra e Pianta Piano Primo

la presenza di schermature e/o ombreggiamenti.

#### *I Locali*

In relazione alla gestione degli ambienti, i parametri condivisi sono stati fondamentali per l'identificazione dei Locali, utilizzati nella suddivisione degli ambienti, e per associare a ciascuno di questi le caratteristiche individuate in fase di rilievo, tra cui:

> l'utilizzo la categoria la tipologia la direzione operativa l'accessibilità la presenza di volte, controsoffitti e/o pavimenti flottanti la capacità l'occupazione la presenza di riscaldamento e/o raffrescamento.

In termini di identifiazione, anche in questo caso si è ricorsi a una codifica condivisa, il *Codice Locale Facility*, che facilita la localizzazione degli oggetti all'interno del modello. Infatti, è costituito da:

il codice del piano (S1,PT,01,02, ...)

il numero del locale, assegnato secondo un ordine che nella vista di pianta va da sinistra verso destra e dall'alto verso il basso.

#### **Le tematizzazioni**

I parametri condivisi assegnati ai Locali hanno anche permesso, attraverso un filtraggio delle informazioni, una serie di tematizzazioni funzionali. Queste sono state sviluppate principalmente in pianta (FIG.4), poichè è l'unica tipologia di vista che consente di assegnare ai locale differenti colori e pattern e una relativa legenda, sulla base del parametro che governa lo schema (Categoria, Tipologia, Direzione Operativa, ecc.). Tale operazione ha consentito di facilitare la consultazione delle informazioni, in quanto evidenza come i parametri selezionati si distribuiscono nei vari piani.

#### **Gli Abachi**

L'impostazione dell'Abachi è mirata ad una raccolta in formato tabellare degli elementi presenti nel modello e dei parametri ad essi associati, i quali possono essere confrontati ed essere oggetto di calcolo. Inoltre, come già affermato, riflettono qualsiasi variazione che subisce il modello, e viceversa.

Il progetto ToBIM prevede la redazione di Abachi per diversi elementi e con finalità differenti, che vanno dal calcolo delle quantità dei materiali, attraverso gli Abachi dei componenti costruttivi, all'estrazione delle superfici e dei volumi degli ambienti attraverso l'Abaco dei Locali (FIG.5).

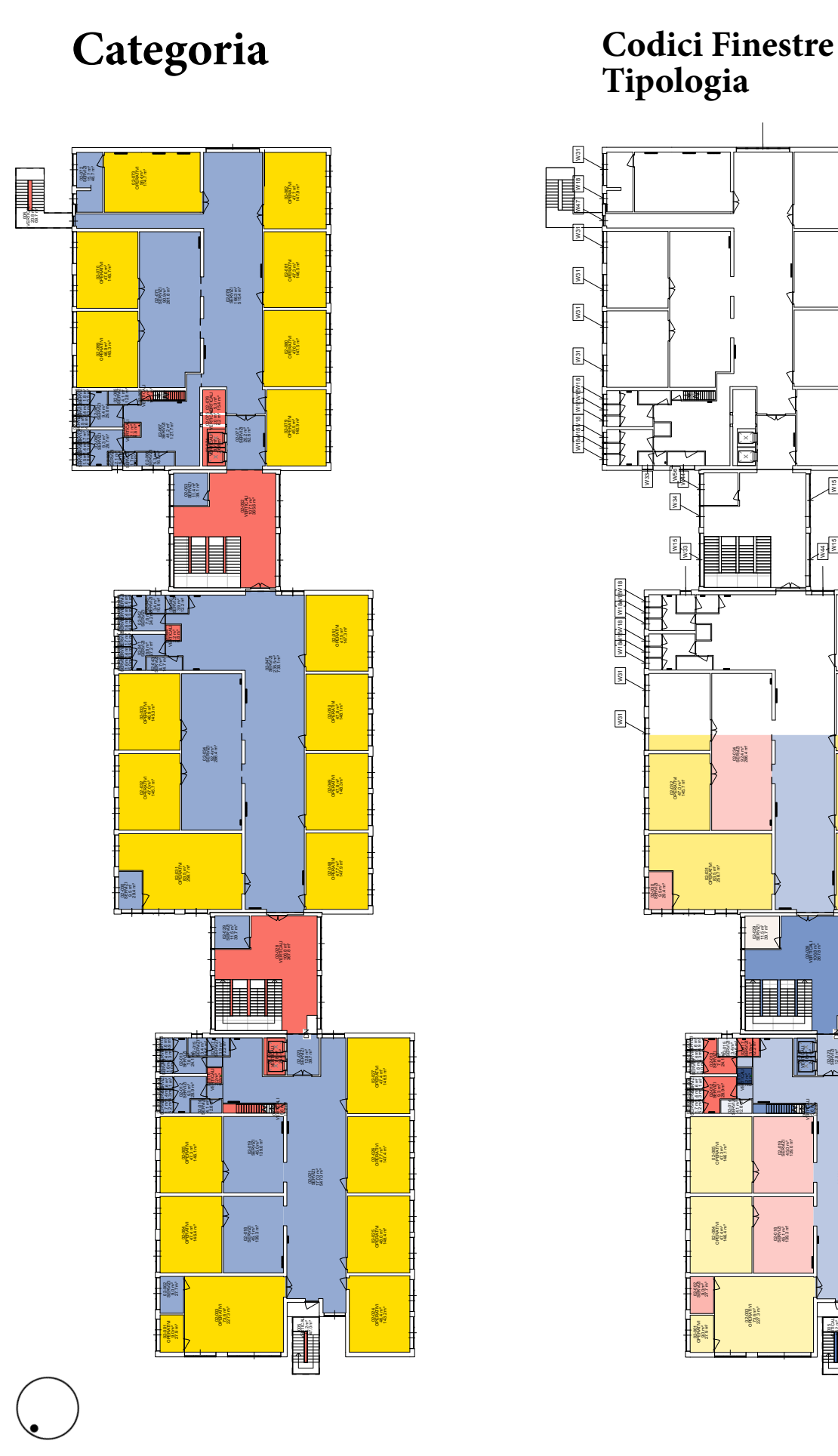

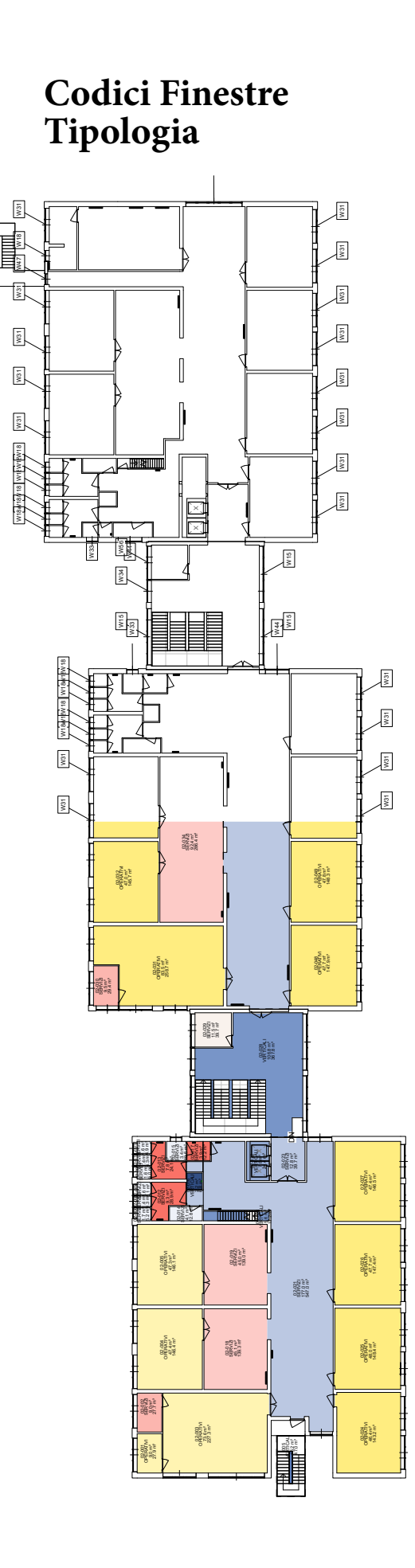

 $\mathbf{f}$ 

FIG.4 Piante tematizzate del Piano Secondo.

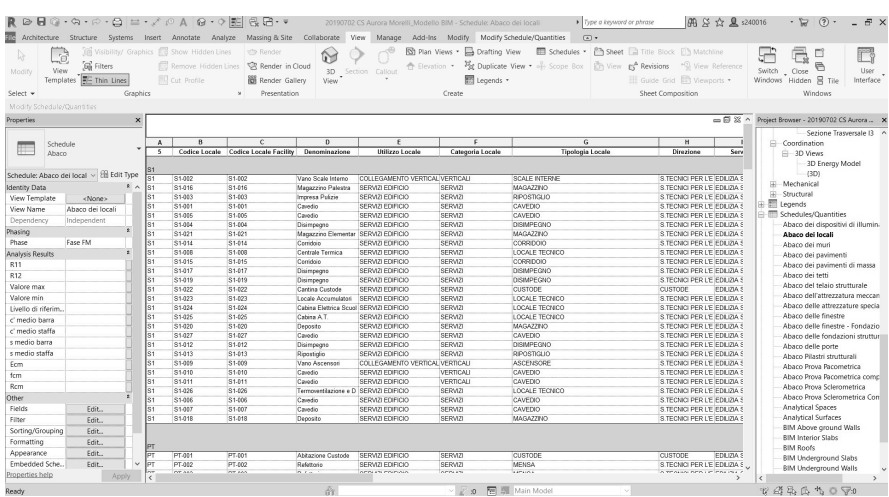

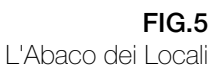

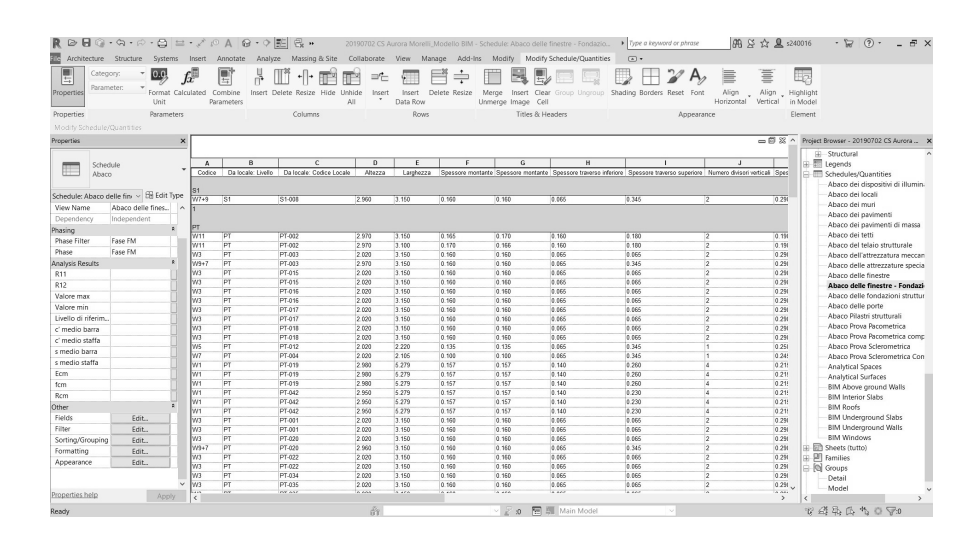

FIG.6 L'Abaco delle finestre

Nel lavoro di tesi, oltre a soddisfare le finalità di Facility Management, gli Abachi hanno costituito un ruolo fondamentale anche nella fase di Interoperabilità tra i software e di impostazione dell'analisi energetica. In particolare, gli Abachi dei muri, dei pavimenti e dei tetti sono stati utilizzati, come sarà illustrato in seguito, per la validazione del modello energetico creato dal software BIM.

Mentre gli Abachi delle finestre (FIG.6), dei dispositivi di illuminazione e delle attrezzature meccaniche hanno facilitato e ottimizzato l'inserimento dei dati di input nel software di simulazione energetica, come la trasmittanza termica di ciascun serramento, la potenza assorbita dal totale delle lampade presenti in un locale o la potenza termica di ogni radiatore che contribuisce a riscaldare l'edificio.

#### **Gli accorgimenti in fase di modellazione**

La gestione adeguata dei parametri, per un utilizzo ottimale della modellazione parametrica, è risultata particolarmente incisiva per determinati elementi del modello.

*La linea di ubicazione e la funzione dei muri* La variazione della linea di ubicazione ha influito sul modo in cui interagiscono tra loro gli oggetti del modello, mentre la *funzione* (Interno, Esterno, Fondazione) è stata utile per la definizione di filtri nel relativo Abaco dei muri. Quest'ultimo parametro è settabile anche per i solai (Interno, Esterno).

#### *Le stratigrafie dei componenti costruttivi*

Nella fase di composizione delle strati che costituiscono gli elementi (FIG.7), oltre alla determinazione del materiale e dello spessore, è stato fondamentale stabilire la funzione, che ha definito un ordine di precedenza degli strati e le relative regole di unione, in relazione ai nodi muro-muro, muro-solaio, muro-copertura. Inoltre, per quanto riguarda i muri, è stato necessario scegliere il modo in cui gli elementi si ripiegano in corrispondenza degli inserti e alle estremità e quali strati far ripiegare.

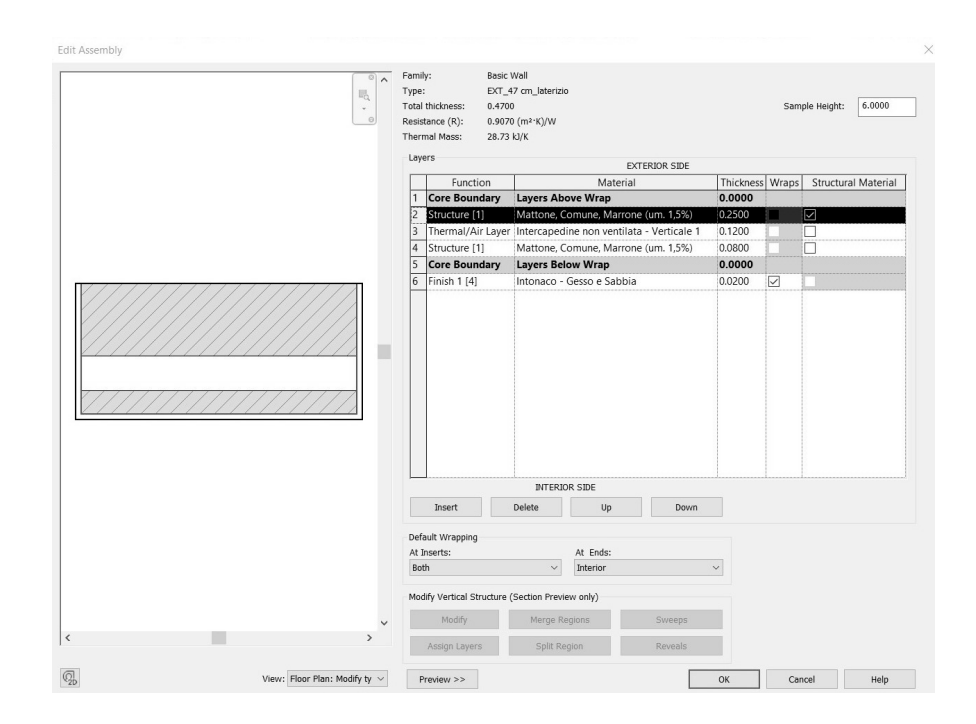

FIG.7 La stratigrafia di un *tipo*  di muro dell'involucro verticale

#### *Le famiglie di finestre*

Tali famiglie (FIG.8) sono state create a partire da un template metrico standard, che ne ha determinato la categoria e, quindi, i relativi parametri e le impostazione di default, ovvero i piani di riferimento, i vincoli, l'elemento host e l'apertura.

In funzione di una parametricità efficiente, è stata prestata particolare attenzione alla definizione delle geometrie e al loro vincolamento: i solidi estrusi, che costituiscono i componenti dei serramenti, sono stati vincolati per allineamento a una serie di piani di riferimento verticali e orizzontali, a cui sono state associate Quote che definiscono relazioni parametriche o di uguaglianza.

Inoltre, l'utilizzo della nidificazione ha consentito di gestire nella stessa famiglia il radiatore posizionato sotto la finestra. Affinché i parametri di questo componente potessero essere computati nell'Abaco dell'attrezzatura meccanica, è stato necessario attivare il parametro di condivisione (Condiviso), all'interno delle proprietà della famiglia del radiatore. Successivamente sono stati anche creati due nuovi parametri di istanza:

> uno che consentisse di scegliere quale radiatore inserire tra i tipi creati nella stessa categoria, visualizzabili da un menù a tendina;

uno per poter controllare la presenza o assenza del radiatore.

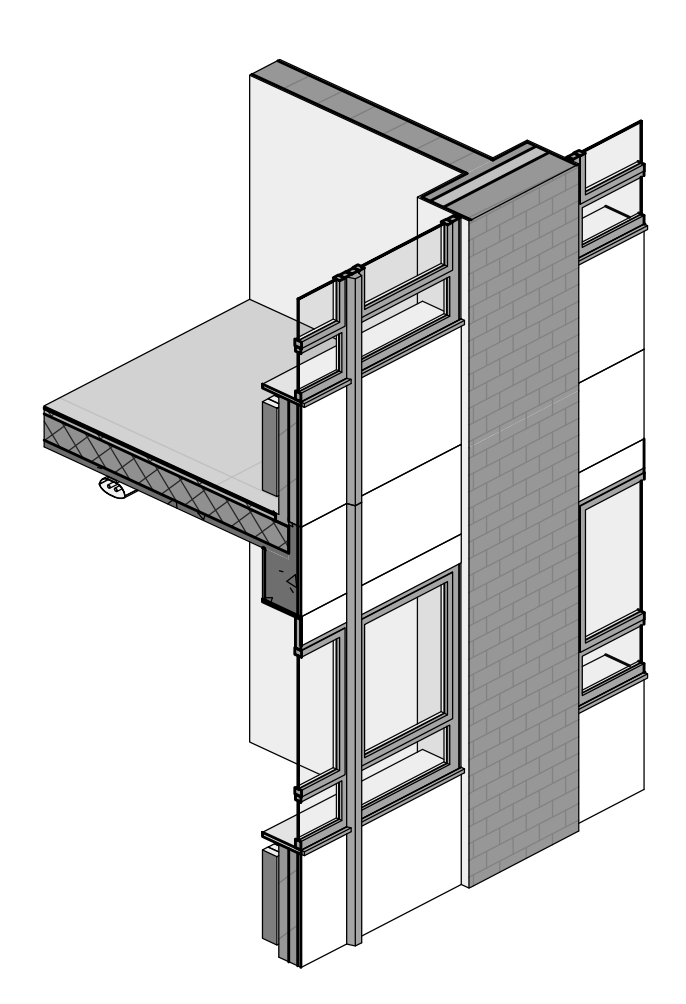

#### FIG.8

Sezione assonometrica di una porzione della facciata esposta a Sud-Ovest.

#### *I locali*

L'inserimento dei Locali per la gestione parametrica degli ambienti ha identificato ogni spazio delimitato dagli elementi principali del modello, ovvero i muri, i solai e i tetti.

Nonostante la computazione della superficie e del volume di ciascun ambiente sia stata eseguita in automatico, si è rivelato opportuno verificare che l'altezza del Locale in sezione corrispondesse al soffitto, affinché il valore del volume fosse esatto. Se necessario, è anche possibile scegliere quali elementi far agire come delimitatori o inserire le linee di separazione per definire spazi che non sono delimitati fisicamente. Un altro aspetto a cui è stata prestata attenzione è il livello su cui sono stati inseriti i locali che fanno riferimento allo stesso piano: affinché fossero tutti visualizzabili nelle viste di pianta, è stato impostato lo stesso livello ed il più elevato, poiché è possibile spostare verso il basso il limite inferiore del Locale, per adattarlo all'effettivo piano di pavimento, ma non è possibile muoverlo verso l'alto.

Per quanto riguarda l'Abaco dei Locali (FIG.5), nonostante questo si genera automaticamente nel momento in cui i Locali vengono posizionati negli ambienti, all'eliminazione di un locale dal modello non segue la sua rimozione dall'Abaco: occorre, dunque, procedere manualmente perché non venga considerato erroneamente nelle varie operazioni di calcolo ed esportazione.

#### **Il BIM: dal modello strutturale al modello architettonico**

Il modello BIM oggetto della tesi (FIG.9) è stato sviluppato seguendo la metodologia del progetto ToBIM, ma a partire da un modello strutturale dell'edificio scolastico (FIG.11), realizzato in occasione di una tesi sul Building Information Modeling e l'Interoperabilità per l'analisi delle strutture, da due studenti laureatisi nel Corso di Laura Magistrale di Ingegneria Civile. L'evoluzione del modello nelle sue componenti architettoniche ha comportato un cambiamento nella struttura definita per la tesi sopracitata: diversi elementi di trave che erano stati ipotizzati, perché non rilevabili direttamente, si sono rivelati non coincidenti con quelli reali a causa delle dimensioni, che risultavano in conflitto con le misure ricavate dagli elementi costruttivi nel corso del rilievo speditivo, in particolare i serramenti.

Le dimensioni di questi elementi strutturali sono state, dunque, variate in modo tale da essere compatibili con il rilievo architettonico.

#### **Il BIM: dal modello architettonico e al modello energetico**

Come è stato illustrato in precedenza, in questa fase di restituzione del Building Information Model, il LOD della modellazione si è allineato principalmente alle finalità del Facility Management.

Tuttavia, lo sviluppo successivo della presente tesi nell'ambito energetico non ha consenito di continuare a lavorare sul modello allo stesso livello di dettaglio. Infatti, l'Interoperabilità tra il software di modellazione BIM e il software di simulazione energetica ha richiesto una semplificazione e ottimizzazione del modello realizzato per l'FM, che sono state eseguite e gestite in modo tale da poter eseguire delle analisi realistiche ed ottenere risultati affidabili.

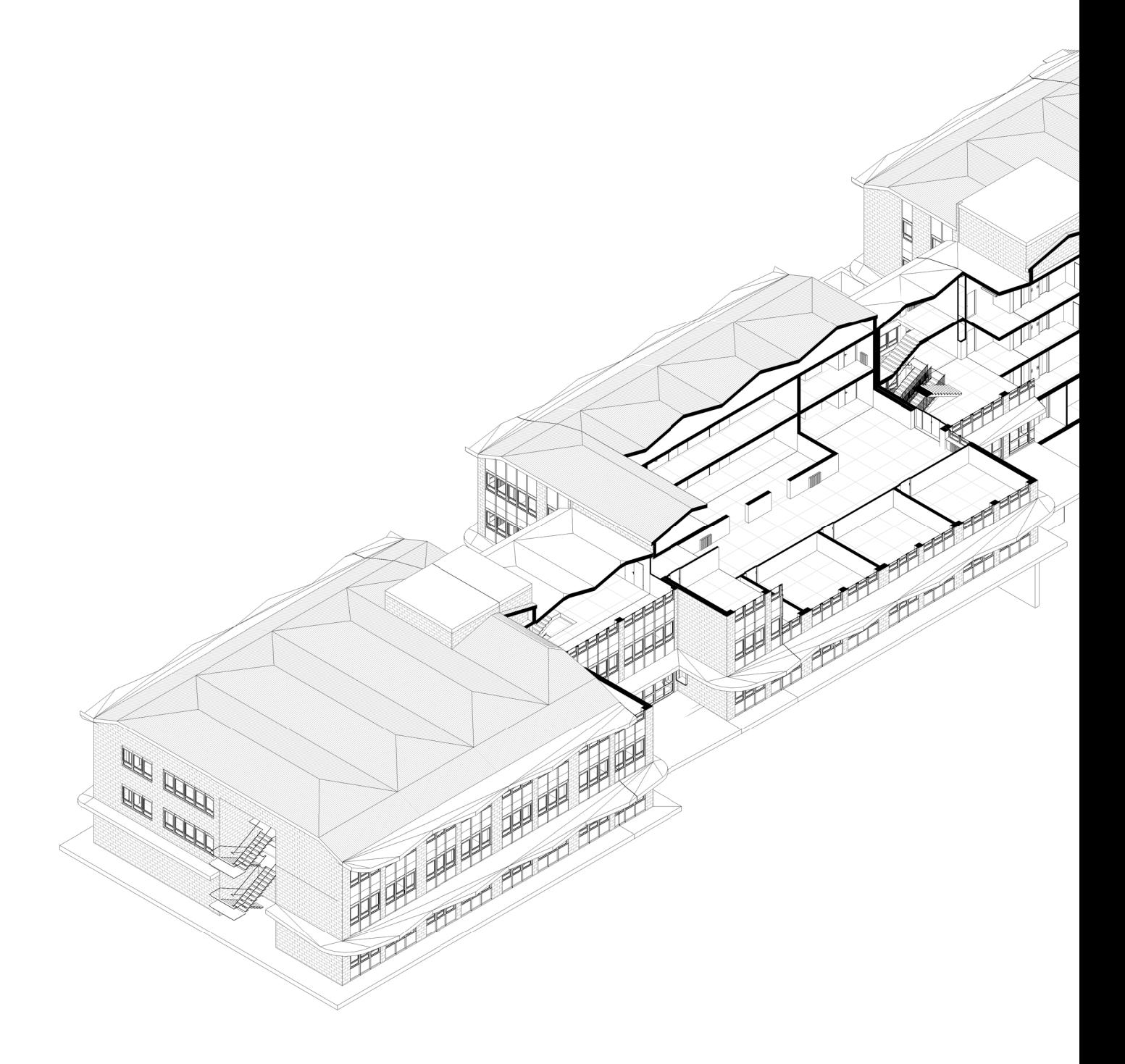

FIG.9 Modello BIM. *Spaccato assonometrico.*
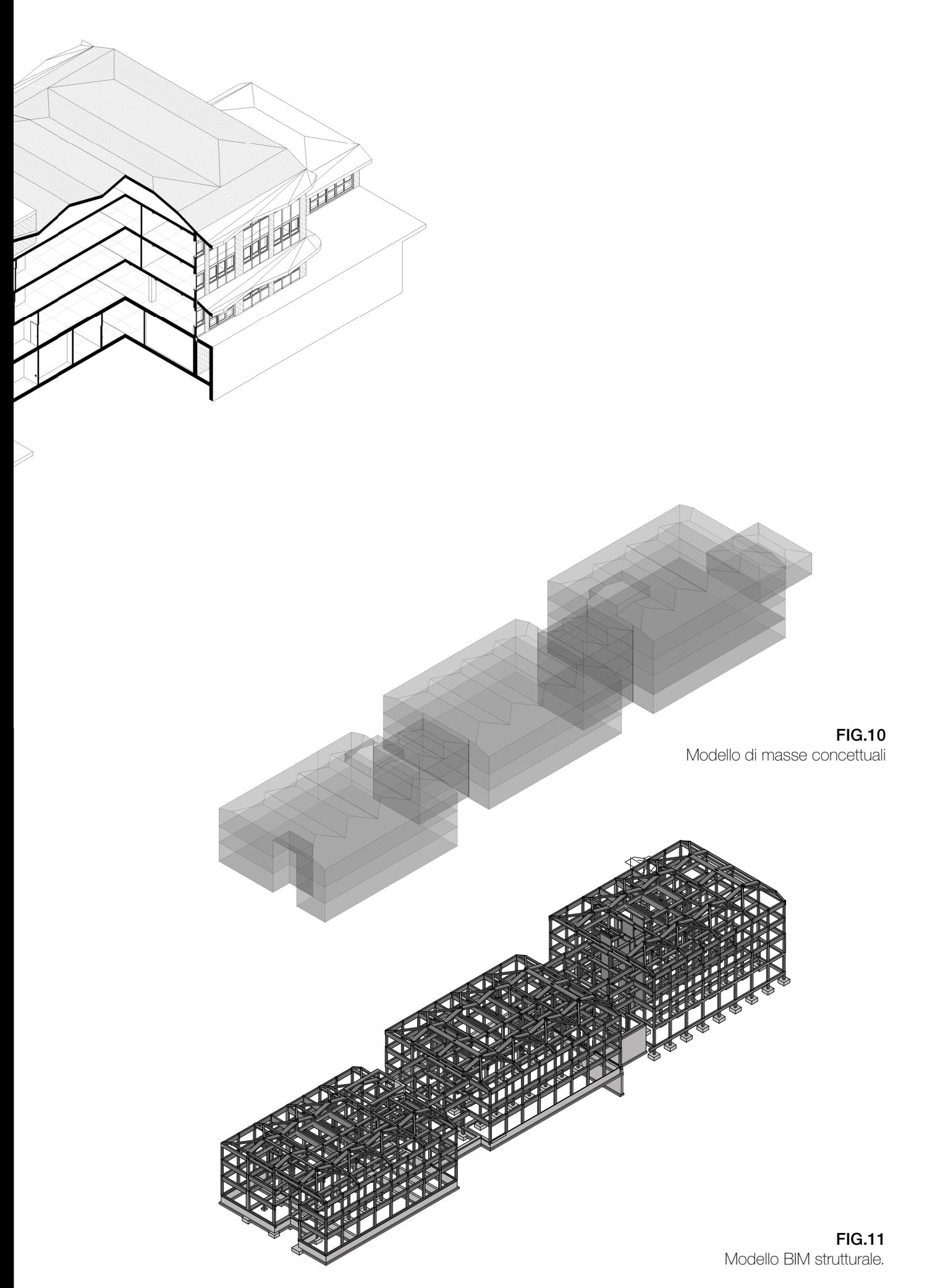

# Interoperabilità BIM to BEM per l'*analisi energetica*

### **La simulazione energetica dinamica**

Il metodo di analisi energetica a cui si ricorre nel lavoro di tesi si basa sulla *simulazione dinamica,* che consente di analizzare il reale comportamento e fabbisogno energetico dell'edifico, in quanto tiene in considerazione la variazione dei fenomeni energetici e loro continua interazione, in base alle caratteristiche dell'involucro (muri, solai, finestre, coperture), agli impianti (riscaldamento, raffrescamento, elettricità, ACS), alla destinazione d'uso degli ambienti (residenze, uffici, scuole, etc.), alle attività previste e alle agli apporti e dispersioni derivanti dall'occupazione e dall'equipaggiamento.

Il controllo delle molteplici variabili presenti in un sistema edificioimpianto, che non vengono considerate in un'analisi energetica di tipo *stazionario,* garantendo una maggiore affidabilità dei risultati e consapevolezza dei fenomeni energetici, permette un'ottimizzazione delle scelte e, dunque, un risparmio sui consumi e i costi di costruzione e manutenzione.

Infatti in regione stazionario i consumi e le prestazioni sono calcolati stagionalmente o mensilmente: ciò implica maggiore approssimazione. In regime dinamico, le simulazioni vengono eseguite per step temporali più limitati (giorni, ore, minuti), considerando, valutando e verificando:

> il reale fabbisogno di riscaldamento e raffrescamento dell'edificio;

le condizioni di comfort all'interno degli ambienti;

le potenze richieste dai diversi servizi energetici, in funzione di un'ottimizzazione nel dimensionamento degli impianti;

l'efficacia dei sistemi di controllo solare e del comportamento inerziale dell'involucro.

# Concept

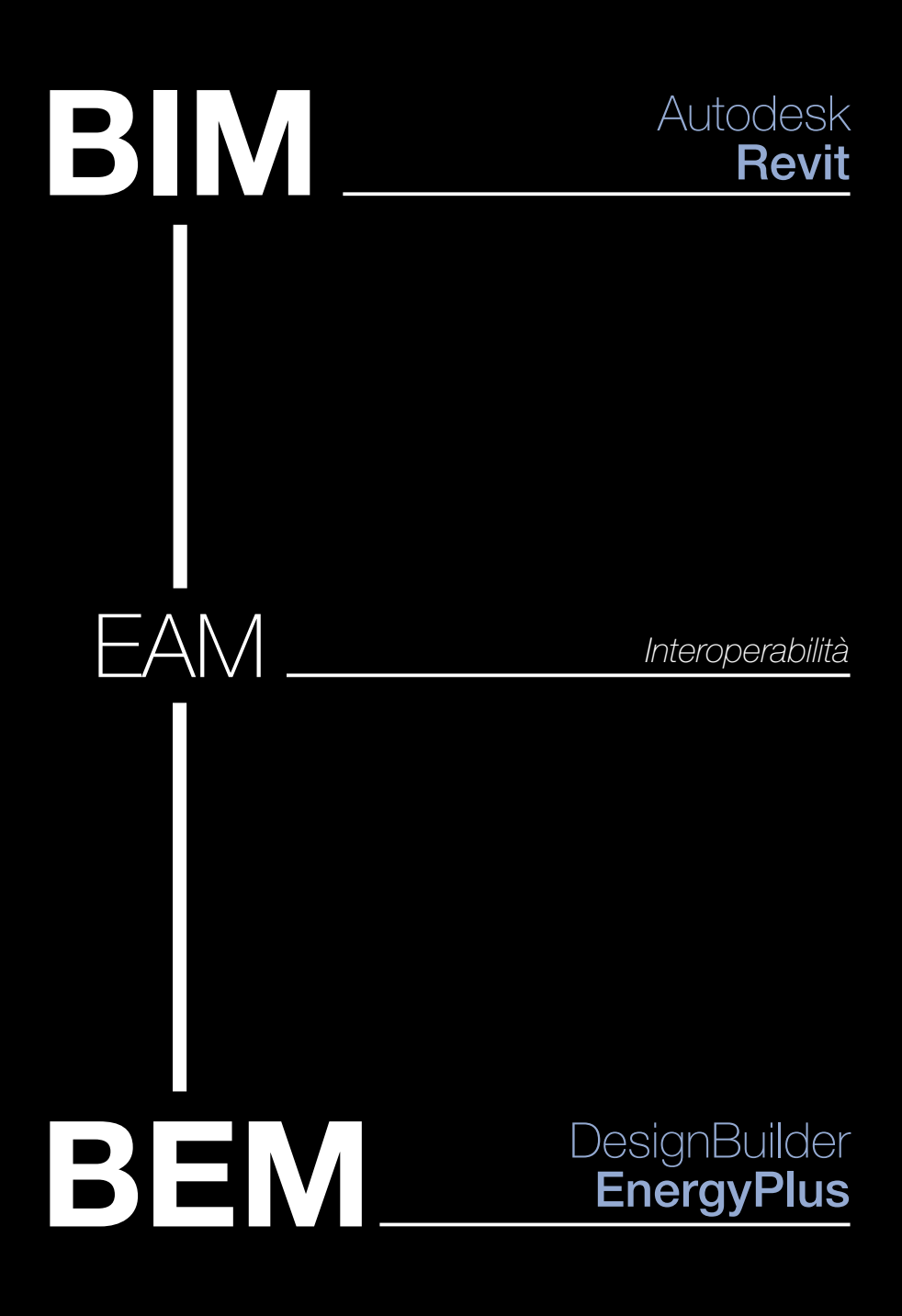

Dunque, la simulazione dinamica risponde in modo efficiente alla complessità dei sistemi da analizzare e consente di soddisfare il raggiungimento di un'elevata efficienza energetica nelle costruzioni, il miglioramento della struttura impiantistica e la richiesta degli utenti di maggiore comfort e risparmio.

### **Il processo di analisi energetica**

L'analisi energetica dell'edificio oggetto di studio, come già accennato, cerca di allinearsi alla fasi del progetto DIMMER, che mira all'integrazione del metodo BIM nei piani di efficientamento energetico e sostenibilità ambientale, attraverso un flusso bidirezionale e interdisciplinare di dati, gestiti e condivisi con continuità e integrazione.

Le modalità operative che regolano lo sviluppo dell'analisi devono rispettare le normative europee e nazionali, dalle quali non si può prescindere. In particolare, a fornire le linee guida in materia e le relative procedure di calcolo è la UNI EN ISO 52016-1:2018, i cui criteri rendono necessario il reperimento di tutte le informazioni relative ai seguenti parametri:

> dati climatici esterni e localizzazione dell'edificio proprietà termiche dei suoi componenti (involucro, partizioni, aperture, etc.) condizioni funzionali, occupazionali e ambientali interne ventilazione naturale e/o meccanica schermature solari illuminazione impianto ACS impianto di riscaldamento impianto di raffrescamento.

Poiché, nel caso in esame, si intende produrre un modello BEM (Building Energy Model) a partire da un modello BIM, è necessario operare con un software di simulazione energetica che sia in grado di importare il modello EAM (Energy Analysis Model), generato dal software BIM (Revit) con la minima perdita di informazioni, consentendo di gestire l'interoperabilità nel modo più ottimale.

A tal proposito, è stato selezionato DesignBuilder, che costituisce una delle migliori interfacce di *Energy Plus*, considerato il calcolatore energetico più affidabile in termini di simulazione dinamica. In Design Builder, l'importazione del modello energetico genera il modello BEM, a cui è necessario associare oltre a ai dati importati tramite il modello EAM, quelli relativi ai parametri sopra citati, in modo da poter procedere con la simulazione energetica e la verifica delle prestazioni energetiche dell'edificio oggetto di studio.

### **La gestione dell'interoperabilità: dal BIM al BEM**

Il passaggio dal BIM al BEM prevede, dunque, lo step intermedio in cui è necessario creare l'EAM, o Energy Analysis Model, un modello costituito esclusivamente da superfici disperdenti, a cui sono associate le proprietà energetiche dei componenti corrispondenti, e che consente di generare successivamente il modello BEM. Tuttavia, affinché questo passaggio avvenga in modo ottimale, è necessario verificare che il modello BIM sia caratterizzato correttamente a livello di localizzazione, proprietà fisico-tecniche dei componenti (involucro, partizioni, aperture, etc.) e volumi degli ambienti.

### **La localizzazione**

La localizzazione deve essere impostata in Revit attraverso il servizio di Internet Mapping, inserendo l'indirizzo dell'edificio oggetto di studio, a cui il Software assegna il relativo template di dati climatici in base alla stazione climatica più vicina.

### **La suddivisione degli ambienti**

I volumi possono essere definiti eseguendo una suddivisioni interna dell'edificio in *Locali* o *Vani.* I primi sono basati su elementi del modello o linee di separazione, mentre i secondi gestiscono le informazioni e i parametri relativi ai carichi interni, a partire dalle aree computate in cui sono posizionati. Tali dati non sono però trasferibile su software di simulazione che non sono prodotti da Autodesk. Dunque, nonostante l'uso dei Vani sia utile per impostare l'analisi energetica eseguita all'interno di Revit, risulta più conveniente utilizzare i Locali, in quanto più affidabili in termini di interoperabilità. Una volta posizionato il Locale, è fondamentale verificare la sua altezza in sezione, in modo che coincida con l'altezza dell'ambiente a cui il Locale corrisponde.

### **Le proprietà termiche**

In relazione alle caratteristiche degli elementi costruttivi, impostare i *Materiali* è fondamentale, perché l'esportazione delle proprietà termiche (FIG.12) avviene solo qualora la composizione delle stratigrafie sia stata definita. Infatti, selezionando un elemento, ad esempio un muro, è possibile scegliere e personalizzare la sua stratigrafia accedendo alle proprietà del tipo di elemento, assicurandosi che siano attivate le schede Fisica e Termica nelle caratteristiche dei materiali selezionati.

Nel caso studio, la composizione delle stratigrafie e i materiali stessi, con le relative proprietà termiche, sono stati definiti in base alle schede tecniche dei componenti costruttivi reali, che sono state fornite dal Comune.

Tuttavia, la trasmittanza termica, che è la principale proprietà termica

in termini di simulazione dell'involucro edilizio, in Revit presenta un valore differente da quello rilevato nella realtà, in quanto il software non considera nel calcolo le resistenze superficiali interne ed esterne. Questa criticità verrà risolta successivamente in DesignBuilder, dove la trasmittanza viene calcolata in modo corretto.

La definizione delle stratigrafie è fondamentale non solo per la trasmittanza, ma anche per ricavare le temperature superficiali degli involucri, che incidono sui valori di temperatura media radiante e temperatura operativa, fondamentali nel calcolo del comfort termico.

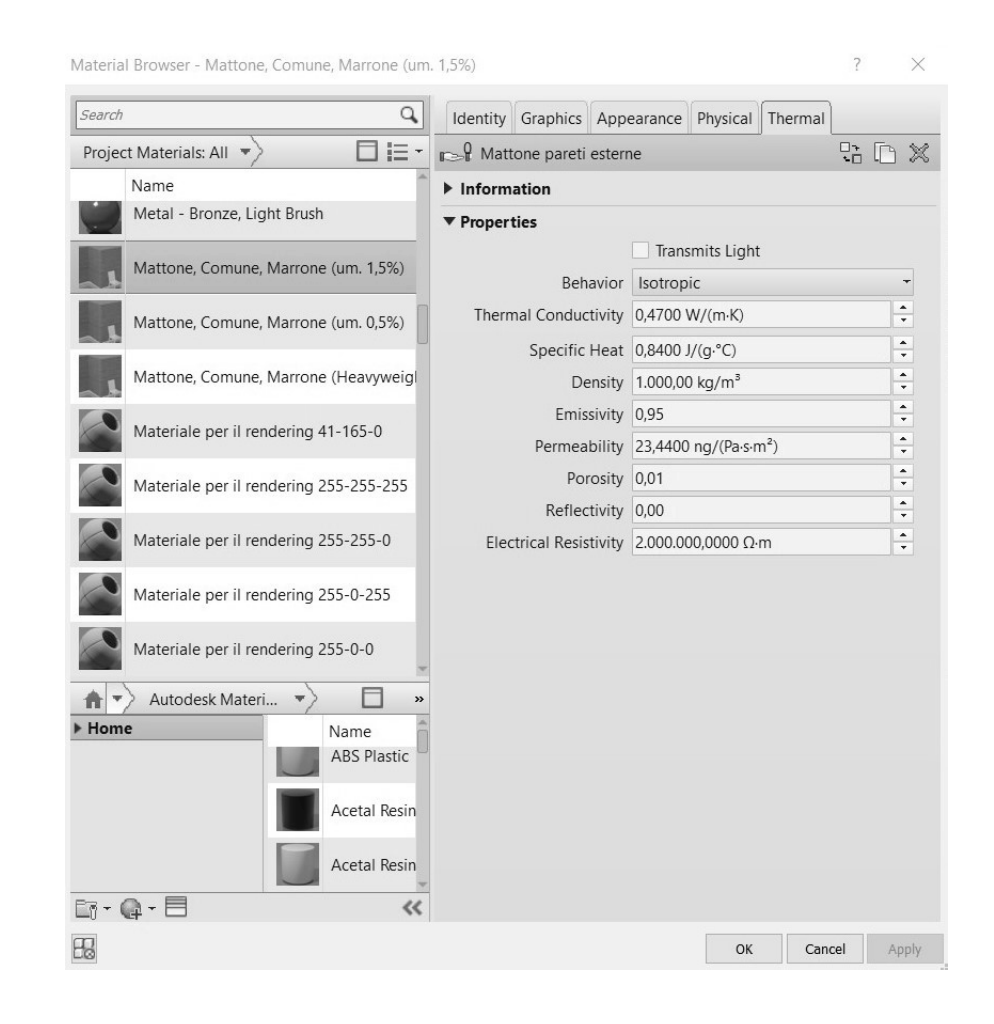

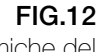

Proprietà termiche del mattone faccia a vista definite nella scheda *Termica* del materiale

### **L'impostazione e la creazione dell'EAM**

La creazione del modello energetico necessita di essere impostata secondo i seguenti parametri (FIG.13):

> *Mode,* per cui si consiglia l'utilizzo di 'Masse Concettuali e Elementi costruttivi;

*Ground Plane,* cioè il livello di riferimento da identificare come piano terra;

*Phase Project*, che permette di selezionare la fase di progetto che si desidera venga analizzata energeticamente, qualora ne siano state definite più di una;

*Analytical Space Resolution*, ovvero la distanza minima tra elementi da ignorare nell'identificazione dei locali del modello energetico;

*Analytical Surface Resolution*, che corrisponde alla più piccola dimensione di qualsiasi superficie, che si desidera venga considerata nel modello energetico.

 $\times$ 

 $\times$ 

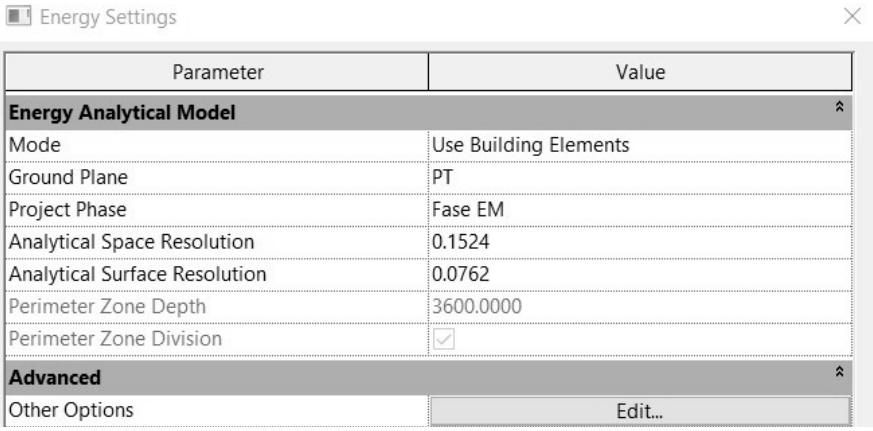

### FIG.13

Impostazioni energetiche per la creazione dell'EAM

> Accedendo alle Impostazioni Avanzate (FIG.14), è possibile anche selezionare le preferenze relative alle componenti trasparenti, alle tipologie di edificio, alle informazioni dell'impianto HVAC, alle infiltrazioni di aria esterna, alle categorie di partizione (Locali o Vani, in base a quali si è scelto precedentemente) e se eseguire un'esportazione con materiali dettagliati o no. Una volta impostate tutte le preferenze, è possibile creare il *modello energetico*. (FIG.15).

Advanced Energy Settings

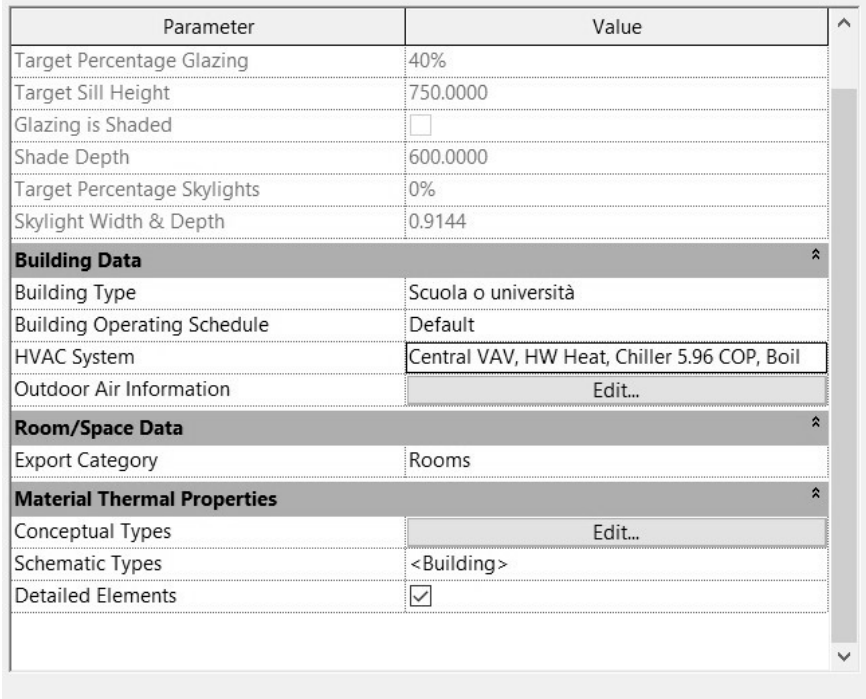

FIG.14

Impostazioni avanzate per la creazione dell'EAM

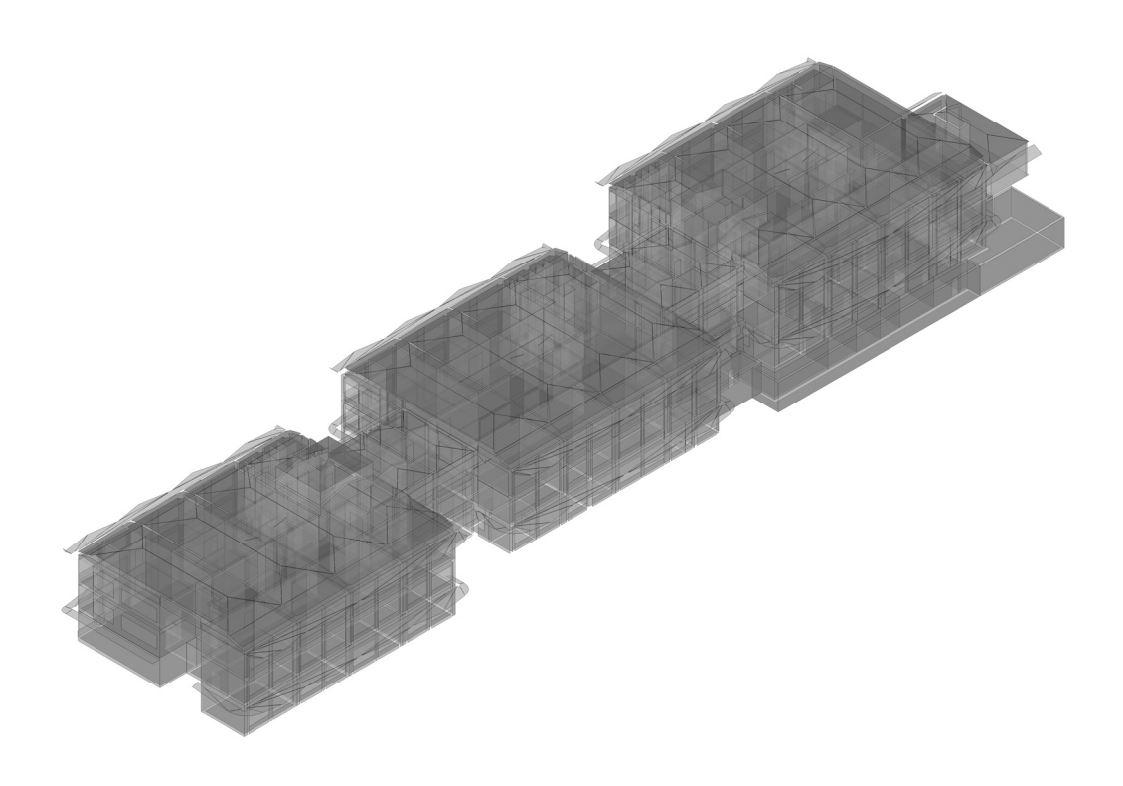

### **L'esportazione: gbXML o IFC?**

L'analisi energetica può essere eseguita secondi due modalità principali:

utilizzando l'Autodesk Cloud, *Insight 360*, che consente di esaminare il comportamento energetico dell'edificio, in termini di consumo annuale e comparazione dei risultati con gli indici di riferimento comuni;

esportando il modello parametrico per importarlo in un *software esterno*.

Se si intende eseguire la simulazione in un software esterno, è necessario esportare il modello, scegliendo tra due tipi di formato: il *gbXML* o l*'IFC*.

L'IFC (Industry Foundation Class) è un formato 'free data' che, a differenza del gbXML (Green Building XML), presenta un layout complesso, per cui lo scambio di informazioni si basa principalmente sui rapporti tra gli elementi costruttivi dell'edificio, assicurando un approccio globale. D'altra parte, il gbXML possiede uno schema semplice che ottimizza l'interoperabilità tra il modello parametrico e il software energetico, poiché si concentra in particolare sulle proprietà termiche dell'edificio. Tuttavia, comporta una determinata perdita di informazioni. Ad esempio, non esporta le informazioni relative alla modellazione MEP (Mechanical, Electrical, Plumbing).

### **Il formato IFC**

L'esportazione attraverso il formato IFC implica la modifica del Nome e del Tipo di Classe IFC per diverse categorie di Revit. In seguito a questo passaggio, è solo necessario selezionare il setup più adatto, affinchè il modello possa essere esportato.

### **Il formato gbXML**

Anche l'esportazione in formato gbXML non è immediata. Infatti, in seguito al posizionamento dei Locali o Vani, è fondamentale risolvere i potenziali errori di esportazione, controllando gli avvertimenti forniti da Revit e analizzando le singole superfici, a cui corrispondono tetti, muri interni ed esterni, solai, intercapedini. Queste ultime costituiscono una criticità e possono causare problemi in Design Builder.

Nelle impostazioni di esportazione (FIG.16) è possibile settare i seguenti parametri, alcuni coincidenti con le impostazioni energetiche di Revit:

> *Complessità di Esportazione*, per cui è consigliata quella semplice *Fase di Progetto,* che permette di selezionare la fase di progetto

# Concept

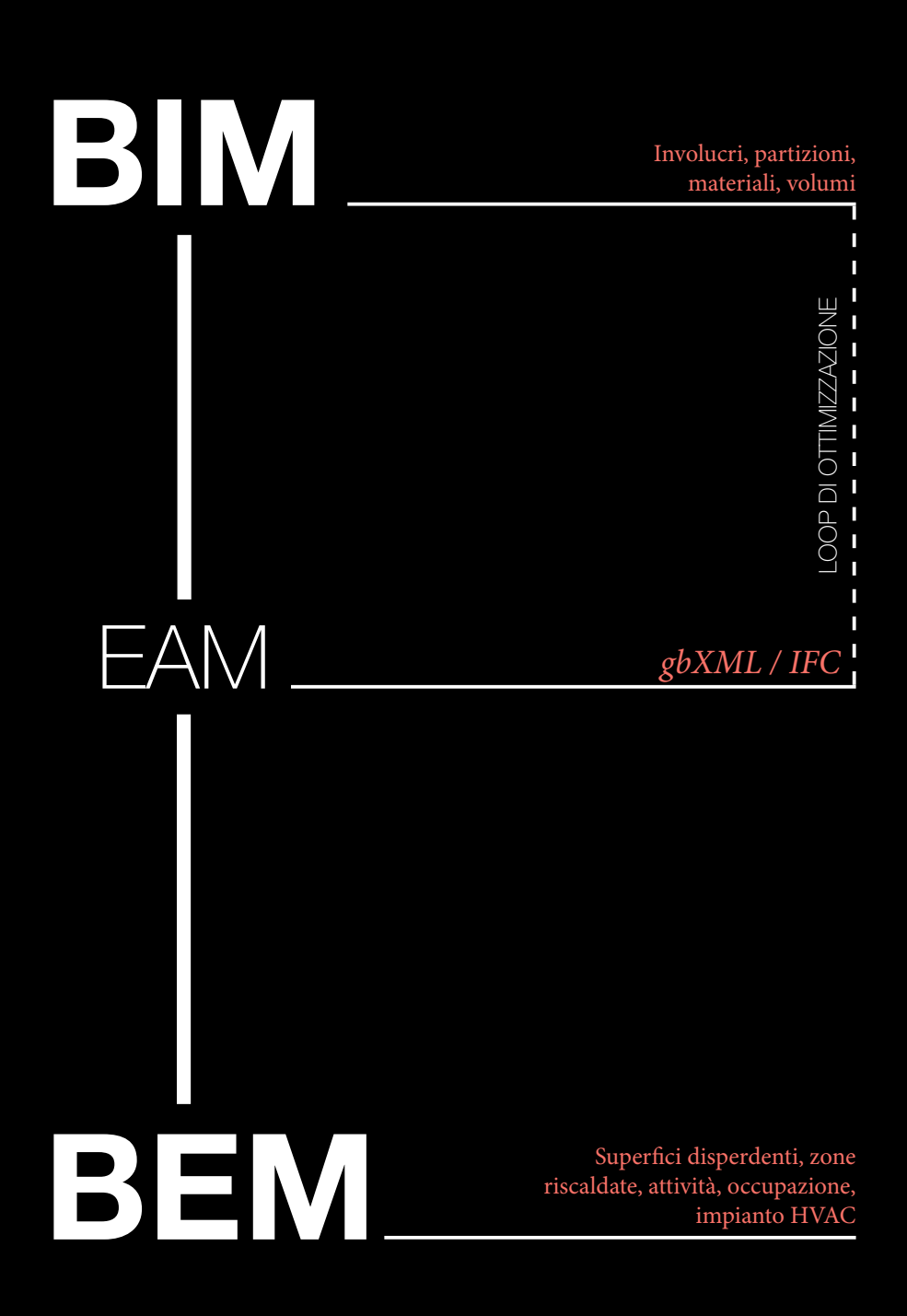

### da analizzare

*Sliver Space Tolerance*, per cui gli spazi che sono più piccoli di questo valore sono considerati come 'spazi nastro' *Involucro dell'edificio*, che consente di usare i parametri degli elementi dell'edificio per riconoscerli come superfici disperdenti (Use Function Parameter) o ricorrere ad algoritmi per identificare gli elementi esposti all'esterno (Identify Exterior Elements)

*Dimensione della Cella della Griglia Analitica*, ovvero la dimensione della cella in cui l'involucro è suddiviso, qualora venga scelta l'opzione Identify Exterior Elements.

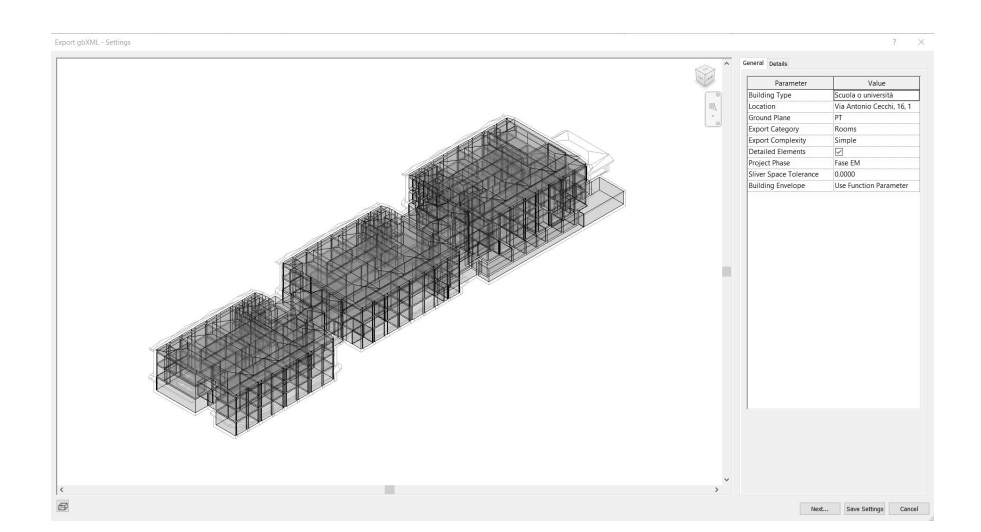

FIG.16 Schermata *Generale*  di esportazione del file gbXML

> Nel caso studio, il gbXML è stato considerato più appropriato per l'esportazione e importazione del modello nel software di analisi energetica, perché richiede la suddivisione in Vani o Locali nel modello, quindi è imprescindibile la definizione dei volumi, il riconoscimento delle superfici che li delimitano e la distinzione tra elementi d'involucro, partizioni interne, superfici esterne non adiacenti e delimitanti. Di conseguenza, vengono riconosciute anche le caratteristiche termiche, la cui importazione nel software di simulazione energetica è fondamentale e, al contrario, non è garantita dal formato IFC.

### **Le operazioni di semplificazione e ottimizzazione del BIM**

L'interoperabilità per una corretta analisi energetica implica che il modello BIM, inizialmente sviluppato per il FM (Facility Management), in linea con il progetto ToBIM, venga in questa fase semplificato e risolto a livello di criticità geometriche, per quanto riguarda nodi, stratigrafie e morfologie degli ambienti, attraverso un loop di ottimizzazione che favorisca la comunicazione tra i softwares.

### **Le fasi di progetto per il coordinamento di finalità differenti**

La semplificazione del modello necessita una separazione del modello BIM in due tipi di rappresentazione e ciò costituisce una criticità del processo di interoperabilità in ambito energetico, perché, a livello di metodo di lavoro, non sarebbe corretto lavorare su diversi file di modello dello stesso edificio, in base alle finalità, che in questo caso sono l'Analisi Strutturale, il Facility Management (FM) e l'Energy Management (EM).

Per poterle gestire e coordinare in un unico file BIM, sono state utilizzate le *fasi di progetto*, che si distinguono non per fasi di costruzione (uso standard), ma per livello di dettaglio. Questa soluzione deriva dall'opportunità di poter scegliere in quale fase di progetto analizzare il modello. Dunque, sono state previste tre fasi principali:

> la *fase STR* (Strutturale, FIG.17), per la gestione e analisi degli elementi strutturali, i quali non essendo rilevanti per l'analisi energetica non vengono considerati per l'elaborazione del modello EAM

la *fase EM* (Energy Management, FIG.18), per la gestione e semplificazione di tutti gli elementi costruttivi, in funzione dell'ottimizzazione dell'interoperabilità 'BIM to BEM'

la *fase FM* (Facility Management, FIG.19), che corrisponde al modello reale, privo di semplificazioni e completo di informazioni puntuali e dettagliate, in linea con i criteri del progetto ToBIM.

### **Il loop di ottimizzazione**

La semplificazione del BIM e la risoluzione delle criticità legate all'esportazione ed importazione del file di scambio gbXML sono strategie funzionali al *loop di ottimizzazione,* che risulta essenziale per compensare un'Interoperabilità non ancora perfetta. In questo senso, si sono rivelate fondamentali le seguenti operazioni:

la risoluzione degli Air Gaps

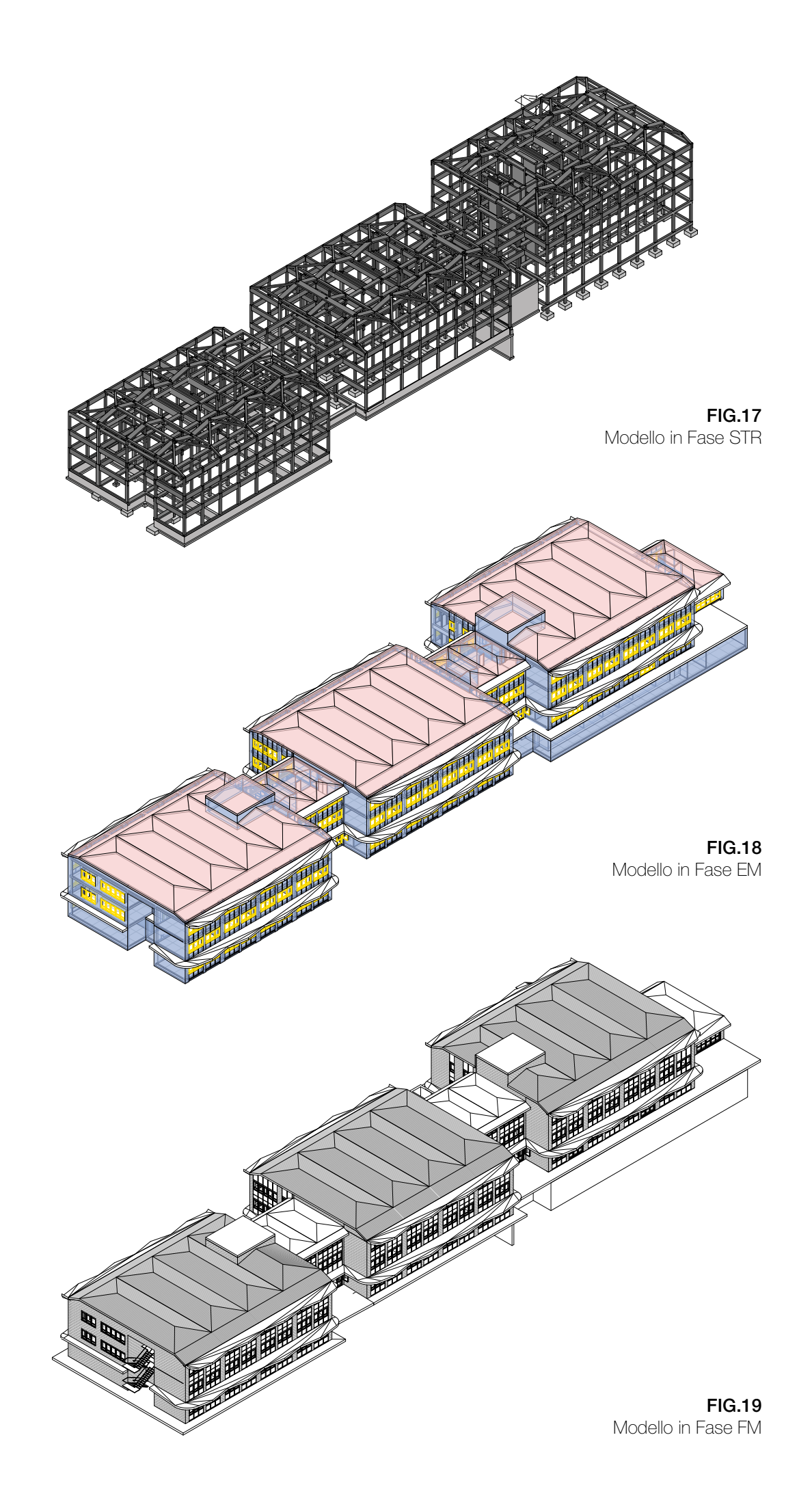

l'unione degli elementi di involucro e partizione (muro-muro, muro-solaio, muro-copertura) la gestione differente delle famiglie di finestre in fase EM

### **La risoluzione degli Air Gaps**

Una delle prime criticità è emersa testando l'esportazione in gbXML ed è rappresentata dalla creazione di Air Gaps in corrispondenza di diversi elementi del modello. Gli Air Gaps (FIG.20) fanno parte dell'insieme di superfici disperdenti del modello energetico, ma anziché rappresentare un componente costruttivo, definiscono un'apertura a cui sono associate le caratteristiche di una porzione d'aria o di un flusso d'aria.

In generale, per il modello in esame, inserire tra le impostazioni di esportazione un valore di *Sliver Space Tolerance* pari a 0,00 ha favorito sin da subito la risoluzione di diversi Air Gaps. Tuttavia altri sono rimasti invariati ed è stato necessario intervenire caso per caso. Di seguito sono illustrati i casi e le soluzioni adottate.

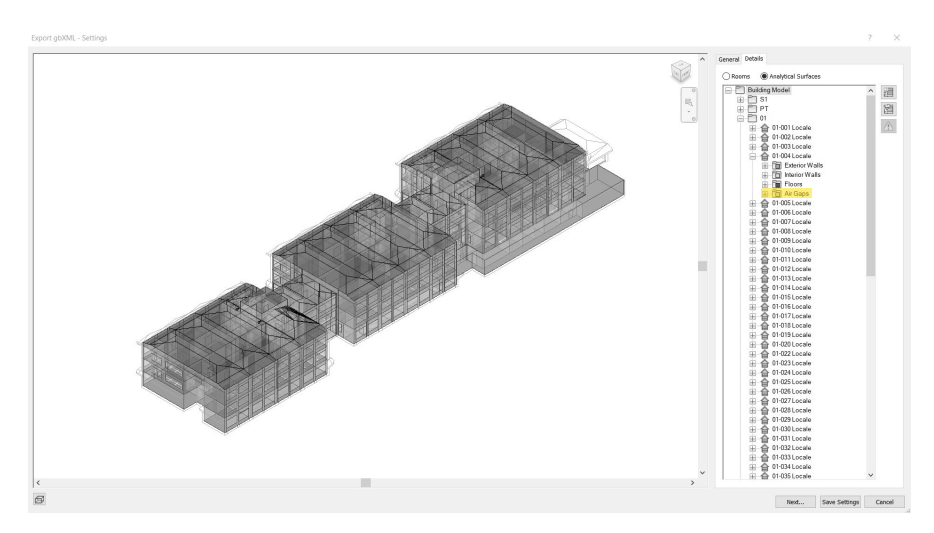

### *Le linee di separazione dei Locali*

Gli Air Gaps si generano in corrispondenza delle linee di separazione dei Locali. Tuttavia, sono state mantenute senza subire modifiche perchè, importando il modello in DesignBuilder, alle linee vengono associate le caratteristiche dei muri che risultano più prossimi.

### *La variazione dell'altezza del locale*

La presenza di diversi livelli di solaio e, quindi, la variazione dell'altezza del Locale (FIG.21) favoriscono la creazione di Air Gaps. Questo caso è stato affrontato tentando le seguenti soluzioni:

gestire l'unione tra i muri e solai con vari tipi di giunto, individuando nodo per nodo, quello più adeguato; suddividere il volume in due locali nel punto in cui l'altezza varia, qualora i tentativi di gestione diversificata dei nodi non producano risultati positivi.

FIG.20 Schermata *Dettagli* di esportazione del file gbXML

### FIG.21

Variazione dell'altezza del locale. *Sezione longitudinale del Corpo 3*

### *I pilastri strutturali*

A differenza dei pilastri architetturali, quelli strutturali possono essere esportati attraverso il gbXML spuntando la casella di Delimitazione Locale. Tuttavia, anche in corrispondenza di questi si generano Air Gaps, che sono state risolti non considerando la struttura come 'Room Bounding' e eliminandola nella fase EM, poiché non rilevante per l'analisi energetica.

### *La copertura con molteplici pendenz*e

Sono stati rilevati Air Gaps anche nella copertura, in corrispondenza delle falde non riconosciute come delimitatori di locale e in corrispondenza dell'involucro verticale su cui poggiano le falde stesse. In tal caso, è stato incisivo ricorrere all'unione degli elementi di copertura e alla semplificazione della geometria del tetto: quest'ultimo nella realtà presenta molteplici pendenze, che nel modello semplificato sono state ridotte, permettendo il riconoscimento sia delle falde che dell'involucro.

Infatti, inizialmente i limiti verticali dei Locali sottotetto non risultavano posizionati correttamente, in corrispondenza dell'involucro esterno, ma ad una certa distanza da questo. A causare questa criticità è stata la differenza di livelli di calpestio tra i sottotetti dei tre corpi: in particolare, il primo corpo, che è quello a cui si fa riferimento per la classificazione dei piani (PT, 01, 02, 03) e la suddivisione in Locali, risulta ad un livello superiore rispetto agli altri due. In questi ultimi, le parti più estreme delle falde e gli stessi nodi di unione tra falde e involucro esterno si trovano ad un livello inferiore rispetto a quello di riferimento (03).

Di conseguenza, anche il volume del sottotetto che è racchiuso da queste superfici non viene considerato nella computazione del Locale. Per ovviare a questo errore, l'inclinazione delle falde che lo

determinano è stata ridotta e conformata a quella delle falde superiori (FIG.22), consentendo il riposizionamento dei nodi di unione al di sopra del livello di riferimento e il riconoscimento delle aree e delle superfici prima non considerate.

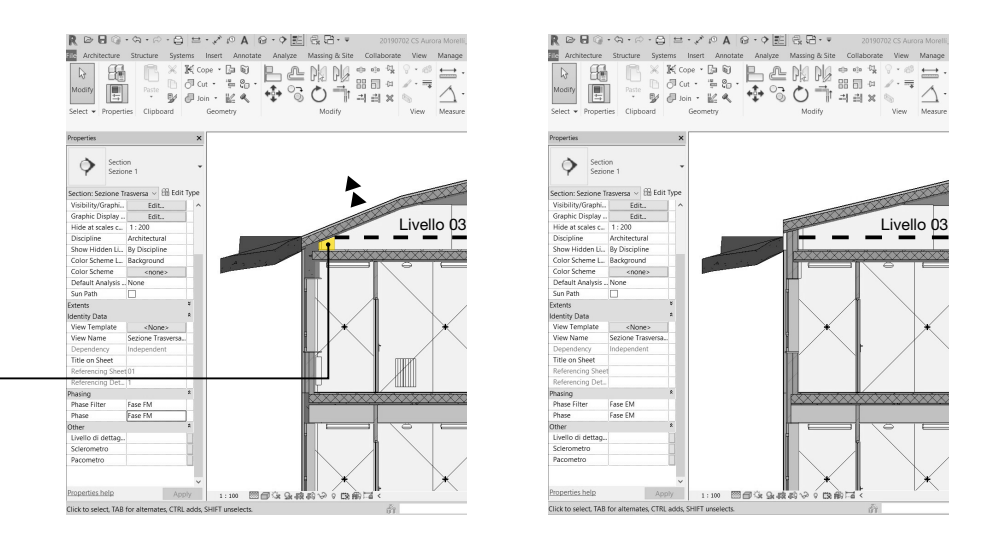

### FIG.22

Riduzione delle pendeze dalla fase FM alla fase EM. *Sezione Trasversale del Corpo 2*

*Volume del sottotetto non considerato nella computazione del Locale*

### *Le variazioni di spessore delle murature*

Gli Air Gaps emergono anche in corrispondenza dei giunti tra muri di diverso tipo (FIG.23), in termini di stratigrafia e spessore, sia nelle partizioni interne che nell'involucro esterno.

Questa criticità potrebbe essere risolta in Revit, ma richiederebbe una semplificazione geometrica rilevante del modello, che consiste nell'uniformare le murature, associando ad esse un'unica tipologia, caratterizzata in base a una media dei valori che definiscono le proprietà dei muri reali.

Nel caso studio si è agito diversamente, poiché, nonostante l'esportazione dal BIM produca questi Air Gaps, DesignBuilder li importa come murature, a cui associa in automatico le proprietà termiche importate dei componenti verticali più prossimi o quelle di un muro di progetto standard. In questo modo è stato possibile mantenere intatta la vera geometria dell'edificio e assegnare le proprietà realistiche corrispondenti direttamente nel software di simulazione energetica.

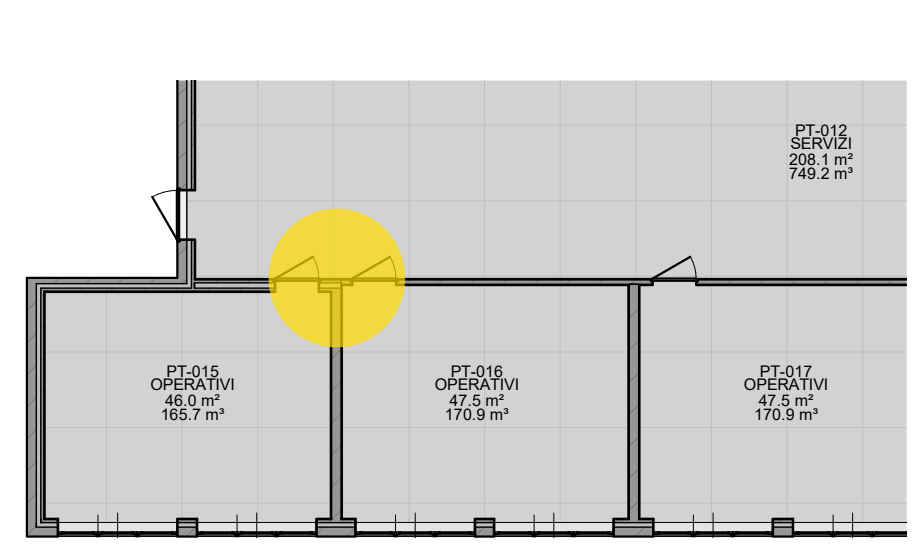

FIG.23 Giunto tra muri di diverso tipo e spessore

### *Il giunto muro-solaio*

La creazione di Air Gaps si verifica anche in corrispondenza dei giunti tra muro e solaio, quando il perimetro del solaio non è posizionato in corrispondenza o oltre la superficie delimitante del Locale: infatti, nel modello EAM, una parte di questo risulta priva di superficie di calpestio. Dunque, è stato necessario ristabilire tale perimetro, cercando di mantenere il nodo il più realistico possibile in termini di stratigrafia. Teoricamente può essere sufficiente, sia per i tetti che per i solai, una delimitazione adiacente alla linea centrale dei muri a cui sono collegati. Tuttavia, nel caso studio, per evitare la generazione di queste superfici, è stato necessario un posizionamento del perimetro più prossimo alla superficie esterna dell'involucro verticale (FIG.24).

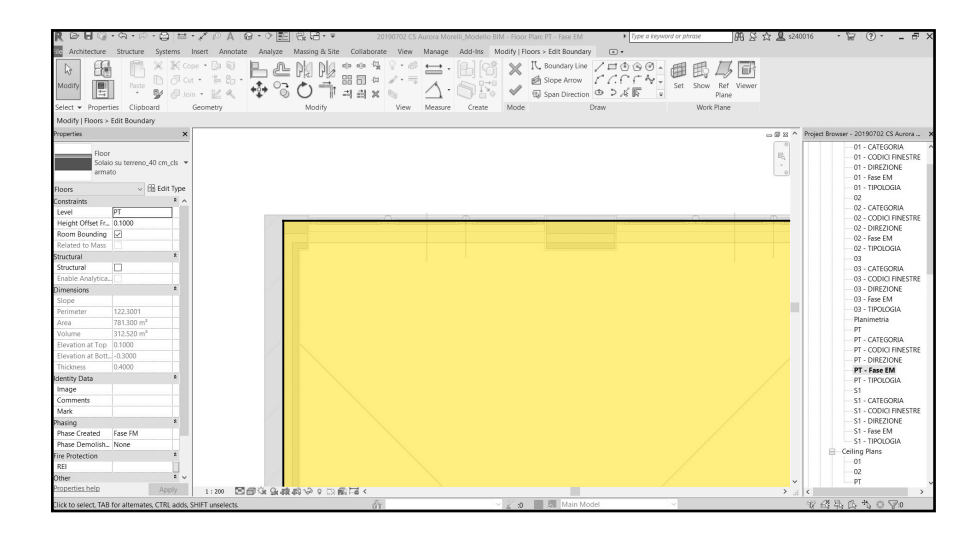

### FIG.24

Posizionamento del perimetro del solaio prossimo alla superficie esterna dell'involucro verticale. *Stralcio di pianta del Piano Terra (C.1)*

### **L'unione degli elementi di involucro e partizione**

L'unione dei componenti muro-muro, muro-solaio, muro-copertura è fondamentale per il riconoscimento dei Locali al momento dell'esportazione. In questo caso, per velocizzare le operazioni, che, se eseguite giunto per giunto, richiedono un'elevata quantità di tempo, si è optato per l'utilizzo di *Dynamo*, una piattaforma di programmazione visuale open-source che consente di creare sistemi e relazioni uniche tra dati ed elementi, attraverso l'uso di pacchetti di nodi e algoritmi personalizzati, ovvero procedure o formule per elaborare e gestire informazioni, creare geometrie ed eseguire operazioni di modifica e integrazione. Di fatto, tale piattaforma permette di sfruttare la *progettazione computazionale* (Computational Design) senza la necessità di scrivere codici.

Le ultime versioni di Autodesk Revit sono dotate di un plug-in che consente di accedere direttamente all'interfaccia grafica di Dynamo, in cui è possibile personalizzare il processo relativo alla creazione del BIM e alla gestione delle geometrie e dei dati associati.

Nel caso studio, per l'unione degli elementi, è stato utilizzato lo script *Join Geometry* (FIG.25)*,* che appartiene al pacchetto di nodi scaricabile HotGear.

Tuttavia, se da una parte ricorrere a questo espediente ha consentito di risparmiare tempo nel processo di unione, dall'altra ha notevolmente rallentato i processi interni al software Revit, determinando una condizione di lavoro in cui a qualsiasi azione segue una rigenerazione dello stato del modello. Il motivo di ciò probabilmente è legato allo script utilizzato, che non è presente di default in Dynamo ma è stato scaricato e, perciò, potrebbe eseguire l'unione degli elementi attraverso un algoritmo di base differente da quello che governa l'azione di unione all'interno di Revit.

Dunque è stato necessario recuperare la versione del file *rvt* in cui il plug-in di Dynamo non era ancora stato utilizzato ed eseguire le unioni nodo per nodo, senza l'aiuto del Visual Programming.

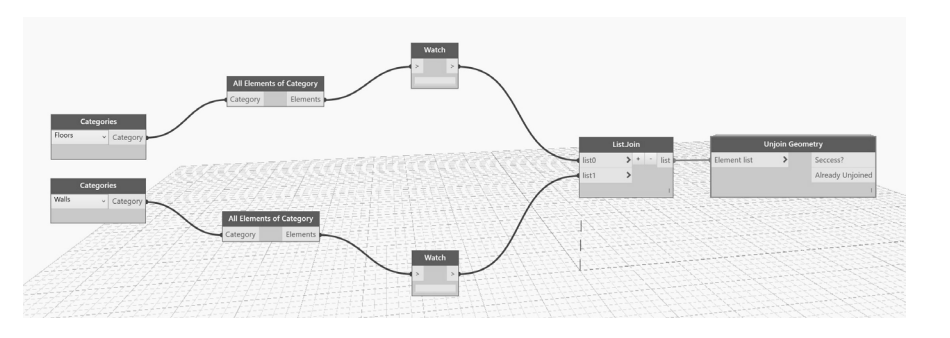

FIG.25 Sistema di script utilizzato per l'unione degli elementi.

*Interfaccia di Dynamo*

### **La gestione differente delle famiglie di finestre in fase EM**

Le famiglie di finestre sono state modellate nidificando al loro interno una famiglia MEP di radiatori (FIG.26), a cui sono associati molteplici tipi che variano per dimensioni e potenze. Per poter ospitare questa famiglia è stato necessario creare un ulteriore solido di sottrazione, oltre a quello in cui è situato il serramento.

La criticità, in questo caso, è emersa al momento dell'esportazione del gbXML, in cui tali vuoti, creati in corrispondenza del sotto-finestra, vengono percepiti come superfici trasparenti, riducendo dunque la percentuale realistica delle componenti opache.

La consapevolezza che gli elementi MEP non vengono considerati nel modello energetico ha fornito la soluzione al problema: privare le finestre dei radiatori e dei vuoti che li ospitano, in modo da rendere idonea la loro esportazione.

Questa operazione è stata eseguita solo in fase EM (FIG.27), in cui le famiglie complete sono state demolite e ricreate nella stessa fase senza sotto-finestra e radiatore, ricorrendo al parametro di Visibilità (Si/ No) per il radiatore e assegnando un valore pari a 0,00 m al parametro che definisce la Profondità del vuoto sotto-finestra: queste azioni producono un errore, per il quale Revit fornisce un avvertimento, ma che non ha avuto ripercussioni negli step successivi del processo.

FIG.26 Famiglia di finestra con radiatore in fase FM

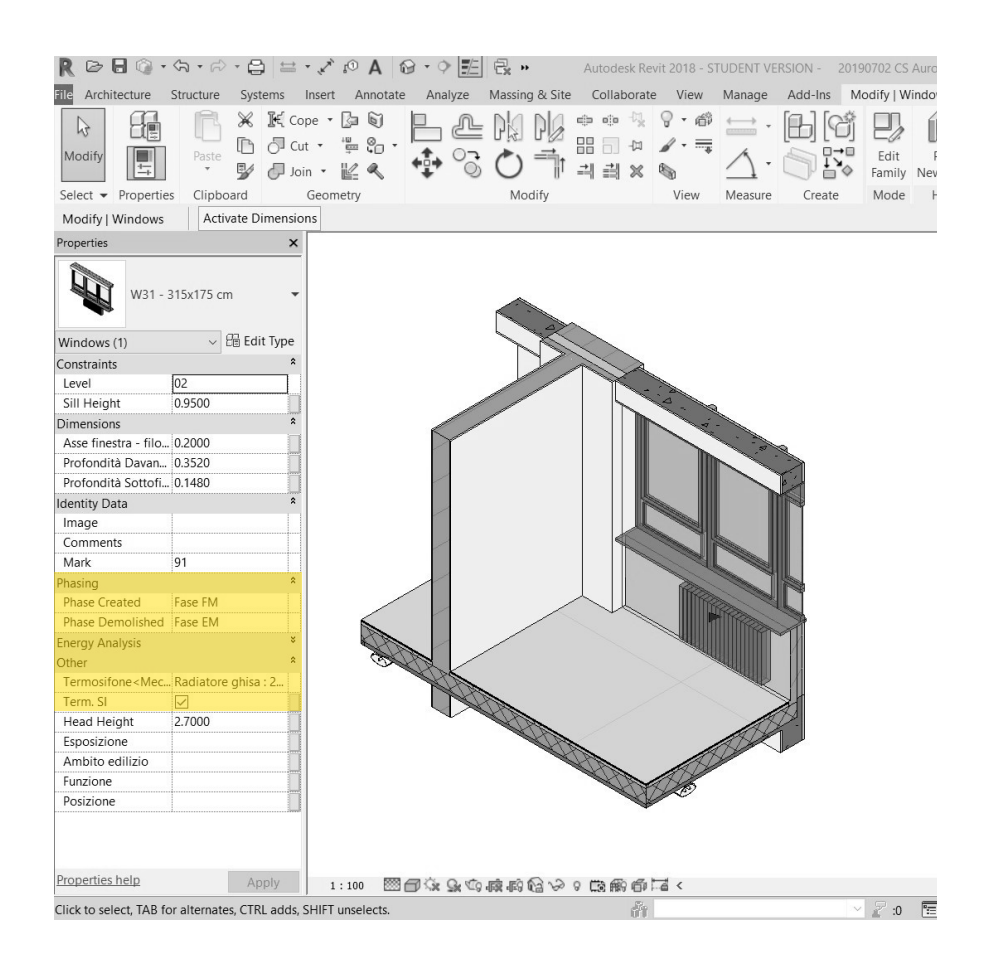

## FIG.27

Famiglia di finestra senza radiatore in fase EM

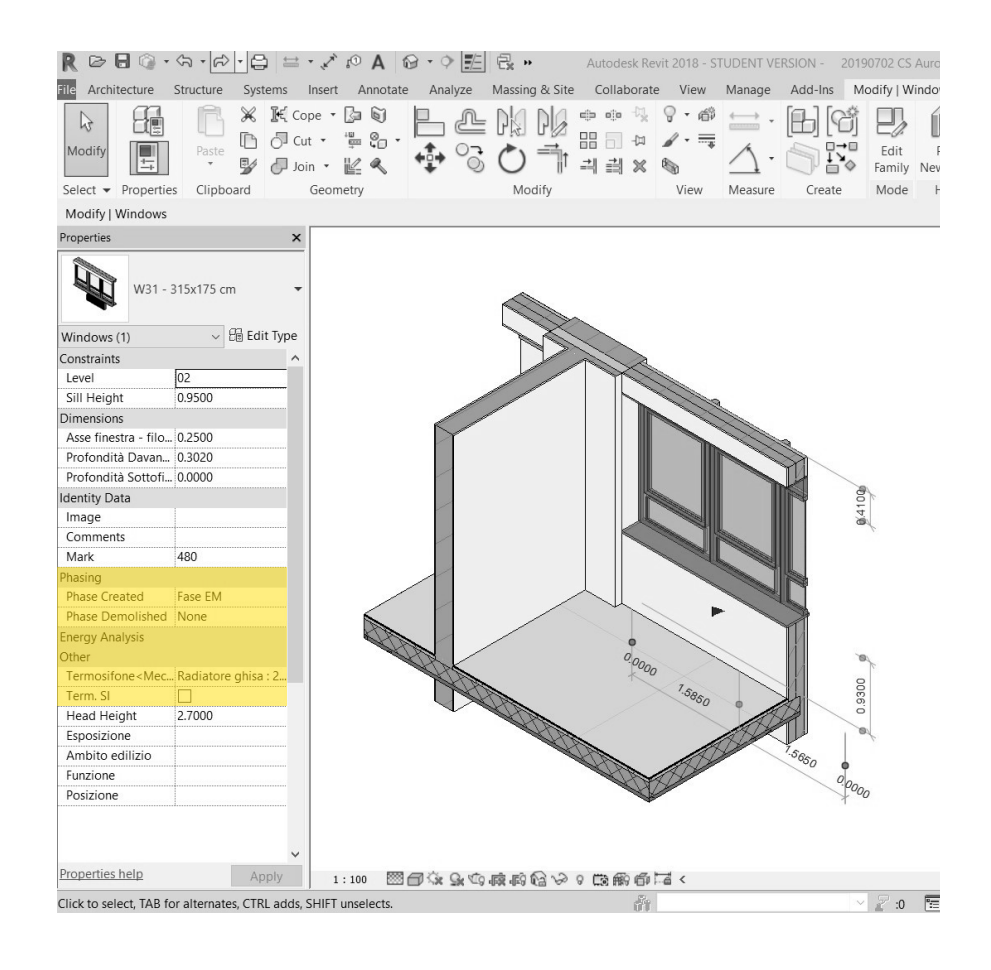

### **L'adiacenza dei Locali**

I limiti superiori e inferiori dei locali adiacenti, nella fase EM di Revit, sono stati impostati in modo da coincidere (FIG.28) ed evitare che l'esportazione e l'importazione del file gbXML producesse ulteriori *gaps*, i quali, come già illustrato, costituiscono una grossa criticità. Tuttavia non sempre questa regola vale. Infatti, come mostrano altre tesi, queste impostazioni possono variare in base alle geometrie dell'edificio e al file gbXML stesso.

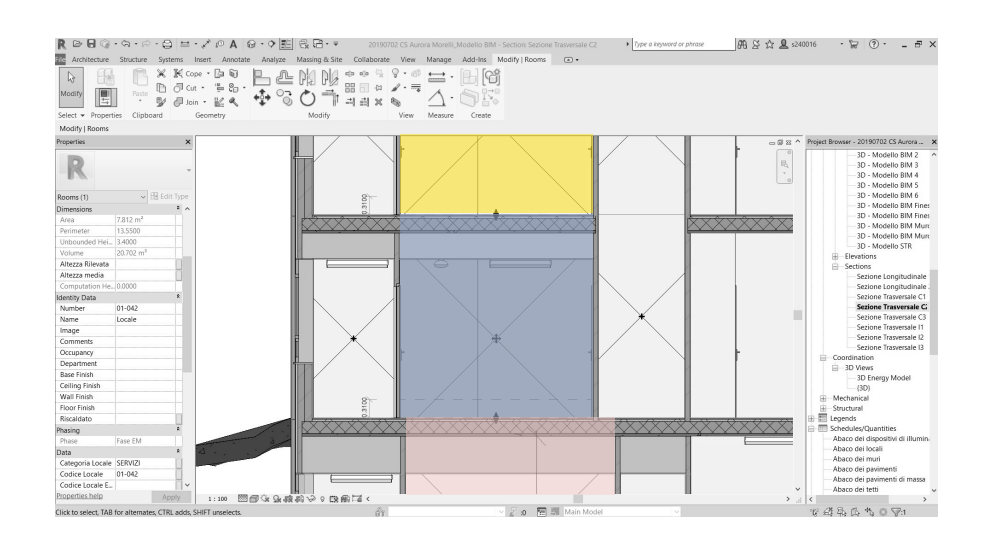

## FIG.28

L'adiacenza dei limiti superiori e inferiori dei locali nella fase EM di Revit

### **La validazione del modello EAM**

Prima di completare l'esportazione, è fondamentale verificare la precisione del modello energetico generato da Revit, paragonando l'*Abaco delle Superfici Analitiche* (FIG.29) con l'Abaco dei muri, delle coperture, dei solai e delle finestre. Mentre il primo si genera in automatico alla creazione del modello energetico, gli altri vanno realizzati e personalizzati in modo tale da consentire il confronto, inserendo tutte le informazioni legate all'Area e al Conteggio e impostando la visualizzazione del totale delle superfici per ogni tipo di componente costruttivo.

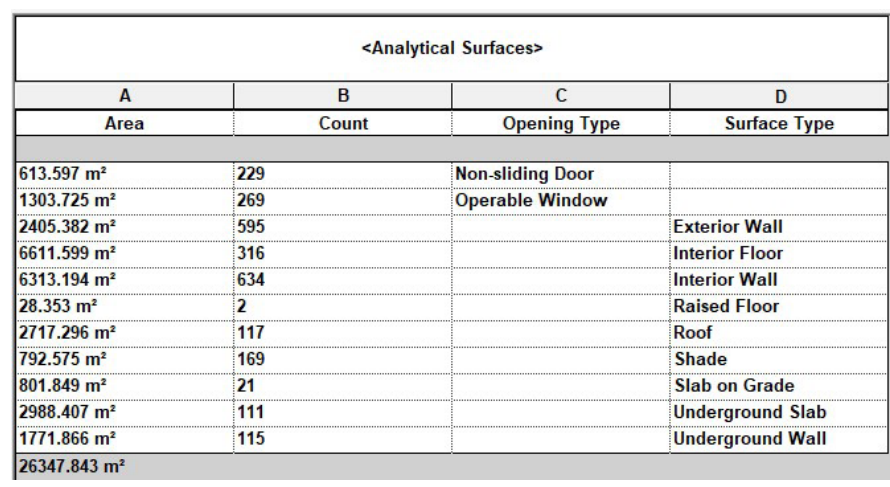

FIG.29 Abaco delle Superfici Analtiche

> Una volta creati gli abachi, la comparazione si esegue attraverso il calcolo della percentuale di differenza tra le superfici analitiche e quelle del modello BIM, per ciascun tipo di elemento e in totale.

> Infatti le superfici analitiche che costituiscono il modello EAM potrebbero discostarsi in termini di estensione dai corrispondenti componenti costruttivi modellati, tuttavia a tale errore deve corrispondere un valore minimo e preferibilmente minore del 5-10%, in modo da garantire l'affidabilità dell'interoperabilità.

> In ogni caso, queste differenze non influiscono sulla precisione del modello, se sono comprese tra -10% e +10%, sia per le singole voci che per la differenza media totale.

> Se l'errore supera il range di riferimento, è necessario procedere con ulteriori modifiche del modello BIM semplificato, affinché sia possibile validare il modello EAM e quindi importare il file in DesignBuilder per la simulazione energetica.

> Nel caso in esame, il confronto delle superfici ha fatto emergere un errore eccessivo sia in termini di differenza media totale che per alcune singole voci, in particolare le superfici di involucro. Perciò si è proceduto con una serie di azioni adeguate, illustrate di seguito.

### **Le superfici di copertura**

L'errore relativo alle coperture è principalmente dovuto alla loro geometria che, come già mostrato in precedenza, presenta falde su piani multipli. Questa eccessiva frammentazione riduce le superficie analitiche corrispondenti.

Dapprima, la semplificazione di tali componenti e la riduzione dei piani di falda operata per la risoluzione degli Air Gaps ha favorito anche un aumento delle superfici analitiche. Tuttavia, per il raggiungimento di un errore percentuale valido, è stata incisiva la variazione delle impostazioni energetiche in relazione alla *Modalità* (FIG.30)*.* In generale, è consigliata ed impostata di default l'esportazione attraverso l'uso degli elementi costruttivi e delle masse concettuali, ma in tale caso non è l'opzione che fornisce il risultato migliore. Infatti, selezionando l'uso dei soli elementi costruttivi per la creazione del modello energetico , lo scostamento si riduce notevolmente e maggiormente rispetto alla modalità precedente.

### 

FIG.30 Impostazione della *Modalità* di creazione dell'EAM

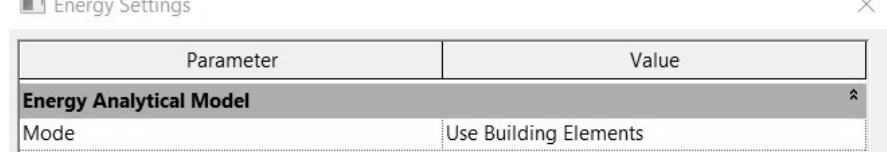

### **Le superfici di muratura esterna**

Il confronto in relazione alle murature esterne produce un errore elevato per il fatto che l'involucro verticale è costituito da diversi *tipi* di famiglie di muro (FIG 31). A tale discontinuità geometrica corrispondono frammentazione e riduzione eccessive delle superfici analitiche rispetto ai componenti modellati.

Dunque, si è tentato di procedere inizialmente con modifiche che non stravolgessero le geometrie realistiche: poiché l'errore ha riguardato principalmente il tipo di muro posizionato sopra le finestre, renderlo nuovo host della famiglie Finestra, al posto del muro sotto-finestra, ha effettivamente generato superfici analitiche più estese e un errore minore.

Tuttavia, gli innumerevoli ponti termici generati dalle discontinuità non sono valutabili all'interno del programma di simulazione, poiché non è possibile associare diverse stratigrafie e, quindi, diverse trasmittanze termiche a porzioni di muro che si trovano sullo stesso piano. Dunque, la soluzione finale è consistita nella semplificazione della parte di involucro verticale che comprende il muro sottofinestra e il muro soprafinestra in un solo tipo, il quale è stato caratterizzato geometricamente e fisicamente in base a una media degli spessori e delle proprietà termiche dei componenti originali (FIG.32)

FIG.31 Porzione del muro secondo le composizioni eterogenee.  *Fase FM*

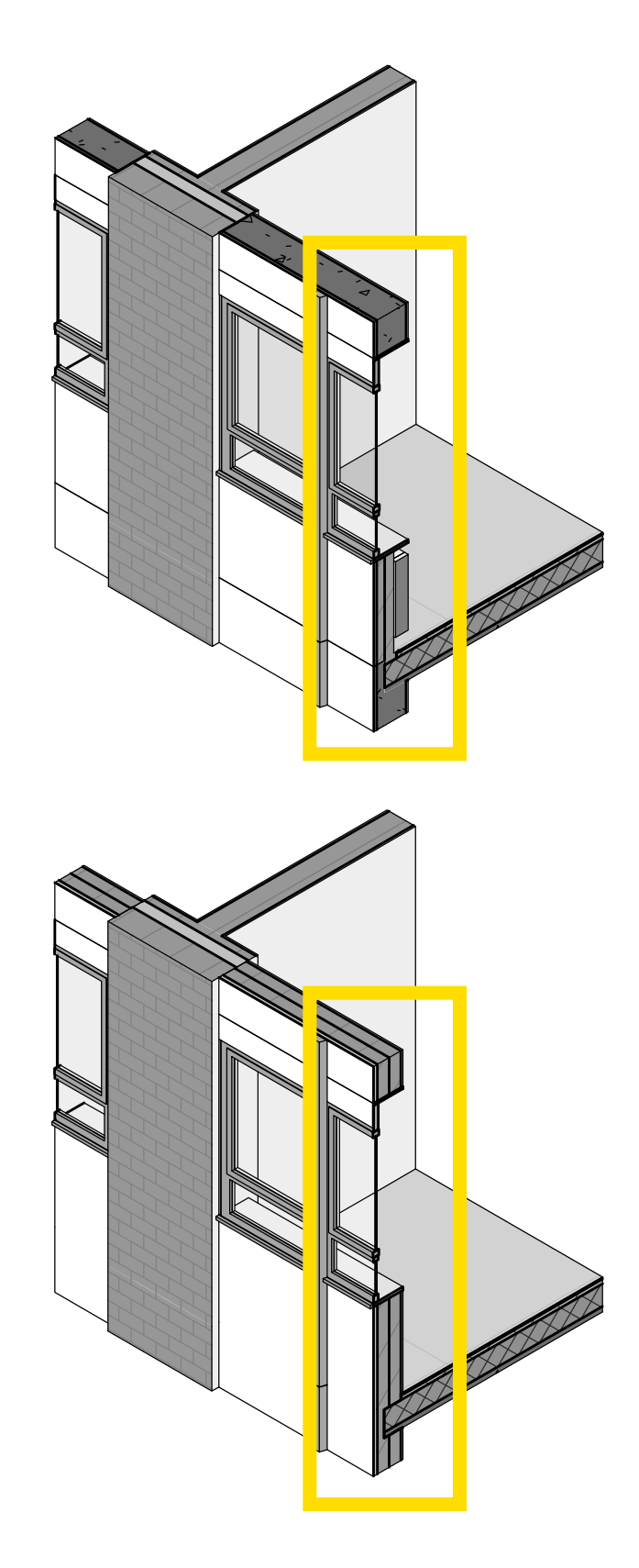

FIG.32 Porzione del muro semplificata.  *Fase EM*

> Inoltre, sull'involucro esterno poggiano telai in alluminio che si sviluppano lungo tutta l'altezza dell'edificio e tra ogni modulo di finestra, per uno spessore di 60 mm. Nel modello EAM, nessuna superficie analitica corrisponde a questi elementi: infatti anche al momento dell'esportazione del gbXML non sono considerati. Tuttavia, non comunicando direttamente con l'ambiente interno e non avendo un grande impatto in termini di estensione sulle facciate, non costituiscono elementi influenti per l'analisi energetica, perciò sono stati tralasciati.

### **Le superfici di solaio**

Lo scostamento relativo ai solai è dovuto perlopiù a una presenza elevata di partizioni interne, il cui ingombro viene sottratto alle superfici analitiche corrispondenti ai solai: ciò è stato verificato attraverso il calcolo della differenza tra l'area totale dei solai e l'area totale dei locali, il cui valore si avvicina all'errore relativo ai solai. Inoltre, una piccola percentuale deriva anche dal fatto che il perimetro dei solai è stato posizionato in prossimità della superficie esterna dell'involucro verticale, poiché, come illustrato nei paragrafi precedenti, l'allineamento centrale rispetto al muro produce numerosi Air Gaps in corrispondenza dei nodi tra solaio e involucro stesso. Tale perimetro non è stato modificato, in modo da dare la precedenza alla risoluzione degli Air Gaps, che possono costituire un'enorme criticità nel momento in cui il file gbXML viene importato in DesignBuilder. Dunque, per ridurre l'errore si sono tentate altre strategie, che però non hanno prodotto risultati particolarmente positivi.

### *Da Wall finish a Wall Center*

La modifica dei limiti dei locali da 'wall finish' a 'wall center' (FIG.33) non ha prodotto alcuna variazione nel calcolo delle superfici analitiche.

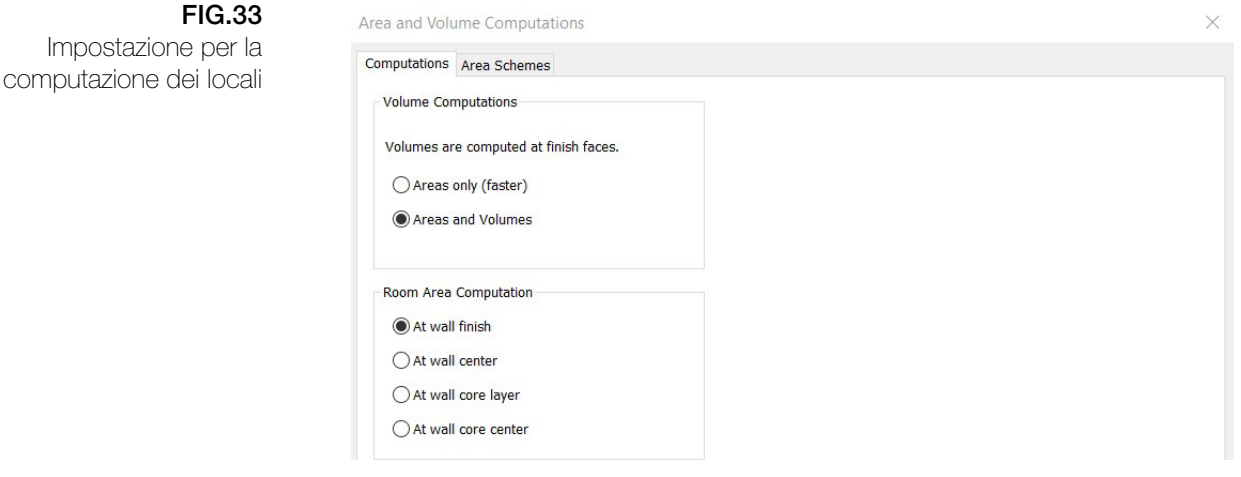

### *La linea di ubicazione delle partizioni*

Anche lo spostamento della linea di ubicazione delle partizioni (FIG.34) non ha comportato alcuna riduzione dell'errore.

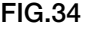

Parametro *Linea di ubicazione* nelle proprietà del muro

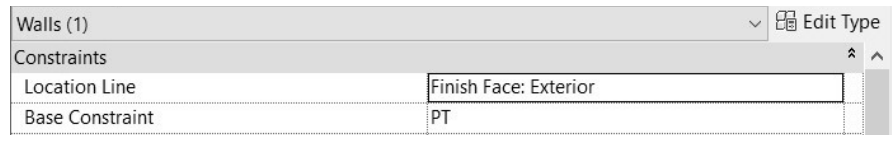

### *Dalle partizioni interne alle linee di separazione*

La sostituzione delle partizioni interne di alcuni blocchi con le linee di separazione e la demolizione degli elementi costruttivi corrispondenti

Impostazione per la

in fase EM (FIG.35) ha, in realtà, aumentato lo scostamento tra le superfici, perché alla linea di separazione è stato attribuito uno spessore maggiore rispetto all'elemento costruttivo stesso, perciò il suo ingombro ha sottratto ulteriore superficie analitica al solaio.

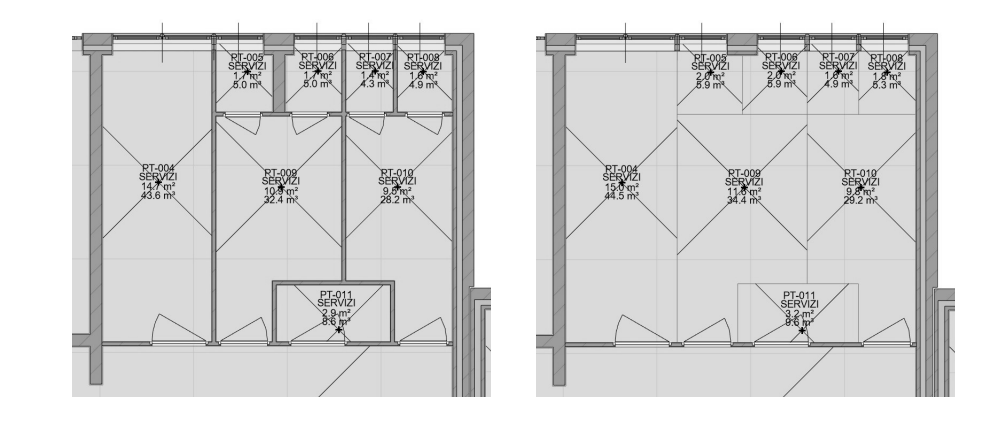

### FIG.35 Sostituzione delle partizioni interne con le

linee di separazione

### *L'unione dei locali*

L'unione di alcuni locali che ospitano le stesse funzioni (e.g. i servizi igienici) in un unico locale, rendendo le partizioni non funzionanti come delimitatori o eliminandole in fase EM (FIG.36), ha consentito di ridurre l'errore, ma non sufficientemente, in quanto le partizioni interne che è stato possibile non considerare o eliminare non sono quelle che comportano il maggiore ingombro.

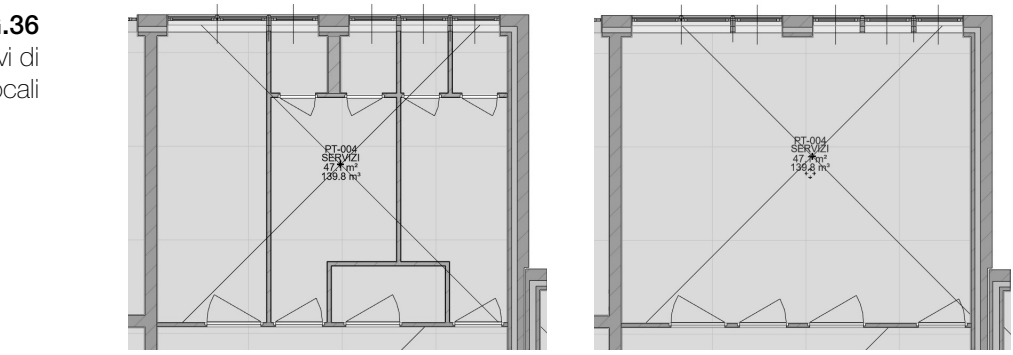

*La semplificazione della copertura*

La geometria della copertura e la riduzione dei piani di pendenza hanno consentito l'estensione corretta dei locali sottotetto e quindi il riconoscimento delle superfici di solaio che prima non erano considerate. Questa strategia ha ridotto tale scostamento di quantità minime, ma è comunque risultata incisiva per la validazione dell'errore relativo alle coperture.

La seguente tabella mostra gli errori ottenuti dall'ultimo confronto eseguito, che è il risultato delle operazioni di ottimizzazione descritte precedentemente.

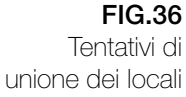

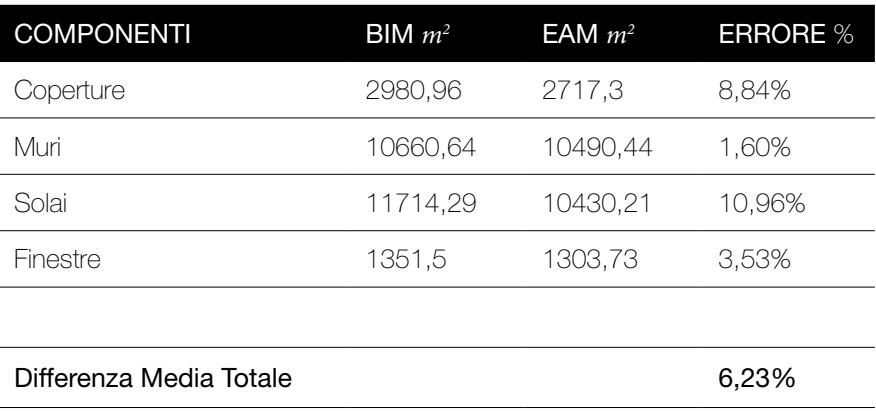

Tutte le voci rispettano il range prestabilito (-10%/+10%) ad eccezione dello scostamento che riguarda il solaio, il più critico, che supera la soglia massima di un valore pari a 0,96 %.

Tuttavia un'ulteriore verifica ha dimostrato che l'errore rispetto alle superfici analitiche del modello energetico creato in Revit non corrisponde all'errore rispetto alle superfici che costituiscono il modello esportato in formato gbXML. Infatti importando il file in DesignBuilder tali superfici risultano più estese e quindi lo scostamento rispetto agli elementi costruttivi del modello BIM è minore.

Ciò è stato testato su un locale (01-029), che presenta le seguenti superfici (FIG.37) in relazione al solaio:

10,890 m2 nel modello BIM (Revit)

8,059 m2 nel modello EAM (Revit)

10,609 m2 nel modello BEM (DesignBuilder)

e in relazione ad un muro:

7,476 m2 nel modello BIM (Revit)

8,855 m2 nel modello EAM (Revit)

8,048 m2 nel modello BEM (DesignBuilder)

Per accertarsi definitivamente che il modello EAM e il modello BEM differiscano, le stesse superfici sono state confrontate una seconda volta, modificando il limite dei locali da 'wall finish' a 'wall center', spostando la linea di ubicazione dei muri dalla finitura al centro e separando il solaio rispetto a quello del locale confinante.

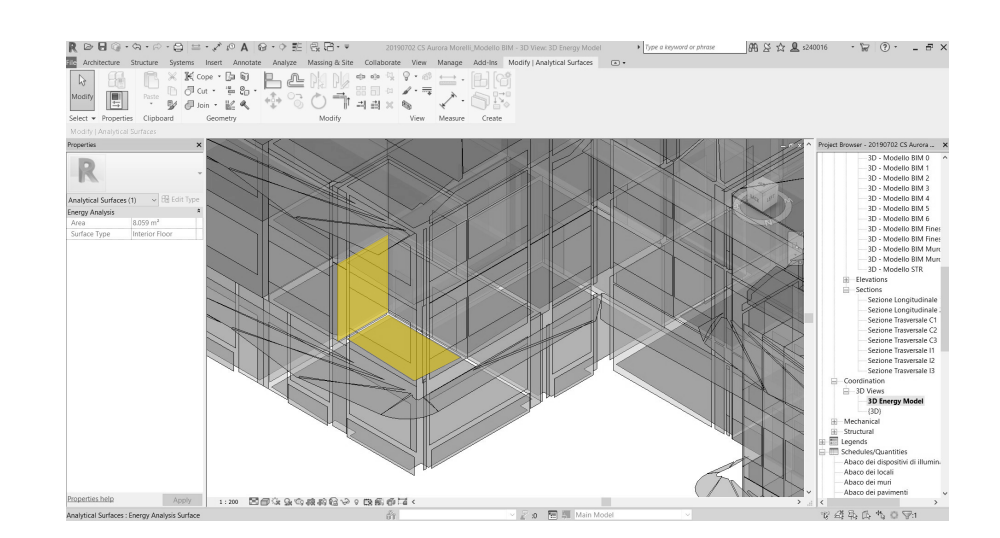

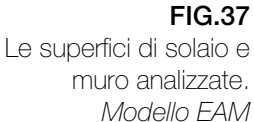

In seguito alle modifiche le superfici presentano i seguenti valori, in relazione al solaio:

10,890 m2 nel modello BIM (Revit) 8,027 m2 nel modello EAM (Revit)

10,609 m2 nel modello BEM (DesignBuilder)

e in relazione al muro:

7,476 m2 nel modello BIM (Revit) 8,855 m2 nel modello EAM (Revit)

8,048 m2 nel modello BEM (DesignBuilder).

Dunque l'unica superficie a variare è quella del modello EAM di Revit in relazione al solaio, a dimostrazione che tale modello non sia corrispondente a quello importato in DesignBuilder e utilizzato per la simulazione.

Dall'ultimo confronto si può anche dedurre che la variazione dei limiti del Locale e della linea di ubicazione dei muri in Revit non abbia alcuna influenza sulle superfici del modello in DesignBuilder, il quale imposta di default tali limiti sull'asse centrale del muro. Questo è verificabile paragonando l'area dello stesso locale (01-029) in Design Builder e l'area computata in Revit, con i limiti del Locale impostati sul 'wall core center': entrambe presentano un valore pari a  $10,6 \text{ m}^2$ , che, come deducibile dalle verifiche precedenti, non varia nel software di simulazione al variare dei limiti del locale in Revit.

Al contrario, nel modello EAM i limiti del locale coincidono con l'estremità interna del muro. Ciò è stato dimostrato calcolando la differenza tra la somma delle superfici dei solai del modello BIM e la somma delle aree dei locali, con i limiti impostati sul 'wall finish': tale scarto, che è pari a 9,63 %, si scosta dall'errore calcolato in relazione ai solai di 1,17%.

In conclusione, si è stabilito di proseguire comunque con il processo di analisi, perchè la validazione, pur non essendo del tutto positiva nel caso del modello energetico creato in Revit, lo è in relazione al modello gbXML esportato per la simulazione in DesignBuilder.

# *Building Energy Model* impostazione della simulazione

### **La configurazione del BEM in Design Builder**

DesignBuilder, come già affermato in precedenza, è stato selezionato per la simulazione energetica, in quanto costituisce una delle migliori interfacce di *Energy Plus*.

Il primo passaggio da compiere nel momento in cui si accede al software è la creazione di un nuovo file-progetto, che attraverso una barra di Navigazione laterale può essere visualizzato a livello di *Luogo*, di *Edificio*, di *Blocco*, di *Locale/Zona* e di *Superficie*.

A livello di Luogo, sulla barra di progetto superiore sono consultabili tre schede:

il *layout*, che consente di aggiungere un nuovo edificio o importare il modello BIM e visualizzarlo secondo una Vista assonometrica di default, la quale può essere cambiata, in base alle preferenze, alla voce 'Rotazione vista';

la *località,* in cui occorre settare il Template (in questo caso quello di Torino, Caselle*)* che definisce tutta una serie di caratteristiche relative al luogo, quali i dettagli geomorfologici (esposizione al vento, tessitura del terreno e relative temperature mensili, misura delle precipitazioni, etc.), la zona oraria, i dati climatici, in particolare il file climatico orario per la simulazione, il quale può essere anche personalizzato se si è in possesso di differenti risultati di monitoraggio; poiché il template è relativo alla località, è necessario modificare l'orientamento del modello in base a quello reale dell'edificio;

la *regione*, che consente di impostare la regione legislativa (nel caso studio l'Italia), le normative energetiche e gli standard di isolamento in vigore nella regione.

Il secondo passaggio consiste nella creazione del modello BEM all'interno del software o, come per il lavoro in questione, nell'importazione del file gbXML (FIG.38), per cui occorre impostare delle preferenze fondamentali affinché il processo abbia successo,

quali:

la *Priorità d'Importazione*, per cui si consiglia di scegliere la prima opzione, cioè ridurre vuoti tra blocchi, in quanto produce i risultati migliori, specialmente con modelli Revit;

la *Tolleranza di Adiacenza per la separazione,* che deve essere maggiore di 0,01 m se gli spazi del gbXML sono separati da grandi vuoti, a causa di spesse partizioni o vuoti. Nel caso studio in questione è stato impostato un valore pari a 0,7 poiché il valore di spessore maggiore nel modello BIM è pari a 0,7 m.

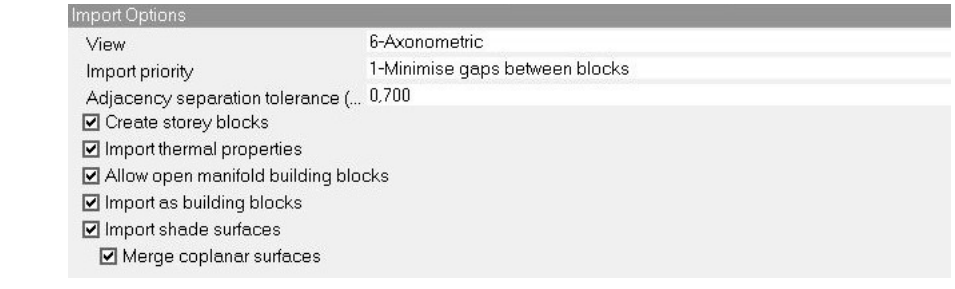

Tutte le caselle rimanenti devono essere spuntate, soprattutto quelle riguardanti l'importazione delle proprietà termiche. In seguito a questa procedura, il software mostra il report relativo all'importazione, in cui possono comparire una serie di criticità, che l'utente deve controllare e risolvere.

### **Gli errori di importazione del gbXML**

L'imperfezione dell'Interoperabilità fa sì che, come l'esportazione, anche l'importazione del file gbXML nel software di simulazione produca errori (FIG.39), che è necessario risolvere per potere proseguire con la configurazione del modello BEM. Di seguito, sono illustrati i casi e le soluzioni adottate.

■ gbXML Model Importiog<br>E3 Aurora Morelli - Imported C:\Users\VRLAB1\_A\Desktop\CS Aurora Morelli\gbXML\20190619 CS Aurora Morelli\_Modello BIM.xml<br>Number of blocks imported: 346<br>Number of zones imported: 246  $\qquad \qquad =\qquad \square \qquad \times$ .<br>246 zones were imported using gbXML surfaces and 0 were imported using spaces .<br>Thermal Property Import Messages Thermal Froperty Import Nessages<br>
is to blocks not fully enclosed with one or more gap in surfaces:<br>
03-031 Locale<br>
PT-019 Locale<br>
FT-042 Locale<br>
SI-024 Locale<br>
SI-026 Locale<br>
SI-026 Locale .<br>Please check whether any shading surfaces need to be deleted. For example some BIM models import with shading surfaces on top of the roof<br>Which would prevent radiation heat exchange between the roof and the sky.

### *I blocchi non completamente chiusi*

Uno dei primi errori emersi è la presenza di 'Gap' nelle superfici di alcuni blocchi, i quali risultano non completamente chiusi. Questa condizione è legata agli stessi Air Gaps che si creano al momento dell'esportazione del file gbXML da Revit. Infatti, la risoluzione di questi ultimi ha comportato anche l'annullamento dell'errore in questione.

FIG.38 Opzioni di importazione del file gbXML

FIG.39

Report di importazione del file gbXML

### *Il riconoscimento delle proprietà termiche*

L'esportazione dei materiali e delle relative proprietà termiche non sempre va a buon fine. Per riuscire nell'intento, al momento dell'esportazione del file gbXML da Revit, è necessario ultimare l'esportazione, mantenendo spuntata la voce 'Locali' nella scheda 'Dettagli', e quindi visualizzando nell'anteprima i Locali e non le superfici analitiche. Ciò è stato verificato esportando il file gbXML diverse volte e utilizzando ogni volta la visualizzazione dei Locali o quella delle Superfici analitiche. Nel primo caso il file gbXML presentava dimensioni maggiori (in byte) e, una volta importato in Design Builder, manteneva le proprietà termiche. Nel secondo caso, il file risultava piu leggero e all'importazione del modello non seguiva l'importazione delle proprietà termiche.

### *Il riconoscimento dei Locali come 'blocco profilo'*

Alcuni locali non vengono riconosciuti come zone termiche e vengono importati come 'blocco profilo' (FIG.40), ovvero un blocco geometrico tridimensionale che è di supporto alla modellazione ma non fa parte dell'edificio. Sono infatti evidenziati in azzuro. Ciò accade perché alcune parti di questi intersecano altri locali. Tale criticità è stata risolta nel modello BIM di Revit, rivedendo i nodi tra gli elementi costruttivi (muri, solai, coperture) e la suddivisione dei Locali.

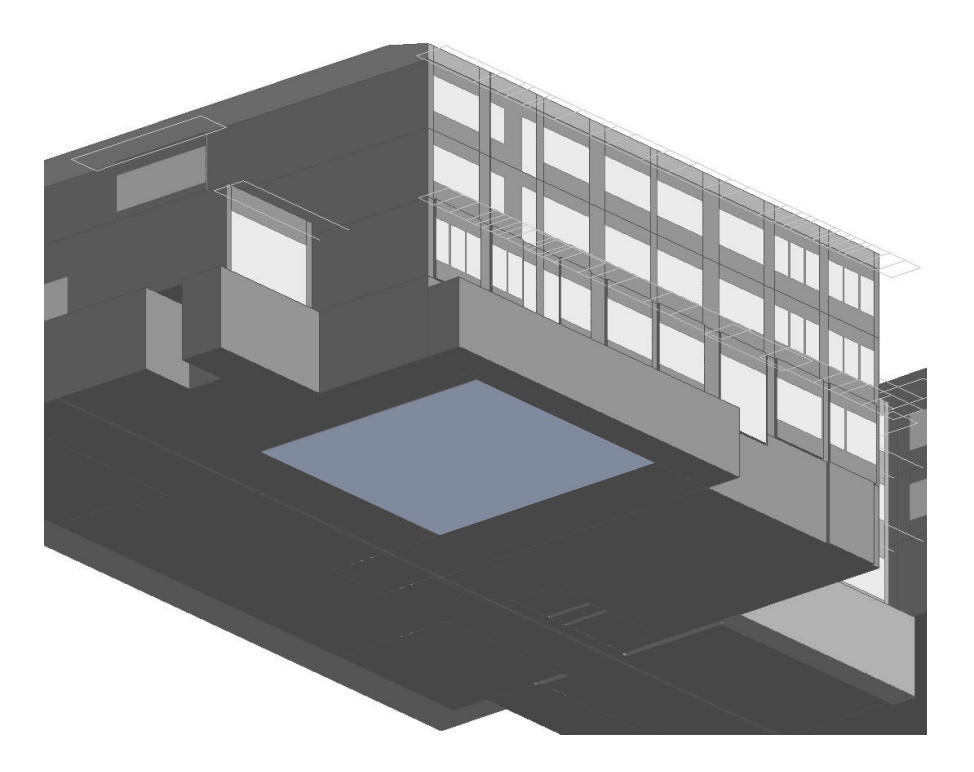

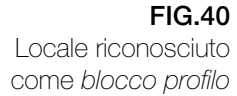

Una volta risolti gli errori di importazione, prima di inserire i dati di input, può essere utile eseguire simulazione di prova per verificare che il modello BEM sia effettivamente funzionante e non produca ulteriori errori da risolvere.

Nel caso in questione, le prime simulazione di prova non sono

andate a buon fine e hanno prodotto i seguenti report (FIG.41), in cui emergono una serie di criticità, le quali sono state risolte in DesignBuilder in quanto legate all'importazione. In seguito, infatti, il modello BEM (FIG.42) si è rivelato funzionante ed è stato possibile procedere con la configurazione delle caratteristiche dell'edificio.

### FIG.41

Report di errore prodotti in seguito a simulazioni di prova

Calculations cannot be made because of the errors below  $\Box$  $\Box$   $\times$ E Error in simulation

- **Microsoftheory and Acoral (-vindows and doors)-** $[0.72]$  $\overline{n27}$  **frame area-** $[0.16]$  $\overline{n21}$ **<br>
\*\*\* Severe \*\*\* FROCOSSSURTER WERE SERVE (2002)2002)<br>
\*\* Severe \*\*\* FROCOSSSURTER WERE SERVE (2002)2002)<br>
\*\* Severe \*\*\* Wind** 
	-
- 

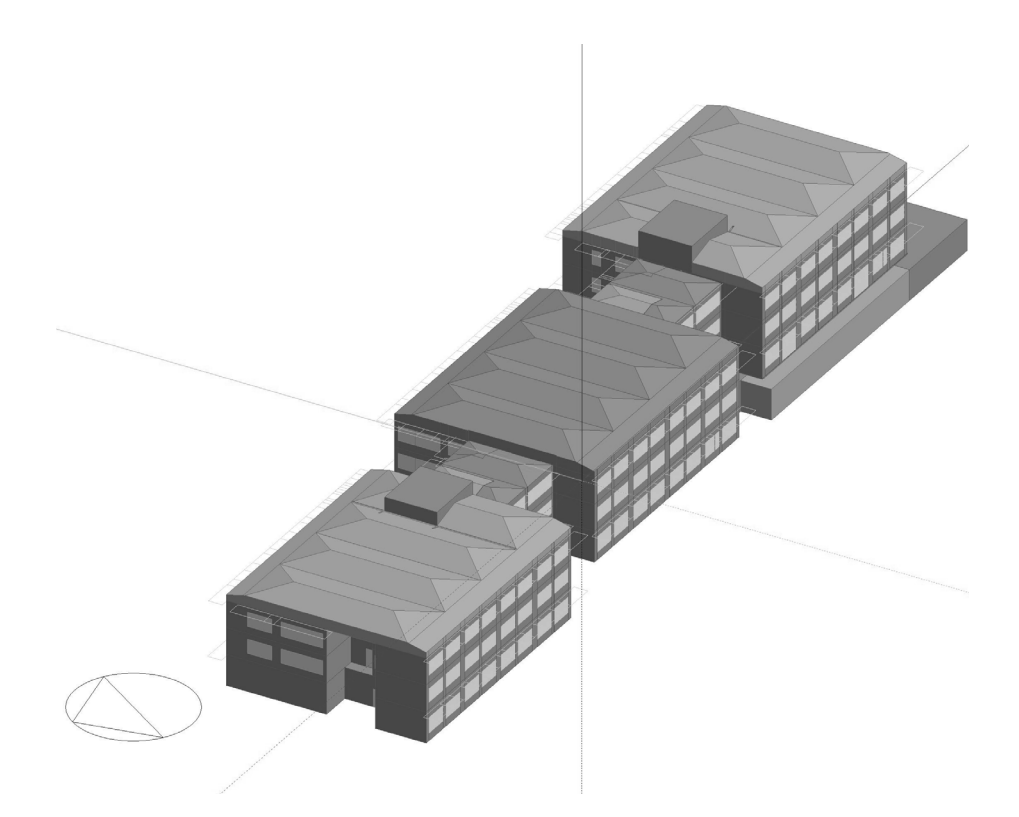

### **Le opzioni di configurazione**

Impostando il Navigatore al livello dell'edificio, nella barra superiore compaiono otto schede, tra le quali è possibile settare le caratteristiche relative a:

> Attività Costruzione Aperture Illuminazione Impianto HVAC.

Se inizialmente è sufficiente assegnare le proprietà a tutto l'edificio, successivamente è importante che queste vengano controllate e, se necessario personalizzate, locale per locale, nel caso di Attività,

### FIG.42 Il modello BEM dell'edificio scolastico in DesignBuilder

Illuminazione e Impianto HVAC, e superficie per superficie, nel caso di Costruzione e Aperture, in quanto per alcune di esse può capitare che la configurazione assegnata non venga riconosciuta e quindi sia necessario riassegnarla, o che necessitino di una caratterizzazione differente rispetto a quella generale.

### *Le attività*

La scheda *Attività* consente di impostare i dati relativi alle destinazioni d'uso nell'edificio, quindi:

Occupazione (indici occupazionali, orari) Comfort (temperature di set-point) Dispositivi di default

La selezione di un Template definisce automaticamente dei valori standard in base al tipo di Attività a cui si riferisce. Infatti, DesignBuilder offre template di riferimento per ogni tipologia di edificio, tuttavia, avendo a disposizione informazioni sulle condizioni realistiche, è conveniente duplicarli e settarli nello specifico e non solo a livello di edificio, ma anche a livello di blocco e di singolo locale, se necessario per questioni di disomogeneità delle destinazioni d'uso all'interno.

L'edificio oggetto di analisi ospita oltre agli spazi educativi, di circolazione e di servizio, anche un area mensa con annesse zone di preparazione pasti, che hanno differenti caratteristiche e necessitano quindi di Template di attività differenti.

Dunque, affinché il software potesse simulare in modo più realistico possibile le condizioni di ogni zona, sono stati definiti quattro template di Attività:

> quello generale, settato secondo le caratteristiche degli *spazi educativi* (FIG.43), come le aule, gli uffici e le sale riunioni; quello relativo alle *aree di servizio e circolazione*, quali corridoi, atri, vani scala, locali tecnici e depositi;

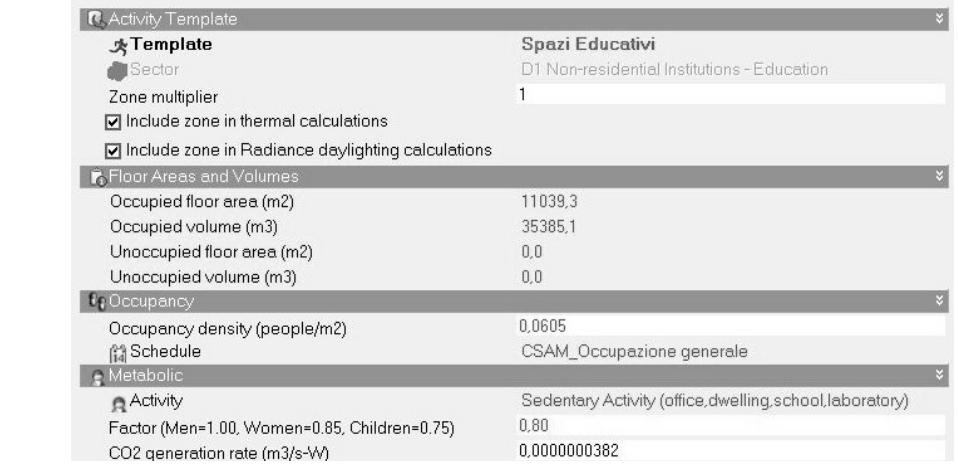

## FIG.43

Template degli Spazi Educativi. *Scheda Attività* quello per l'*area mensa*, i cui i profili occupazionali sono stati settati in modo da simulare gli orari del pranzo e le temperature di set-point di un area di ristoro; quello per l'*area cucina*, in cui sono stati settati anche i valori relativi agli apporti gratuiti e i consumi elettrici derivanti dalla preparazione del cibo; quello per le *aree custode e uffici,* che rispetto al resto dell'edificio, usufruiscono degli impianti per periodi di tempo differenti.

### **Tipo di zona**

A livello di locale, è possibile modificare il tipo di zona e sostituire la voce *standard* con:

> *cavità,* se ad esempio il locale corrisponde ad un gap esterno *semi-esterno non climatizzato* in caso di una serra *plenum* se il locale costituisce un controsoffitto

### **Occupazione**

Edit schoolule CSAM Oscupazione generale

Il Template impostato assegna di default, in base alla destinazione d'uso (in questo caso, Aree Educative) il numero di persone (per superficie) che occupano il locale e un relativo Programma, che definisce il periodo di Occupazione quotidiano e mensile, determinante nel calcolo degli apporti gratuiti dell'edificio.

Dunque, se si è a conoscenza degli orari di attività reali, è fondamentale personalizzare il profilo occupazionale. Tra i tre tipi proposti, il *Programma 7/12* (settimanale/mensile) è quello che consente di impostare i periodi giorno per giorno e di definire la percentuale di occupazione per ora (FIG.44), in modo che la simulazione tenga anche conto della variazione di occupanti nel corso della giornata. Inoltre, riducendo la percentuale al minimo negli orari di apertura e chiusura, è possibile simulare il riempimento graduale dell'edificio.

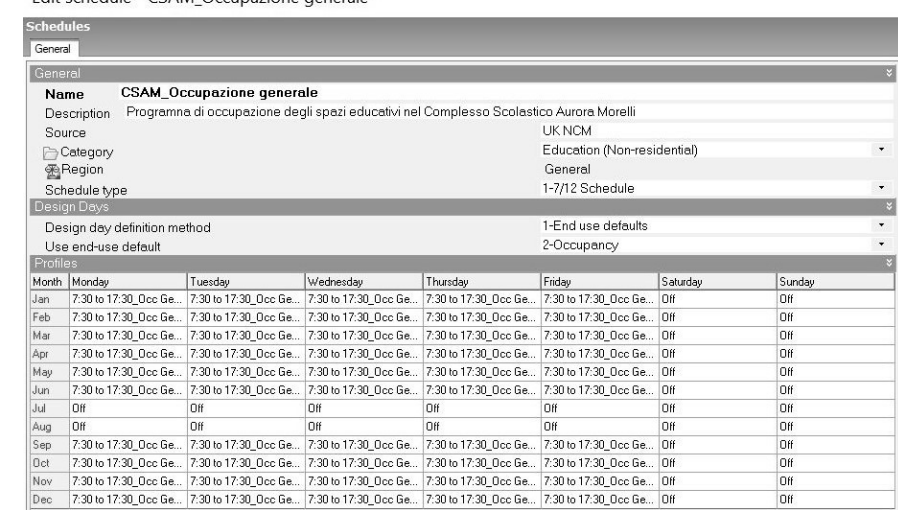

### FIG.44

Programma 7/12 dell'Occupazione **Generale**
Per l'edificio oggetto di analisi, sono stati individuati, in riferimento all'anno scolastico 2018/2019, i giorni di lezione della scuola primaria e della scuola secondaria di I grado (205), l'inizio e la fine delle lezioni (10 settembre - 7 giugno), i giorni di festività/vacanza (29), gli orari delle lezioni in base alla tipologia di corsi. Infatti, nel profilo occupazione generale e delle aree di servizio, poiché i molteplici corsi (tempo normale, tempo prolungato, tempo pieno, tempo per trilinguismo) si svolgono secondo orari differenti, per cui alcuni terminano prima di altri, ed è anche presente un servizio di pre-scuola e dopo-scuola, oltre a determinare quotidianamente l'inizio e la fine delle lezioni, sono state anche stabilite differenti percentuali di occupazione nelle varie ore della giornate e nei vari giorni della settimana (FIG.45). Ad esempio, se tutti i corsi presentano lezione al pomeriggio il lunedì e il mercoledì, fornendo un servizio mensa che è obbligatorio per la scuola primaria e non lo è per la scuola secondaria, non tutti i corsi svolgono le lezioni pomeridiane il martedì, giovedì e venerdì.

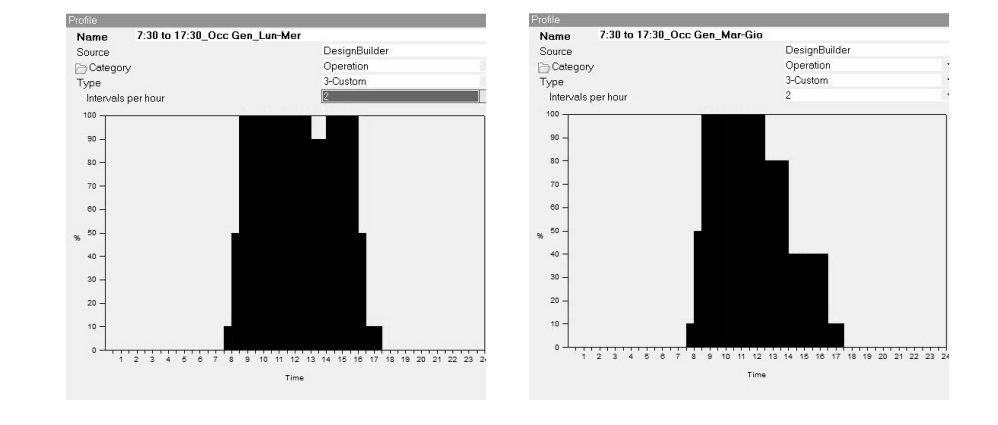

# FIG.45

Impostazione dei periodi e delle percentuali di occupazione giornalieri per il profilo generale

> Queste variazioni influenzano anche le percentuali dell'area mensa, che presenterà una diversa affluenza o nessuna in base al giorno della settimana (FIG.46). Inoltre, poiché tale servizio viene offerto in due locali differenti e in orari differenti per la scuola primaria e per quella secondaria (in quest'ultimo caso non è obbligatorio), di conseguenza sono stati definiti due profili occupazionali di riferimento.

#### FIG.46

Programma 7/12 per l'Occupazione della mensa Morelli

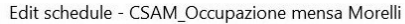

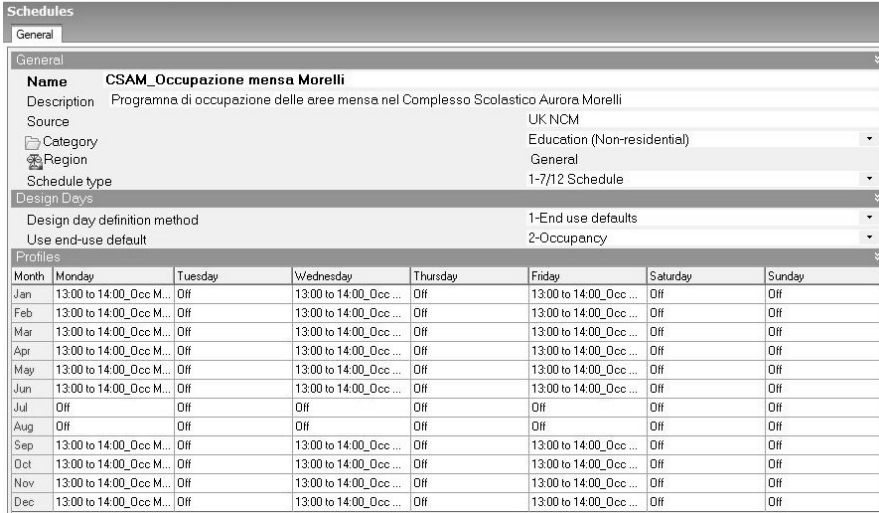

Il profilo relativo alla preparazione pasti non subisce invece grandi variazioni in questo caso, in quanto il tempo pieno fornisce il servizio mensa ogni giorno, perciò l'occupazione nel locale adibito a cucina rimane invariata.

#### **Densità occupazionale**

Per quanto riguarda la densità occupazionale, quella di default è stata sostituita da un valore che si basa sulla superficie effettivamente occupata per svolgere l'attività di riferimento e sul numero reale di utenti che la svolgono. Dunque, il template generale, che considera gli spazi educativi, e quello delle aree di servizio e circolazione fanno riferimento a tutte le persone che frequentano il Complesso Scolastico, senza distinzione di grado e ruolo (667). I template relativi alle mense, invece, presentano una densità occupazionale differente (FIG.47), in quanto uno si basa sul numero di alunni della scuola primaria e uno sul numero di alunni che usufruiscono della mensa nella scuola secondaria, in cui, come già detto il servizio non è obbligatorio.

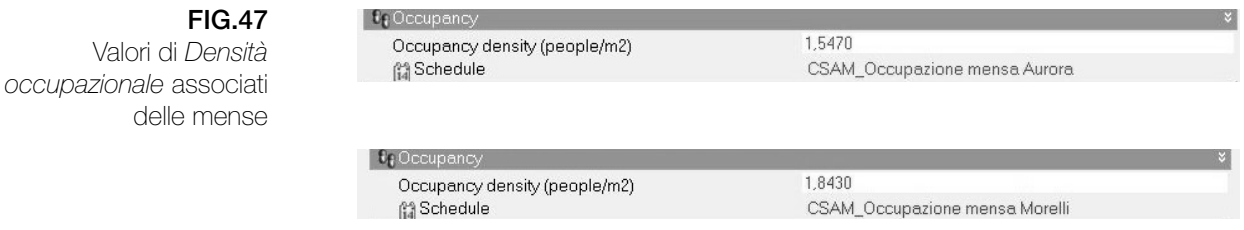

Infine, nel template per l'area preparazione pasti, la densità varia ancora (FIG.48), poiché si riferisce ai soli impiegati che svolgono l'attività associata.

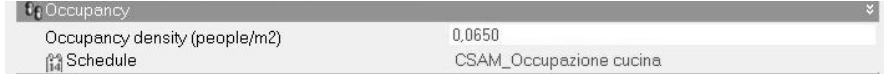

#### FIG.48

Valore di *Densità occupazionale* associati all'area di preparazione pasti

> In relazione al fattore di resistenza termica dell'abbigliamento (FIG.43), viene mantenuto il programma di default tipico dell'Emisfero Nord, che prevede un fattore uguale ad 1 clo per l'abbigliamento invernale (corrisponde precisamente alla r.t. dell'abbigliamento maschile da ufficio) e un fattore uguale a 0,5 clo per l'abbigliamento estivo (corrisponde all'r.t. dell'abbigliamento quotidiano maschile leggero).

#### FIG.43

Valori relativi alla resistenza termica dell'abbigliamento in inverno e in estate

Winter clothing (clo) Summer clothing (clo)

 $1.00$ 0.50

# **Il programma delle vacanze**

I dati per le vacanze sono utili nelle simulazioni annuali, in quanto consentono di definire il programma delle vacanze e il numero di giorni di vacanza per anno (FIG.49). In generale, tale opzione deve essere attivata se si utilizza il programma per il *tipico giorno lavorativo* o se all'interno dei programmi delle attività impostati non sono previste vacanze o non contengono informazioni a riguardo.

Nel caso studio, poiché si è ricorsi al Programma 7/12, che non dà la possibilità di definire i giorni di vacanza, l'opzione in questione è stata attivata, inserendo il numero di giorni (29) e il Programma vacanze relativo, personalizzato in base ai giorni di festività indicati direttamente dall'Istituto Scolastico.

#### FIG.49

Numero e Programma delle Vacanze della Scuola Italiana

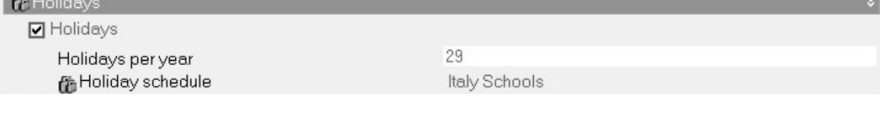

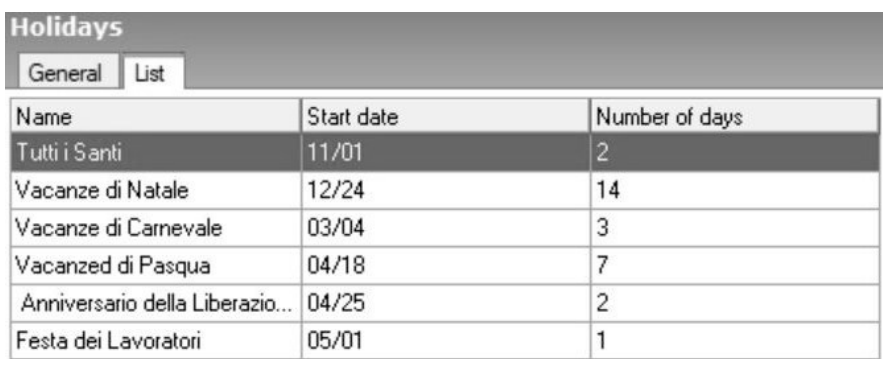

#### **Tasso Metabolico**

Tale valore viene impostato in base all'attività svolta all'interno dell'ambiente e definisce il livello di attività metabolica. Per individuarlo, si è fatto riferimento alla normativa EN ISO 7730:2005 che fornisce i criteri di benessere termico locale. Il fattore metabolico varia, invece, per uomini (1), donne (0,85) e bambini (0,75). Qualora la tipologia di persone che occupano lo spazio siano miste, occorre impostare un valore medio.

Nel caso studio, gli spazi educativi e le aree mense prevedono un attività sedentaria, a cui è stato associato, secondo normativa, un tasso metabolico di 70 W/persona (1,2 met) e un fattore medio/tendente al valore relativo ai bambini, che sono in prevalenza (FIG

Negli spazi di servizio e circolazione (FIG.50) l'attività consiste nello stare in piedi o camminare, perciò il tasso metabolico aumenta e quello assegnato è pari a 140 W/persona (2,4 met), previsto da normativa per

una camminata a 3 km/h. Il fattore, invece, non varia, perché anche in questo ad occupare l'area sono principalmente gli alunni.

FIG.50

Impostazione del tasso metabolico negli spazi di servizio e circolazione

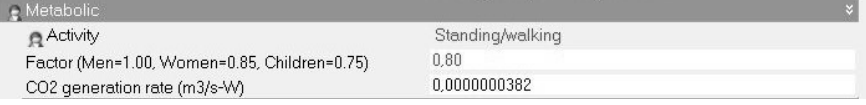

Il tasso metabolico cambia ulteriormente per l'area in cui si preparano i pasti (FIG.51), a cui viene associata un attività leggera, che prevede anche lo stare in piedi, con un valore pari a 93 W/persona (1,6 met), e un fattore metabolico che considera una media di uomini e donne (0,92) per identificare coloro che si occupano di tale servizio.

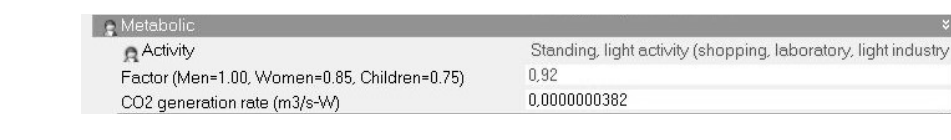

#### **Apparecchiature**

I carichi in questione sono suddivisi in cinque categorie: computer, dispositivi d'ufficio, varie, preparazione cibi, macchinari di processo, apparecchi di illuminazione. Il loro funzionamento può essere attivato in base alle necessità.

Nel caso in esame, si è considerato l'apporto e il consumo derivante dai dispositivi, il cui valore di *Power Density* non viene variato rispetto a quello assegnato di default dal software in base all'attività, e il programma di funzionamento segue il profilo occupazionale impostato precedentemente. Lo stesso vale per gli apparecchi di illuminazione.

Per le aree di preparazione pasti, sono stati tenuti in considerazione anche gli apporti e i consumi elettrici derivanti dalla preparazione del cibo (FIG.52), a cui è stato assegnato un valore di *Power Density* pari a 1 W/mq e l'elettricità dalla rete come fonte di energia. In questo caso, il programma è stato definito in base agli orari di lavoro del personale.

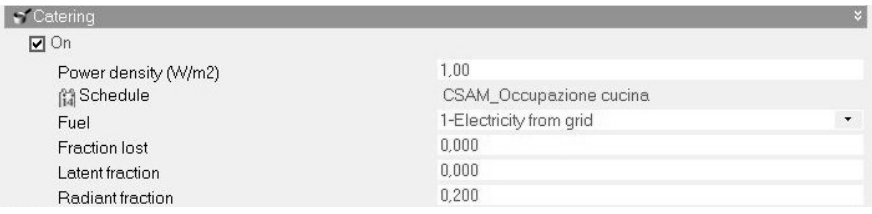

# FIG.51

FIG.52

 $\Box$  On Pow

> Late **Bac**

Impostazione degli apporti derivanti dalla preparazione del cibo

Impostazione del tasso metabolico nell'area di preparazione pasti

# **ACS**

Il tasso di consumo di acqua calda sanitaria è stato definito in base alla normativa ISO 17772-1:2017, che fornisce dei valori standard in relazione alla tipologia di edifici (residenze, scuole, uffici, etc.). È stato, dunque, impostato, un valore pari a 0,28 l/m<sup>2</sup>giorno. Il programma è stato settato in base al profilo occupazionale (FIG.53).

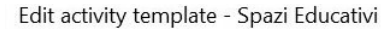

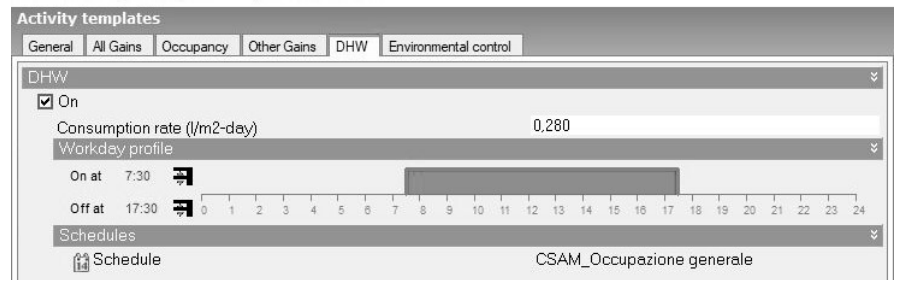

#### **Controllo Ambientale**

Al Template di Attività impostato, sono associate automaticamente anche le temperature di set-point per il riscaldamento, il raffrescamento e la ventilazione naturale, i valori di illuminamento desiderato e l'aria minima di rinnovo.

Nel caso studio, il controllo della *temperatura ambientale* è stato settato in base alle normative ISO 17772-1:2017 e EN ISO 7730:2005, le quali per la determinazione di diverse categorie di benessere termico di un ambiente usufruiscono degli indici PMV e PPD. In generale, si è stabilito di seguire i criteri della II categoria.

Perciò, per gli spazi educativi, le temperature di set-point interne sono state impostate in base alle aule, con un valore pari a 20°C in condizioni di riscaldamento e di 26°C in condizioni di raffrescamento (FIG.54). La *temperatura di controllo* è un parametro utile in fase di simulazione per verificare le prestazioni dell'edificio e il corretto funzionamento dell'impianto, che in questo caso è di solo riscaldamento.

Inoltre, occorre settare un valore di set-back, ovvero un valore di temperatura minima/massima che comanda l'accensione dell'impianto. Per evitare che tale valore influisca nei calcoli, è possibile impostarlo secondo temperature molto basse nel caso di riscaldamento (12°C) o molto alte nel caso di raffrescamento (50°C).

In relazione al funzionamento degli impianti, è stato impostato il programma per il solo riscaldamento, che è il solo presente nell'edificio.

#### FIG.54

Impostazione delle temperature di controllo. *Scheda Attività*

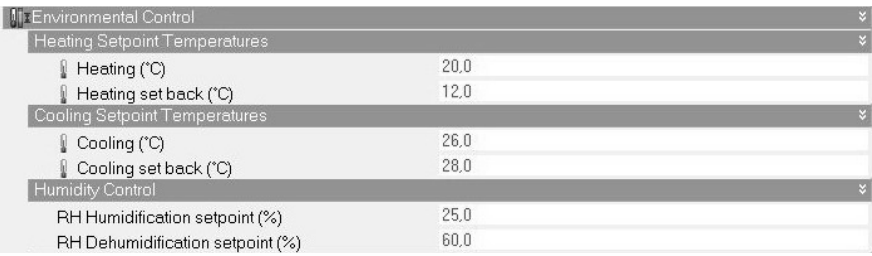

FIG.53 Impostazione del tasso e programma di consumo dell'acqua

calda sanitaria

A livello stagionale, il periodo di funzionamento dell'impianto termico va dal 15 ottobre al 15 aprile, con un tetto massimo giornaliero di quattordici ore (Articolo 9, DPR 412/93 - Limiti di esercizio degli impianti termici). Tuttavia, ricorrendo ad un programma 7/12, ciò che interessa in questo caso è il funzionamento giorno per giorno. A tal proposito, è stato necessario definire due profili, in quanto gli orari quotidiani di accensione e spegnimento variano tra i locali che ospitano le funzioni educative e di servizio (FIG.55) e i locali destinati ad ufficio o al custode (FIG.56). Infatti nel primo caso, il funzionamento è previsto dalle 4h alle 16h15 il lunedì e dalle 6h alle 16h15 dal martedì al venerdì (il sabato e la domenica non viene attivato). Nel secondo caso, l'impianto funziona tutti i giorni dalle 6h alle 22h.

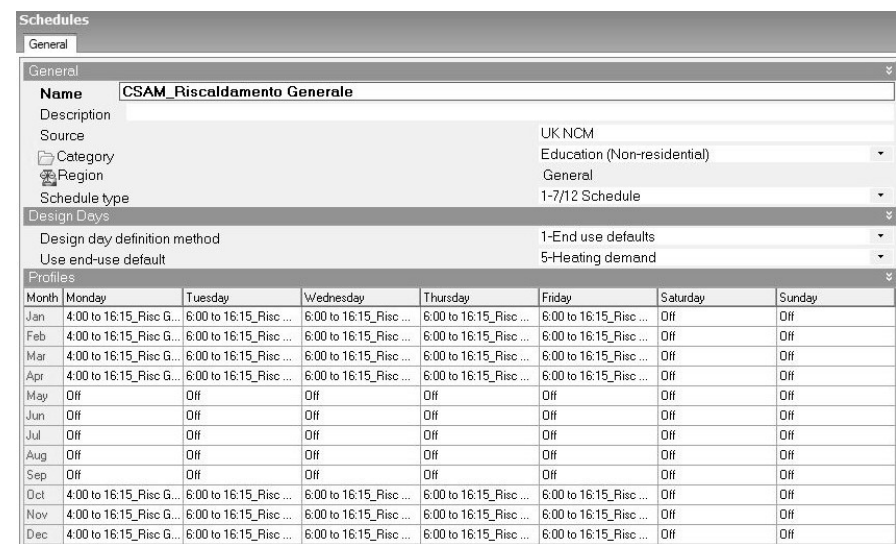

#### FIG.55 Programma 7/12 per il Riscaldamento

generale

FIG.56 Schedu Programma 7/12 per il

Riscaldamento Uffici/

Custode

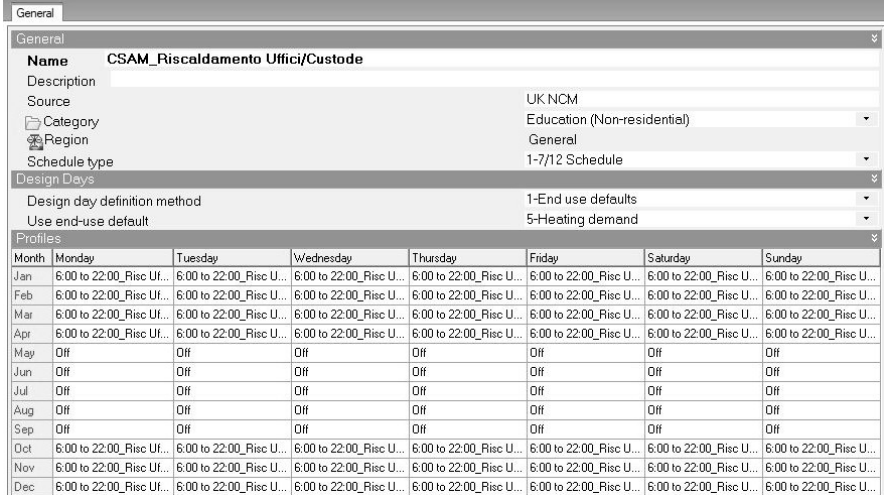

Il controllo dell'umidità fa riferimento alle stesse normative della temperatura: i valori assegnati sono pari al 25% per il set-point di umidificazione e al 60 % per il set-point di de-umidificazione.

#### 78

Sarà necessario re-impostare i valori delle temperature di set-point e i programmi di funzionamento del riscaldamento anche nella fase di definizione dell'impianto, poichè è stata utilizzata la configurazione dettagliata.

In relazione ai set-point per la ventilazione, quando la temperatura ambiente supera il valore assegnato, la ventilazione si attiva in automatico. Qualora, invece, si intende far attivare la ventilazione sempre e solo attraverso il programma impostato sulle aperture esterne, nel caso di *Ventilazione calcolata,* e sulle zone, nel caso di *Ventilazione programmata*, è conveniente assegnare un valore pari a 0°C. Per l'edificio oggetto di studio, poiché non è previsto un sistema di ventilazione/estrazione dell'aria, si prevede la sola ventilazione naturale, la cui attivazione avviene attraverso Ventilazione Calcolata.

Anche il valore settato per l' aria minima di rinnovo viene considerato nella simulazione solo qualora si ricorra alla *Ventilazione naturale con aria minima di rinnovo,* nella scheda HVAC. In caso di ventilazione calcolata o ventilazione programmata con modalità *aria esterna a zona*, il software non usufruisce del valore di rinnovo.

Per l'illuminazione, occorre impostare il target di illuminamento previsto per il tipo di attività svolta nella zona. I valori inseriti fanno riferimento alla normativa UNI EN 12464-1:2011 e sono pari a:

300 lx per gli spazi educativi, in riferimento alle aule 100 lx per le zone di servizio e circolazione (FIG.57) 200 lx per le aree mensa 500 lx per l'area di preparazione pasti, che viene considerata

100

 $\overline{0}$ 

come una una cucina.

FIG.57

Impostazione del valore di illuminamento per le zone di servizio e circolazione

Target Illuminance (lux) Default display lighting density (W/m2)

# *La costruzione*

La scheda *Costruzione* (FIG.58) consente di settare le proprietà di tutte le superfici disperdenti dell'edificio.

Il software fornisce, infatti, una lista di Template della costruzione che assegna ai vari componenti dell'edificio (pareti, partizioni, coperture, pavimenti) stratigrafie di default. In alternativa, è possibile modificare direttamente ogni tipo di componente, scegliendo le costruzioni dalla libreria di DB o creandone di nuove, in base alle necessità.

Le *sotto-superfici* possono essere settate qualora l'edificio presenti superfici diverse in termini di stratigrafia da quella della costruzione principale. Possono essere assegnate a muri esterni, partizione interne e coperture inclinate.

L'*adiacenza*, che è settabile ponendo il navigatore sul locale o sulla singola superficie, di default viene impostata in automatico. Tuttavia è possibile settarla secondo preferenze specifiche e rendere, quindi, un locale o una superficie:

adiacente a terra

non adiacente a terra

adiabatica, qualora l'obiettivo sia evitare lo scambio di calore con l'ambiente confinante.

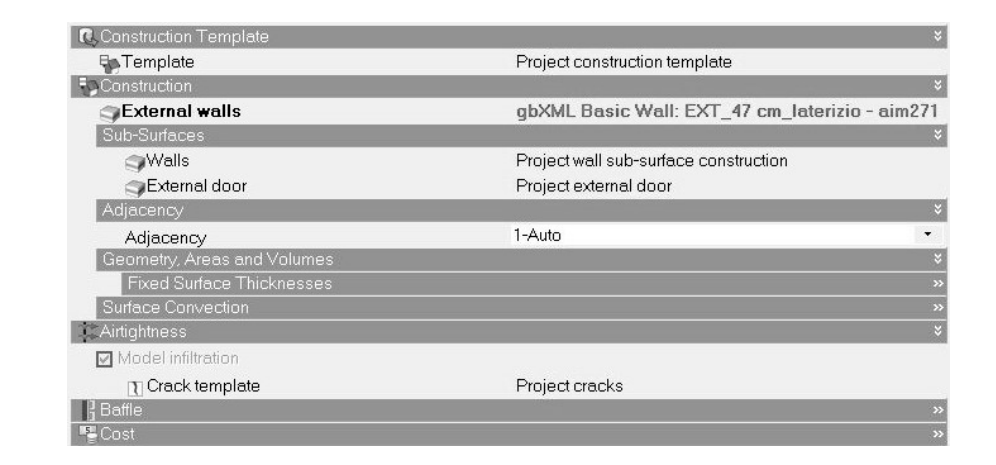

Infine, per i blocchi componente per ombreggiatura è possibile settare un programma di funzionamento della trasmittanza e un materiale, di cui vengono considerate non solo proprietà termiche, ma anche e principalmente le caratteristiche di assorbanza, rugosità e riflessione, trattandosi di elementi che non interagiscono termicamente con l'edificio, in quanto i ponti termici non sono considerati nella simulazione.

Per il processo di passaggio da BIM a BEM è fondamentale l'importazione delle stratigrafie già definite nel modello Revit (FIG.59), che possiamo individuare nella libreria, alla sezione 'Importato'. Nel caso in esame, l'importazione e il riconoscimento delle proprietà termiche (FIG.60) è andato a buon fine, in quanto sono state associate correttamente ai componenti per cui erano state definite in Revit.

La sola criticità emersa riguarda alcune superfici 'intercapedine', a cui DB ha assegnato le caratteristiche di un muro di default o di una 'superficie IRT', generando in corrispondenza dei fori. All'interno del software di simulazione è stato, dunque, necessario riassegnare le proprietà, selezionando la stratigrafia idonea tra quelle importate, ed eliminare i fori creatisi.

#### FIG.58 Impostazioni di

*Costruzione*  di una parete

#### FIG.59

Stratigrafia di una parete importata da Revit

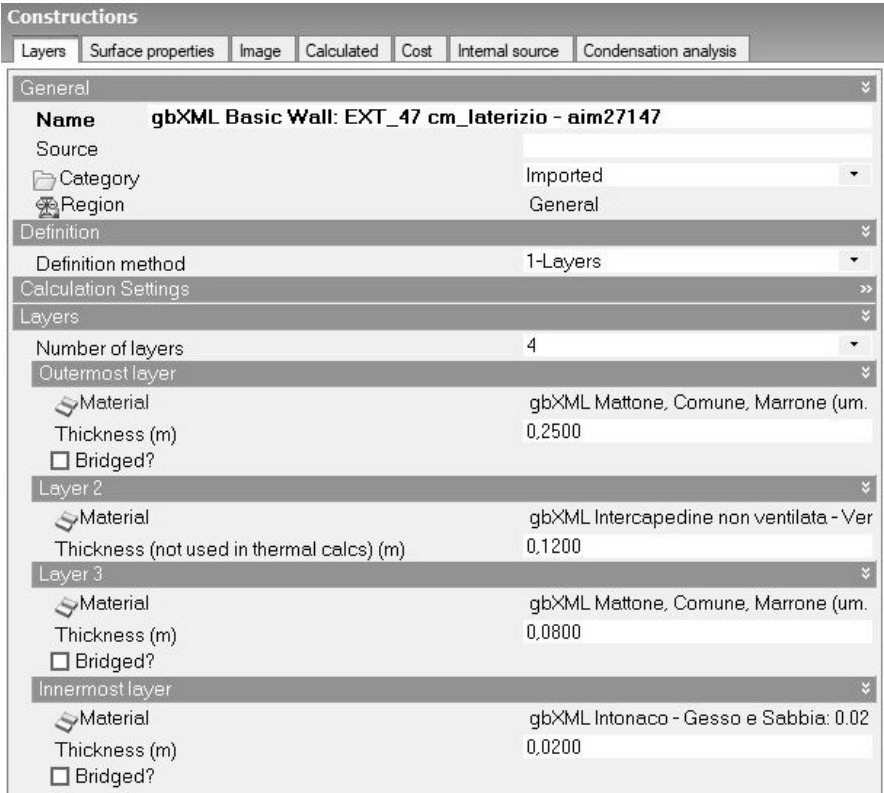

#### FIG.60

Calcolo delle proprietà termiche di una stratigrafia importata da Revit

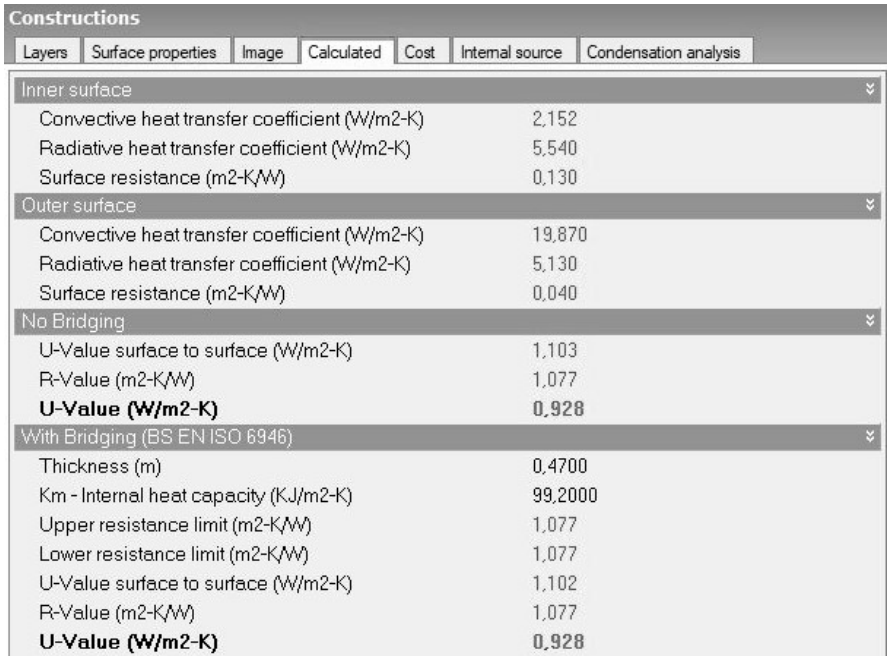

Per quanto riguarda la *permeabilità all'aria* il fattore di infiltrazione dell'edificio è un valore normato nella UNI EN 12831. Le infiltrazioni di aria nell'involucro, che possono essere considerate come ventilazione non intenzionale, provocano forti dispersioni di calore per gli eccessivi ricambi d'aria nell'ambiente, che hanno luogo attraverso le canaline della luce, i dispositivi di areazione forzata o, come nel caso studio, i serramenti a vetro singolo privi di guarnizione.

Il metodo per il calcolo standard delle infiltrazioni, fornito dalla normativa, prevede che i valori utilizzati, a parte il volume totale degli ambienti riscaldati e la superficie dell'involucro esterno, siano tabellati.

All'involucro dell'edificio in questione, è stato assegnato un tasso di infiltrazione pari a 0,89 vol/h (FIG.61). Il programma che gestisce le infiltrazioni è stato impostato per 24/7, in quanto sono costantemente presenti nell'edificio, indipendentemente dagli occupanti.

#### FIG.61

Impostazione del fattore e del programma di infiltrazione

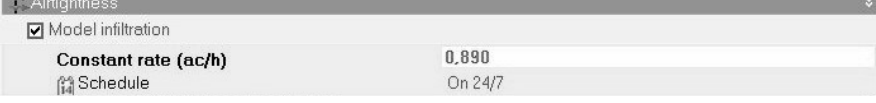

# *Le aperture*

La scheda *Aperture* permette di impostare le caratteristiche di vetrate, porte, bocchette di ventilazione e sistemi di schermatura.

#### **Finestre**

Anche in questo caso il software fornisce una lista di Template delle vetrate, che assegna alle finestre il tipo di vetro e la struttura del telaio, con le relative proprietà termiche e luminose, la percentuale di area di apertura della vetrata e i sistemi di schermatura associati. In alternativa, come per le costruzioni, è possibile modificare ogni componente delle aperture, individuando il tipo più adatto nella libreria di DesignBuilder o creando nuove tipologie di vetro, di telaio e di schermatura.

Attraverso l'opzione Layout è possibile inserire in automatico una percentuale di aperture per superficie di facciata, ad una determinata altezza. In questo caso occorre specificare il tipo di apertura e la profondità di un'eventuale spalletta esterna nella sezione Dimensioni. Tuttavia, è consigliabile impostare le aperture man mano, direttamente sulle singole superfici, e settare 'no glazing' a livello di layout, in modo da ottenere un grafico realistico dell'andamento degli apporti solari.

Nel caso studio, le finestre esterne importate dal modello BIM, hanno mantenuto le proprietà termiche stabilite in Revit, dove, tuttavia, possono essere impostate solo in modo analitico e in riferimento al solo vetro, scegliendo tra i tipi forniti dal software quello i cui valori si avvicinano maggiormente alle caratteristiche reali. Perciò in Design Builder, è stato necessario riassegnare le proprietà del serramento e dei sistemi di schermatura, che, seppur modellati in ambiente BIM, non vengono importati nel software di simulazione (FIG.59).

Per quanto riguarda il serramento, poiché il software non è in grado di importare la reale geometria modellata dei telai e le relative caratteristiche, sarebbe necessario reimpostarle in Design Builder. Tuttavia tale operazione richiederebbe un'eccessiva quantità di tempo, in quanto la modifica dei vari settaggi non è immediata. Perciò si è proceduto in modo alternativo, ovvero non è stata settata la parte a riguardo (Frame and Dividers) e sono stati creati nuovi tipi di vetro, a cui sono state assegnate la trasmittanza termica e le altre proprietà termiche del serramento completo. Perciò, seppure a livello di impostazioni risulta che le finestre siano costituite da solo vetro, nel momento in cui si esegue la simulazione, i calcoli tengono conto di valori realistici e completi.

I dati di input inseriti in questa fase derivano dalle schede tecniche fornite dal Comune di Torino e sono riportati negli abachi delle Finestre sviluppati in Revit.

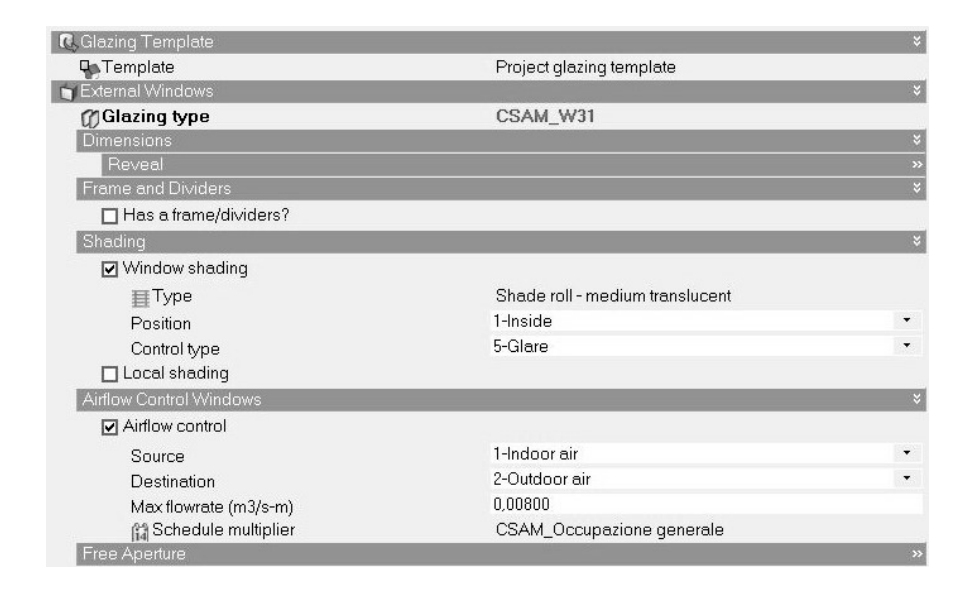

# FIG.62

Impostazione di una superficie finestrata importata da Revit

#### **Schermature**

I sistemi di schermatura possono essere impostati in base al tipo, il quale può essere selezionato dalla libreria di DB o creato secondo le necessità e le informazioni a disposizione, alla posizione e al tipo di controllo. Nel caso studio, sono presenti solo in corrispondenza delle aree di lavoro (aule, laboratori, uffici, sale riunioni, aula magna) e delle mense e variano in base al piano in cui si trova l'ambiente che schermano, perciò sono stati impostati nel seguente modo:

al piano terra, sistemi di schermature frangisole, posizionati esternamente e azionabili qualora la temperatura dell'aria interna raggiunga i 26° (FIG.63);

ai piani primo e secondo, sistemi di tende avvolgibili filtranti, posizionati internamente e azionabili in caso di abbagliamento.

In generale, il loro periodo di funzionamento segue il profilo occupazionale del locale di riferimento.

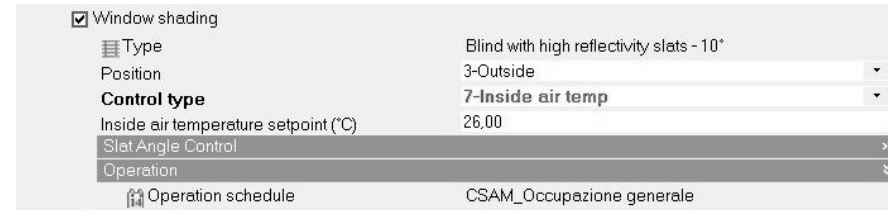

#### **Ombreggiamento**

Anche gli elementi di ombreggiamento possono essere selezionati dalla libreria del software in base al tipo (aggetti orizzontali, aggetti verticali, lamelle) e, se necessario, personalizzati in base ai dati disponibili. Nel edificio in esame, aggetti orizzontali si sviluppano lungo tutto il perimetro dell'edificio, in corrispondenza del solaio del piano primo e del solaio del sottotetto. A questi elementi, che sono stati modellati nel BIM ma non importati nel BEM, sono state assegnate le caratteristiche documentate, in relazione al materiale, lo spessore e la geometria (FIG.64). Riguardo quest'ultima, è stato necessario attuare una semplificazione e calcolare il valore medio delle sporgenze, perché nella realtà variano, mentre il software consente di inserire una sola dimensione.

1.75m Overhang

FIG.64 Impostazione dell'ombreggiamento

FIG.63

Impostazione del sistema di schermature

al piano terra

#### **Controllo del flusso d'aria**

**Ø** Local shading 圖Type

Per quanto riguarda la ventilazione naturale per mezzo delle aperture, questa può essere gestita attraverso il controllo del flusso d'aria, attribuendo una direzione, una portata massima e un programma, che in questo caso fa riferimento a quello dell'Occupazione generale. Nel caso studio, il ricambio d'aria dei locali viene garantito in questo modo (FIG.65), non essendo previsto un sistema di ventilazione/ estrazione dell'aria.

La portata d'aria è stata definita facendo riferimento alla normativa ISO 17772-1:2017, in cui per un ambiente interno di II categoria è pari a 0,008 m3 /s-persona. Tuttavia questo valore è stato incrementato a 0,01 m<sup>3</sup>/s per persona nelle aree mensa e a 0,025 m<sup>3</sup>/s per persona nell'area di preparazione pasti, poiché sono spazi in cui il rinnovo dell'aria necessita di essere più frequente.

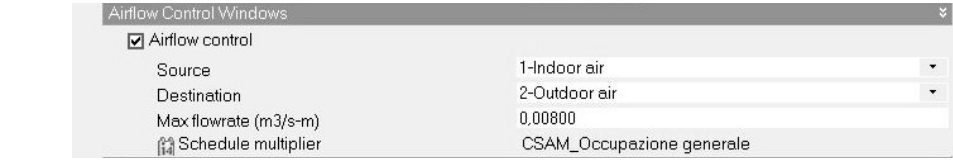

#### FIG.65

Impostazioni per il controllo del flusso d'aria attraverso le finestre

#### **Porte**

Come le finestre, possono essere generate automaticamente dal software, definendone larghezza ed altezza generali, la percentuale della superficie apribile e il senso di apertura. Tuttavia, è sempre consigliabile impostarle man mano sulle singole superfici di costruzione. Nel caso in esame, anche le porte sono state importate dal modello BIM e no è stata necessaria alcuna azione ulteriore in merito.

# *L'illuminazione*

Anche la scheda di *Illuminazione* (FIG.66) fornisce una serie di Template che se utilizzati, settano in automatico i parametri relativi alla luce, ovvero la densità di potenza normalizzata, il tipo di illuminazione e il programma di utilizzo. Gli apporti derivanti dall'illuminazione possono essere calcolati in W/m<sup>2</sup>100lux, dividendo la potenza della luce per la superficie totale dell'area e per un centesimo dell'illuminamento previsto, o in W/m<sup>2</sup>, dividendo la potenza della luce per la sola superficie dell'area considerata.

In relazione al controllo della luce, è possibile impostarne la regolazione anche in base all'abbagliamento, che fa riferimento ai valori di UGR, (Unified Glare Rating Limit). Nel caso studio, si è deciso di utilizzare questa opzione, individuando tali valori limite nella UNI EN 12464- 1:2011, dove sono definiti in base al tipo di attività a cui è destinato l'ambiente. Il programma di utilizzo si basa, invece, sul profilo occupazionale settato nella scheda Attività.

Per quanto riguarda il calcolo della densità di potenza, sono stati rilevati i W totali derivanti dagli apparecchi presenti nei vari locali, che consistono in plafoniere lineari contenti uno o due tubi fluorescenti da 36W ciascuno. Successivamente, ogni valore individuato è stato diviso per la superficie dell'ambiente relativo. Tale calcolo è stato eseguito per ogni locale che si serve dell'illuminazione artificiale, poiché la variazione degli apparecchi e delle aree in questo caso risulta rilevante.

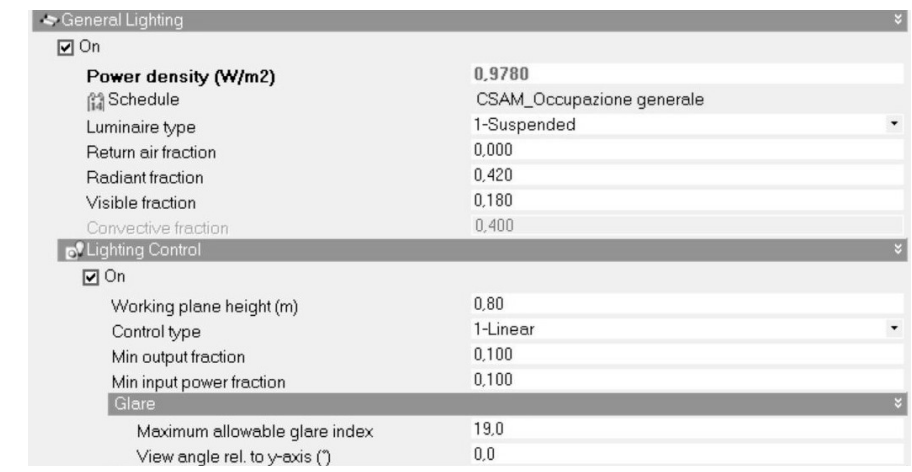

#### FIG.66

Impostazione dell'*Illuminazione* per un locale

# *L'impianto HVAC*

Il software consente di definire l'impianto secondo due livelli di informazione, uno semplice e uno dettagliato. Nel primo caso, il dimensionamento degli impianti avviene viene eseguito dal software in base ai dati geometrici e tecnici relativi all'edificio, utilizzando carichi ideali e senza servirsi di Energy Plus. Nel secondo caso, il sistema HVAC è definito nel dettaglio, con ogni componente posizionato in un diagramma schematico e connesso al resto dei componenti che fanno parte delle reti aerauliche e idrauliche.

Dunque, la configurazione dettagliata è consigliata se si vuole ottenere una simulazione più realistica e se, come nel caso studio, si hanno a disposizione i dati relativi ai carichi, ai terminali e alle componenti principali dell'impianto. Qualora non si abbiano a disposizione alcune informazioni richieste per la configurazione dei componenti è possibile mantenere i valori di default o in *Autosize.*

#### **La centrale termica del caso studio**

La centrale termica che riscalda l'intero complesso scolastico si trova al pianto interrato e serve i seguenti circuiti:

> il Circuito Aule il Circuito Custode ed Uffici il Circuito Acqua Calda Sanitaria (ACS) Il Circuito U.T.A. il Circuito Piscina il Circuito Palestra il Circuito Impianti Sportivi il Circuito Asciugacapelli.

Nel lavoro di tesi, vengono analizzati i consumi relativi alle sole Scuole, per cui nell'analisi vengono considerati esclusivamente i primi tre circuiti.

L'impianto termico dell'edificio in esame (FIG.67) è costituito da due gruppi termici a condensazione e basamento in acciaio di nuova installazione, dotati di bruciatori modulanti a premiscelazione low/ NOx (NOx < 80 mg/kWh) e alimentati a gas metano, con un sistema di espansione a vaso chiuso.

Inoltre, in funzione di una maggiore durata ed efficienza in esercizio delle caldaie, l'impianto è stato dotato di due scambiatori di calore a piastre che separano i circuiti primari della caldaia dai circuiti secondari. Tuttavia alcuni circuiti ad alta temperatura, ovvero il Circuito ACS e il Circuito Piscina, sono alimentati direttamente dalle caldaie, spillando il fluido dal sistema a collettore aperto, in modo da garantire livelli di temperatura più elevati. Oltre a questi, dal collettore aperto spillano anche due circuiti che alimentano il primario dei due scambiatori di calore a piastre, mentre il secondario assicura l'acqua calda di alimento per i restanti circuiti.

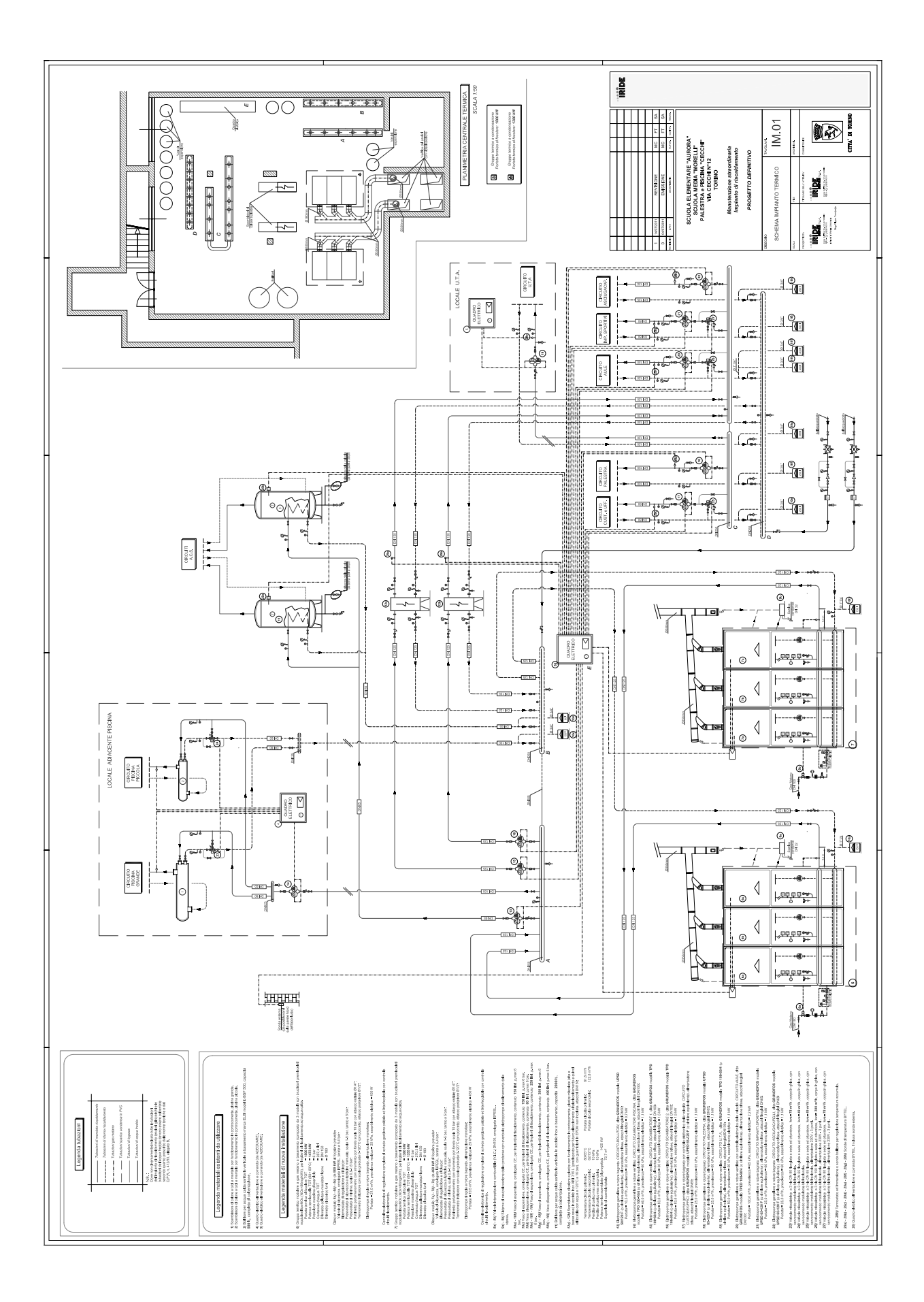

### **Lo schema impiantistico in DesignBuilder**

L'impianto dell'edifico è stato schematizzato nel software di simulazione in modo fedele a quello reale, ma senza considerare i circuiti che servono le aree non oggetto di studio della tesi.

Lo schema (FIG. 69) è stato impostato secondo tre circuiti o *Loop,* che corripospondo a:

il circuito primario delle caldaie (*Hot Water Loop*)

il circuito secondario dell'ACS (*Domestic Hot Water Loop*)

il circuito secondario del riscaldamento (*Auxiliar Hot Water Loop*)

Ogni circuito opera secondo un programma *24/7*, consentendo all'impianto di funzionare continuamente, me rendere potenza solo in funzione dei Programmi impostati per il riscaldamento in base alle destinazioni d'uso.

Le caratteristiche di ogni componente sono state assegnate in base ai valori individuati nella relazione tecnica della Centrale Termica e negli schemi impiantistici elaborati da IRIDE Servizi e forniti dal Comune di Torino, oltre che nelle schede tecniche commerciali dei componenti stessi.

Successivamente sono stati associati in modo accurato i terminali di emissione al circuito dell'ACS e i locali riscaldati al circuito del riscaldamento. Questi ultimi sono stati raggruppati in due zone principali, in base al programma di funzionamento dell'impianto:

Spazi educativi, Aree di servizio e circolazione, Mense, Cucina Area Uffici e Custode.

#### **Il circuito primario delle caldaie**

#### **Plant loop** General Plant Equipment Operation Genera HW Loop Name 1-Water Fluid type Autocalculate Plant loop volume (m3) Flow Type 2-Variable flow Plant loop flow type Temperature 80,00 Maximum loop temperature (°C) 65.00 Minimum loop temperature (°C) 0,049361 Maximum loop flow rate (m3/s) 0.014808 Minimum loop flow rate (m3/s) 1-Sequential Load distribution scheme 1-SingleSetPoint Plant loop demand calculation scheme Sizing 68,00 Design loop exit temperature (°C) 5.00 Loop design temperature difference (deltaC) Operation **M** Availability schedule On 24/7 Outside Temperature Operatio □ Outside temperature operation

Il circuito primario (FIG.68) è composto da due caldaie, una pompa di circolazione e un set-point manager.

#### FIG.68

Configurazione del *circuito primario* che collega le caldaie agli scambiatori e ai bollitori

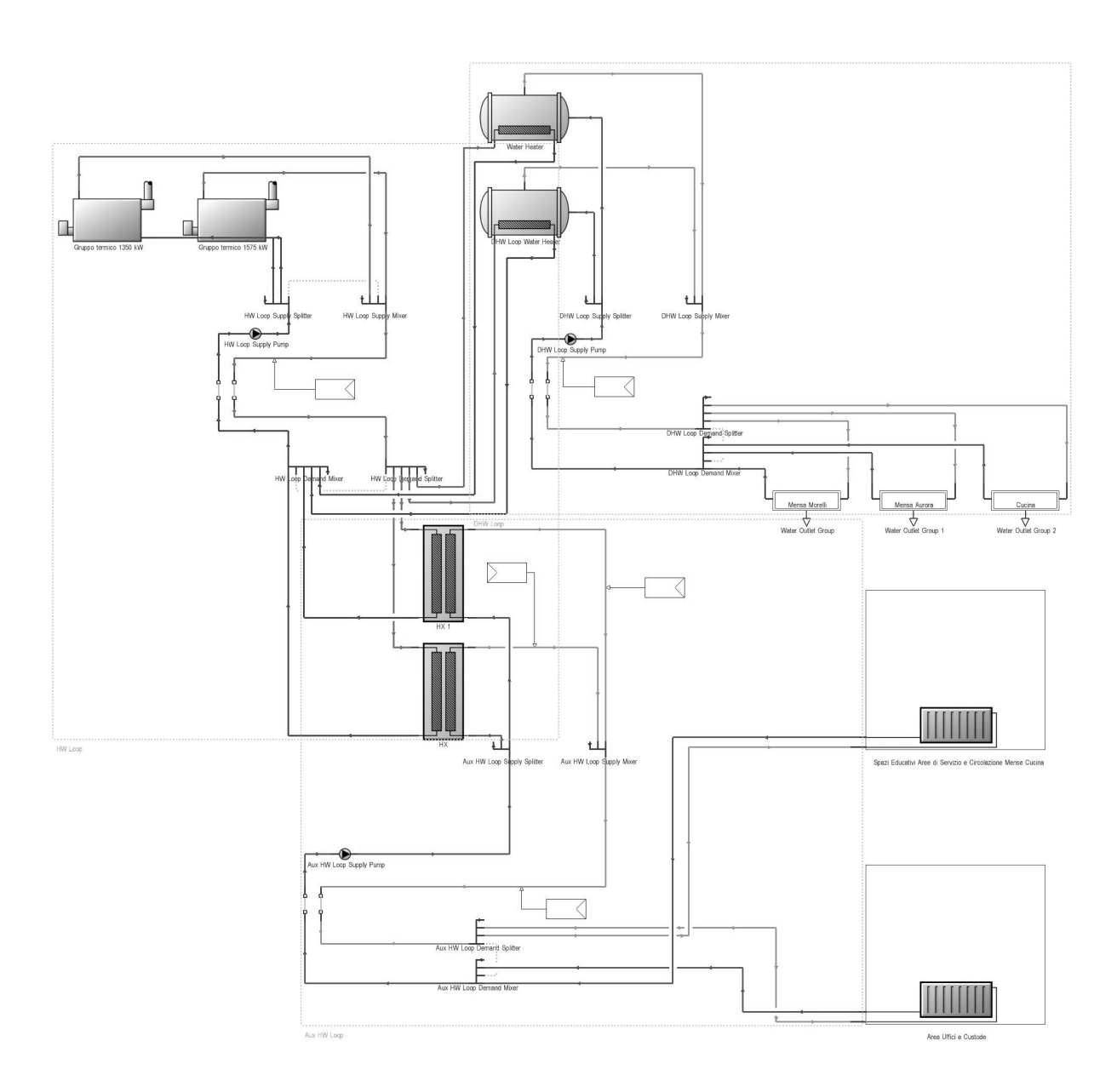

# *Le caldaie*

Le due caldaie sono state settate secondo le caratteristiche dei due gruppi termici dell'impianto, ciascuno dei quali presenta differenti potenzialità ed è composto da tre moduli termici, per una potenza complessiva installata pari a 2925 kW.

Il primo (FIG.70) è dotato di moduli di marca THERMITAL, modello ALLCONDENSING 525 da 525 kW al focolare, e presenta le seguenti caratteristiche:

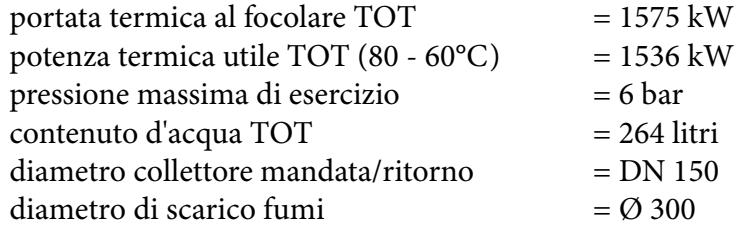

Il secondo prevede moduli della stessa marca, modello ALLCONDENSING 450 da 450 kW al focolare, e presenta le seguenti caratteristiche:

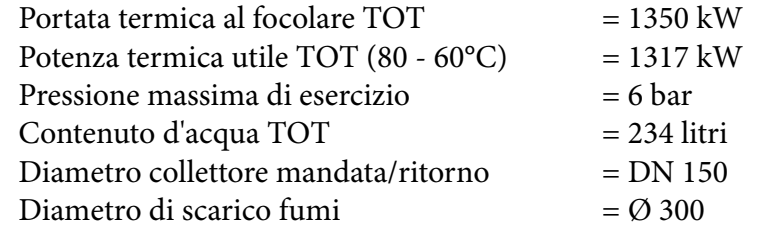

Il funzionamento dei gruppi termici prevede dei bruciatori indipendenti da 75 kW al focolare, gestiti in sequenza da un comando a cascata, e il sistema di combustione è caratterizzato dalla tecnologia della premiscelazione totale continua, che assicura combustioni stabili, silenziose e poco inquinanti dal punto di vista delle emissioni. Inoltre, ognuna delle sei caldaie è dotata di un gruppo di pompaggio autonomo, che è caratterizzato come segue:

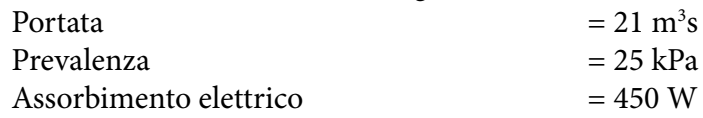

#### FIG.70

Configurazione del gruppo termico da 1575 W

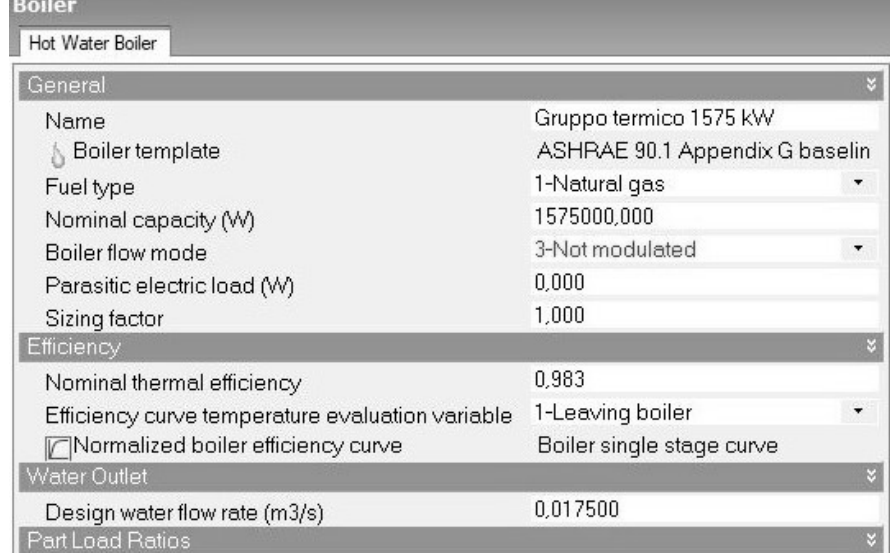

## *La pompa di circolazione*

Il software consente di inserire una sola pompa per circuito, perciò questa è stata settata in modo da sommare le potenze di tre elettropompe gemellari, due delle quali collegano le caldaie agli scambiatori e una ai bollitori per l'acqua calda sanitaria (FIG.71).

Infatti ogni circuito dell'impianto è alimentato da un gruppo di pompaggio gemellare, che spilla dal collettore di mandata la portata necessaria di alimento, e, come già detto, il gruppo di pompaggio del Circuito ACS spilla l'acqua direttamente dal collettore principale, mentre i restanti gruppi spillano dal collettore secondario dello scambiatore.

Le elettropompe gemellari del Circuito Scambiatori presentano le seguenti proprietà:

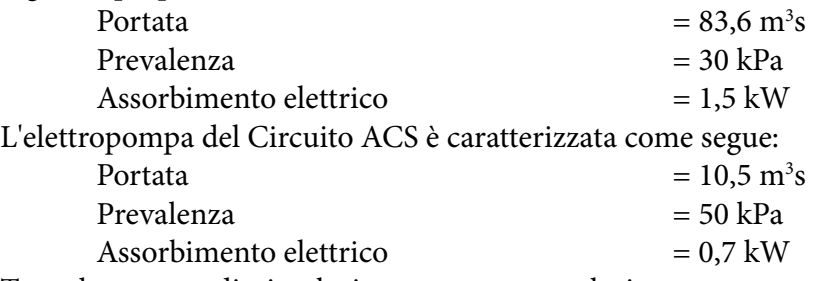

Tutte le pompe di circolazione sono state selezionate per esercizio continuo a pieno carico (8000 ore/anno). La portata di progetto, che è riferita alla girante montata, è situata sul punto di massimo rendimento. La prevalenza a bocca di mandata chiusa è compresa tra il 110% e l 120% della prevalenza richiesta con portata di progetto.

Ogni altra pompa funziona continuamente nel campo di portata tra il 30% e il 100% di quella di progetto.

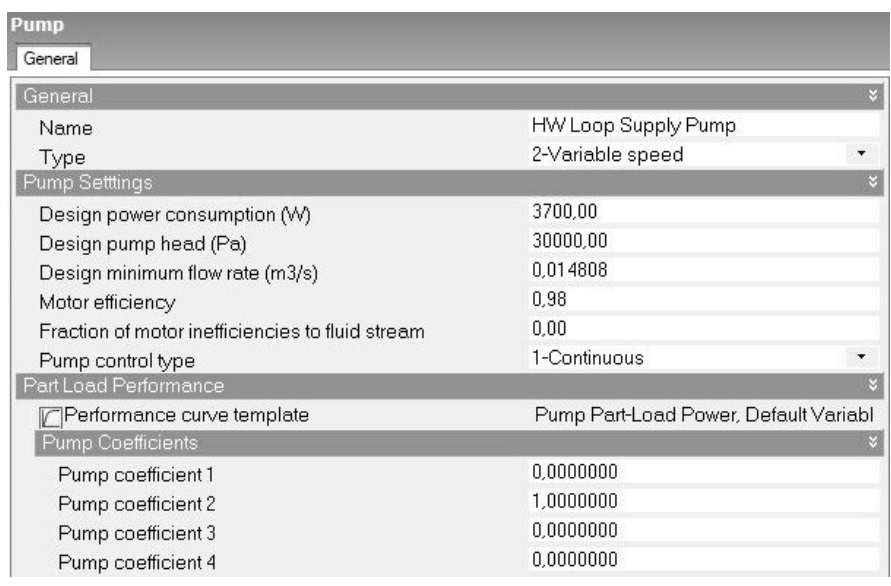

#### *Il Set-point Manager*

Le temperature dell'acqua nel circuito primario della caldaia variano dai 65°C agli 80°C. Tuttavia, il termostato è stato programmato su una temperatura fissa di 80°C (FIG.72), in modo da garantire il raggiungimento dei livelli di comfort termico prefissati per i locali riscaldati.

# FIG.71

Configurazione della pompa di circolazione per il circuito primario

#### FIG.72

FIG.73

di ACS

Configurazione del *circuito secondario*  che collega i bollitori ai terminali per l'emissione

Configurazione del Set-point Manager del *circuito primario*

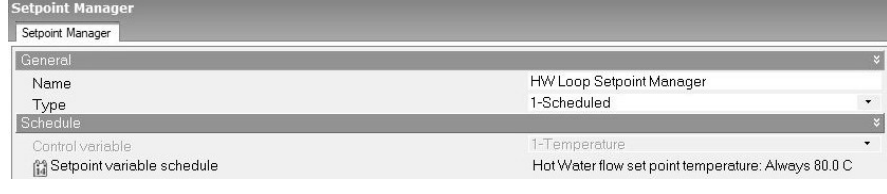

# **Il circuito secondario dell'ACS**

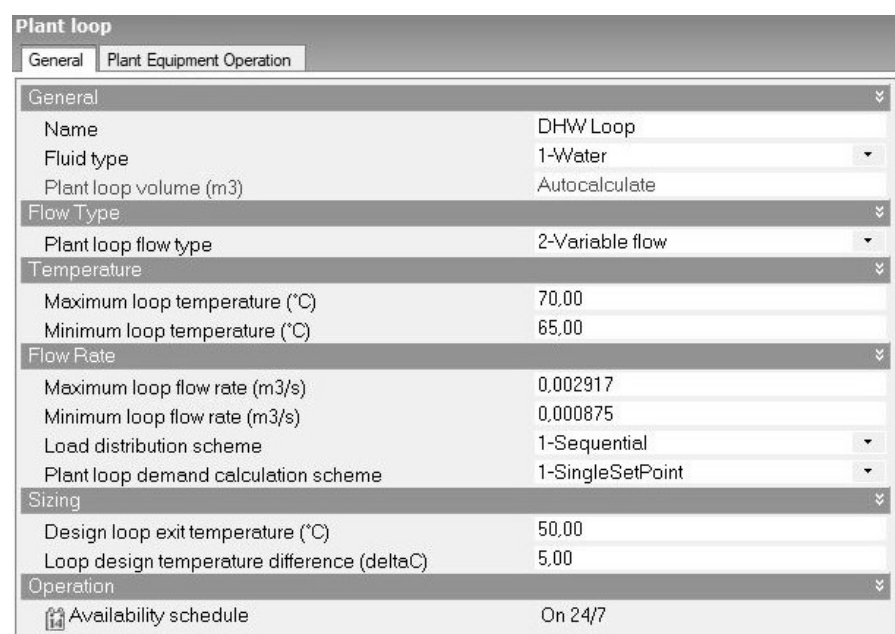

Il circuito secondario ACS (FIG.73), che serve la cucina e le mense, è composto da due bollitori, una pompa di circolazione e un set-point manager.

#### *I bollitori*

Il sistema di produzione di ACS è costituito da due bollitori con scambiatore a serpentino, installati in serie affinché l'acqua fredda di rete scorra in entrambi prima di essere mandata ai terminali, garantendo il raffreddamento progressivo dei bollitori stessi.

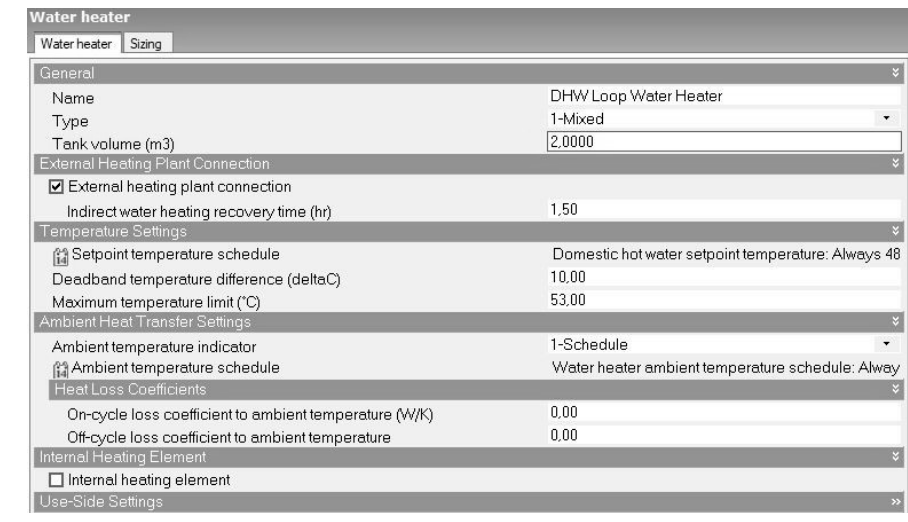

# FIG.74

Configurazione di un bollitore per l'ACS

Possiedono differenti capacità (2000 lt. e 500 lt.) e sono stati settati in modo tale da differire solo in relazione a questo parametro (FIG.74).

#### *La pompa di circolazione*

La pompa (FIG.75) è stata settata in base alle caratteristiche dell'elettropompa gemellare del Circuito ACS, che presenta le seguenti proprietà:

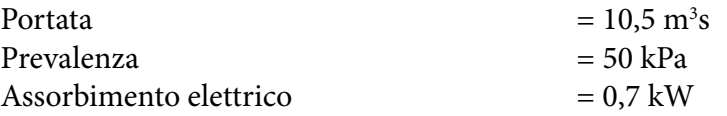

#### FIG.75

Configurazione della pompa di circolazione del circuito secondario per l'ACS

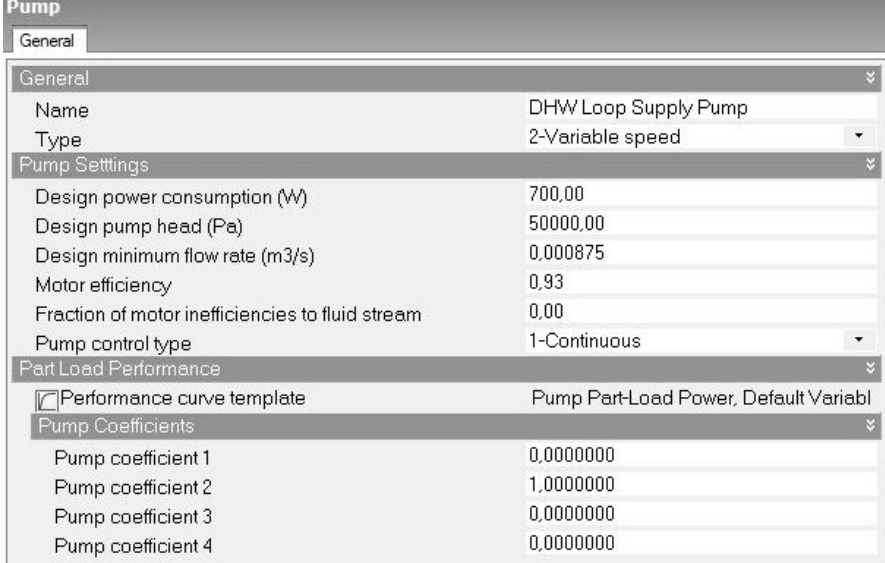

#### *Il Set-point Manager*

Il circuito dei bollitori è allacciato direttamente al circuito caldaia, in modo che gli scambiatori a serpentino ricevano acqua alla temperatura di 80°C. Infatti, la temperatura dell'acqua stoccata nel serbatoio, che per normativa dovrebbe essere la più bassa compatibile con le necessità, viene in realtà mantenuta a 65°C per motivi igienicosanitari. Tuttavia, nel punto di immissione dell'acqua nella rete di distribuzione, la temperatura viene portata al valore di circa 50°C, richiesto dalla normativa vigente, grazie alla presenza di due valvole che miscelano la portata di accumulo e quella di ricircolo. La tolleranza rispetto al valore di temperatura in mandata è pari a 5°C, per cui la temperatura massima dell'ACS nel punto di immissione nella rete deve essere compresa tra i 48° e 53°.

Il termostato è stato, quindi, programmato su una temperatura fissa di 48°C, che corrisponde al valore minimo tollerabile (FIG.76).

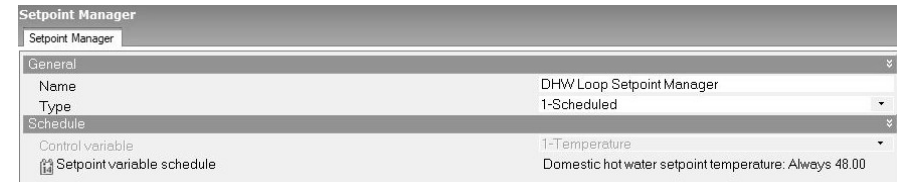

# FIG.76

Configurazione del Set-point Manager dell *circuito secondario*  per l'ACS

# **Il circuito secondario del riscaldamento**

#### FIG.77

Configurazione del *circuito secondario* che collega gli scambiatori ai terminali per il riscaldamento

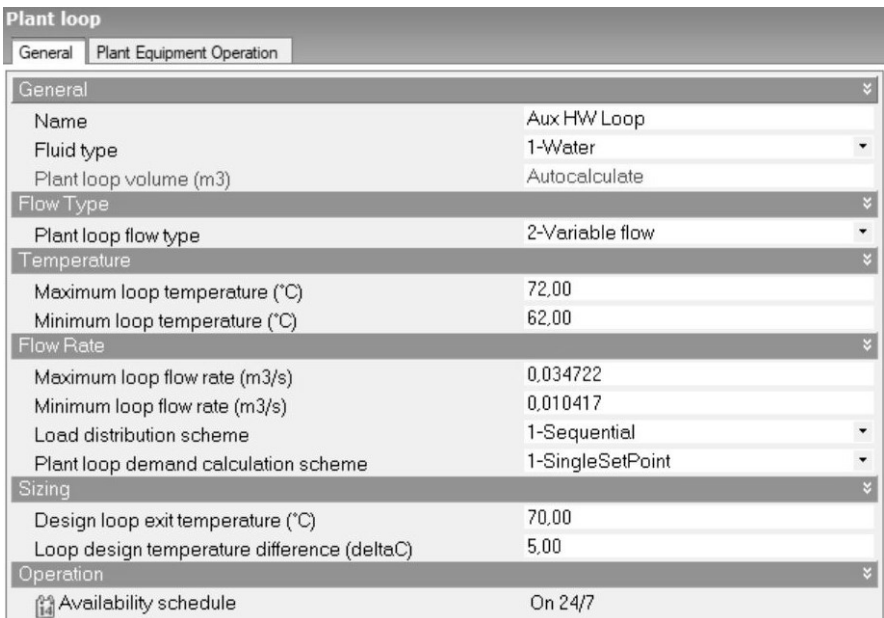

Il circuito secondario del riscaldamento (FIG.77), che serve gli spazi educativi, le aree di servizio e circolazione, le mense, la cucina, gli uffici e le aree del custode, prevede due scambiatori di calore, una pompa di circolazione e un set-point manager.

#### *Gli scambiatori di calore*

La presenza dei due scambiatori garantisce il corretto funzionamento delle caldaie e ne favorisce la manutenzione.

Questi componenti (FIG.78) funzionano in controcorrente, sono costituiti da piastre in acciaio inox e garantiscono che le temperature dell'acqua nel circuito secondario, rispetto a quelle del circuito primario, diminuiscano, variando tra i 62°C e i 72°C.

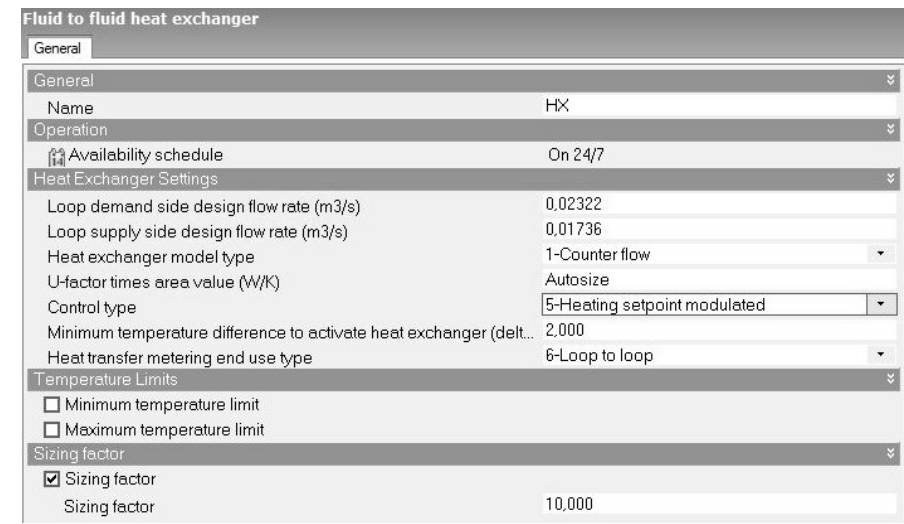

#### FIG.78

Configurazione di uno scambiatore

#### *La pompa di circolazione*

Come la pompa del circuito primario, anche questa è stata settata in modo da sommare le potenze di due elettropompe gemellari, una del circuito Aule e una del circuito Custode/Uffici (FIG.79).

L'elettropompa del Circuito Aule è caratterizzata come segue:

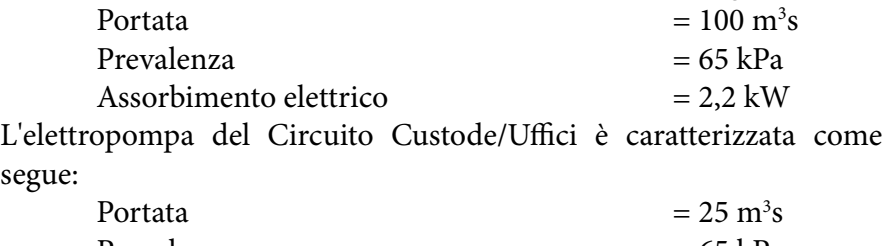

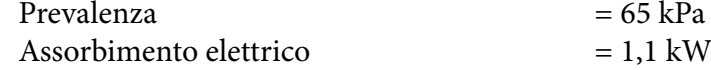

# FIG.79

Configurazione della pompa di circolazione del circuito secondario per il riscaldamento

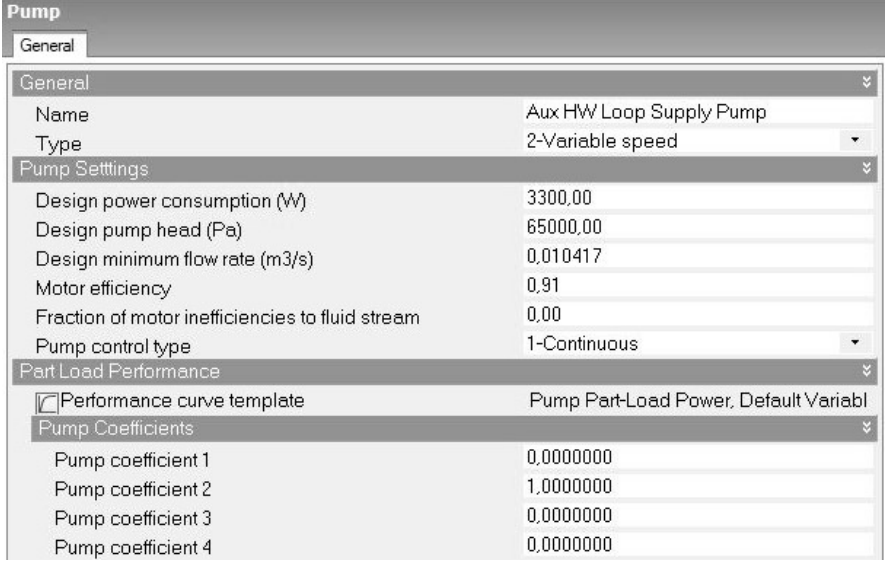

#### *Il Set-point Manager*

I circuiti Aule e Custode/Uffici sono dotati di una termoregolazione costituita da una valvola motorizzata a tre vie miscelatrice, da un servocomando ad essa accoppiato e da un sensore di temperatura. Quest'ultimo, posto sulla mandata del circuito, converte in segnale elettrico l'andamento della temperatura e comanda il servocomando che, essendo collegato allo stello della valvola, ne muove l'otturatore. In questo modo, il controllo della temperatura di mandata è consentito attraverso una miscelazione con l'acqua di ritorno dallo stesso circuito. Poichè in questi circuiti le temperature dell'acqua variano tra i 62° C e i 72°C, il termostato è stato impostato programmato su una temperatura fissa di 70°C, in modo da garantire nei locali riscaldati le temperature dell'aria prefissate (FIG.80).

#### FIG.80

Configurazione del Set-point Manager dell *circuito secondario*  per il riscaldamento

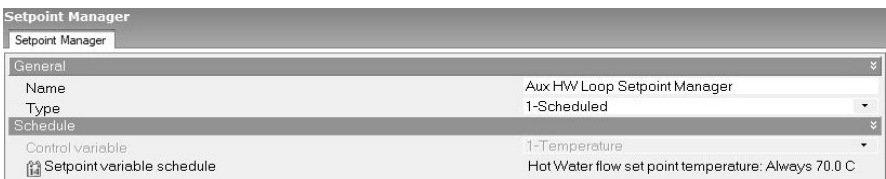

# **I locali riscaldati**

L'associazione dei locali riscaldati (FIG.81) costituisce uno dei primi passaggi che il software richiede di compiere nella configurazione dell'impianto dettagliato. Tuttavia è possibile gestire questa fase per ultima.

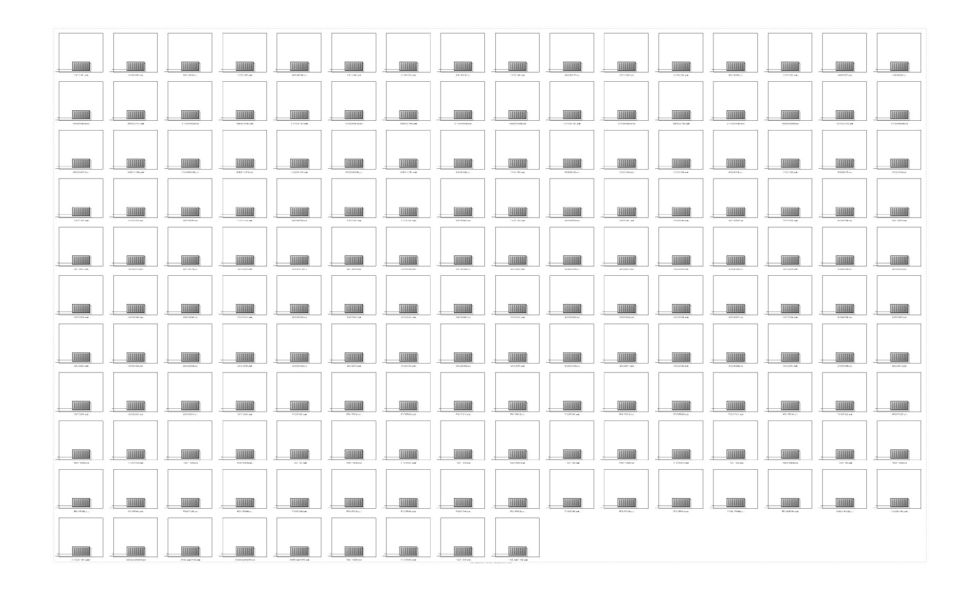

#### FIG.81 Gruppo di locali che

presentano le stesse caratteristiche a livello di impianto

> Le due zone sono state impostate secondo le caratteristiche dei circuiti relativi, il Circuito Aule e il Circuito Custode/Uffici (FIG.82), le quali coincidono ad eccezione del Programma di funzionamento. Il raggruppamento dei locali in zone consente di estendere l'associazione dello stesso terminale di erogazione a tutti locali compresi nel gruppo.

Infatti l'assegnazione del radiatore è stata eseguita in questo modo.

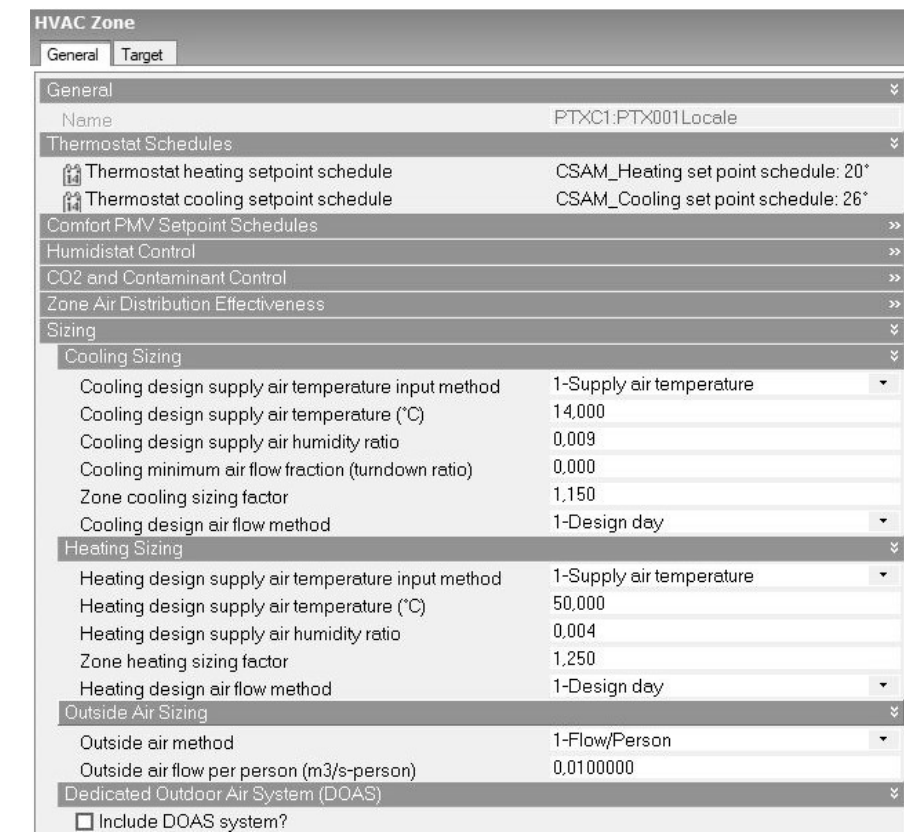

# FIG.82

Configurazione della zona *Area Uffici e Custode*

#### *I terminali di erogazione*

I terminali variano in base agli ambienti riscaldati. Per il riscaldamento della scuola (Circuito Aule e Circuito Custode ed Uffici), i corpi scaldanti utilizzati sono radiatori su parete esterna non isolata (U > 0,8 W/m2 K), con una potenza nominale totale pari a 1436378,165 W e un rendimento di emissione del 91%.

La configurazione dei radiatori è stata eseguita definendo la potenza, la temperatura dell'acqua e il programma di funzionamento (FIG.83).

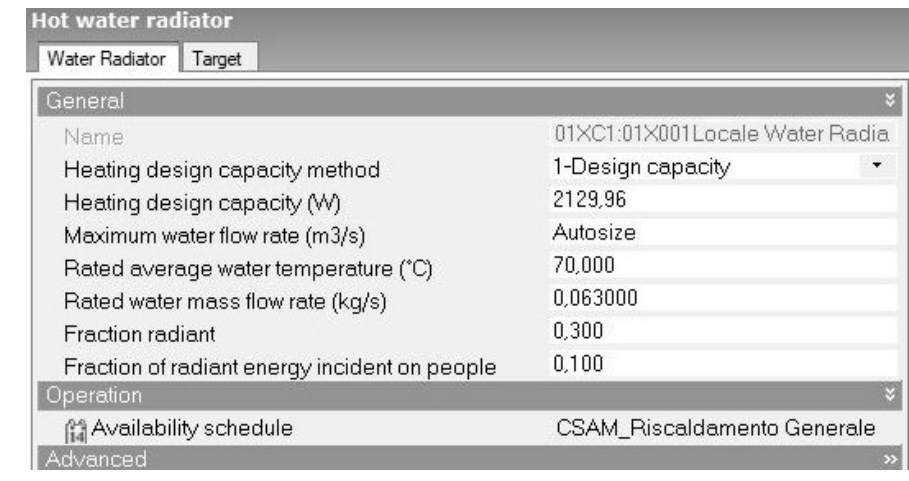

La temperatura dell'acqua è stata settata a 70°C, mentre il programma di funzionamento varia in base alla zona:

> quella del Circuito Aule fa riferimento al *Programma 7/12 per il Riscaldamento Generale*;

quella del Circuito Uffici/Custode fa riferimento al *Programma 7/12 per il Riscaldamento Uffici/Custode.*

Entrambi i programmi sono già stati illustrati in precedenza, nella fase di impostazione del controllo ambientale.

Per quanto riguarda la potenza termica dei radiatori, poichè ogni ambiente dell'edificio presenta un numero differente di terminali e il software non consente di variarne la quantità nei locali appartenenti alla stessa macro-zona, è stato necessario attribuire ad ogni radiatore la somma delle potenze di tutti i radiatori presenti realmente nel locale di riferimento. Queste sono state calcolate secondo il metodo dimensionale della normativa UNI 10200, che si applica ai soli radiatori costruiti prima del 1995 e di cui non si riesce a risalire alla scheda tecnica. Il calcolo si basa sulle dimensioni dei corpi scaldanti, raccolte in fase di rilievo speditivo, ed è espresso dalla seguente formula:

$$
P = (314 \times S) + (C \times V)
$$

in cui:

 $(314 \times S)$  corrisponde alla componente radiante;

S *(m2 )* costituisce la superficie che delimita i corpi scaldante;

 $(C \times V)$  corrisponde alla componente convettiva;

V *(m3 )* è il volume del corpo scaldante;

C *(W/m3 )* è il coefficiente di convezione, individuabile nel prospetto A.1 della normativa di riferimento (FIG.84)

#### FIG.83 Configurazione del radiatore nel locale 01-001

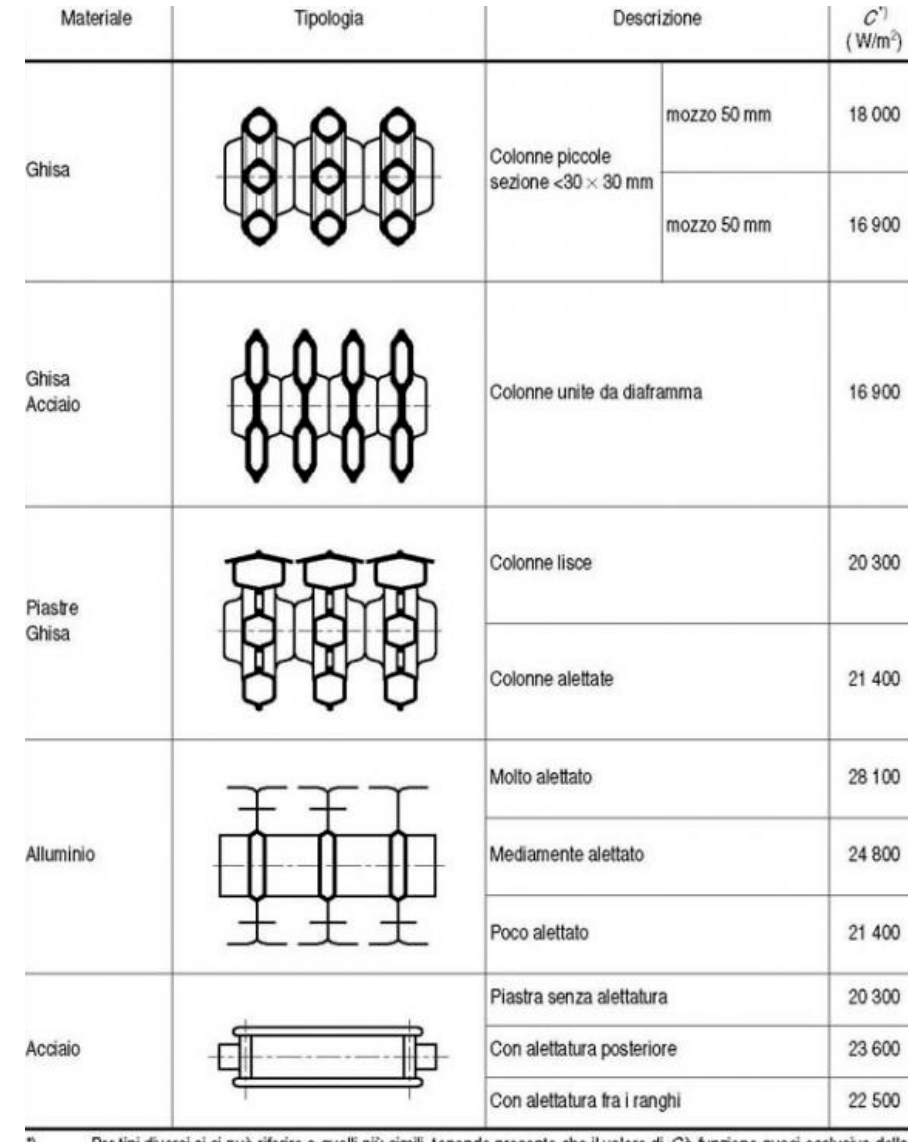

Per tipi diversi ci si può riferire a quelli più simili, tenendo presente che il valore di Cè funzione quasi esclusiva della  $\overline{ }$ forma ed in misura trascurabile del materiale.

La seguente tabella riporta, a titolo di esempio, i dati dimensionali di alcuni radiatori e il risultato del calcolo della potenza termica per ciascuno di questi.

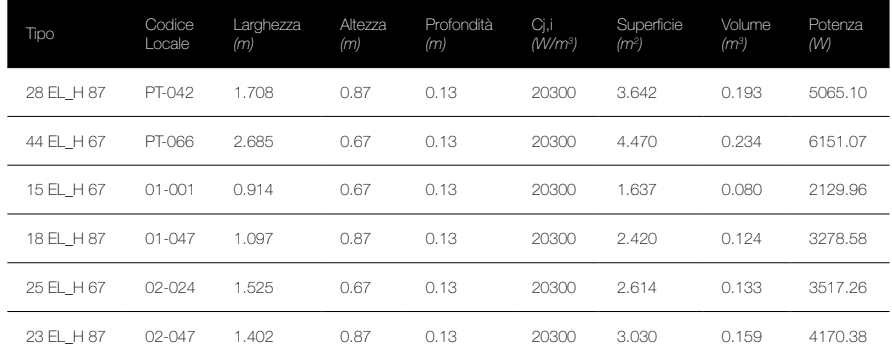

La definizione dell'impianto HVAC costituisce l'ultimo step nella fase di impostazione della simulazione. Una volta completata, è possibile avviare la simulazione energetica.

FIG.84 Prospetto A.1 Norma UNI 10200 *Valori di Cj,i per diverse tipologie di corpi scaldanti*

# Analisi dei risultati della simulazione *energetica*

# **Le opzioni di simulazione dinamica**

La scheda *Simulazione*, nella barra inferiore dell'interfaccia, consente di settare le opzioni di simulazione e di avviarla.

Poiché il comportamento dell'edificio viene simulato in regime dinamico, secondo un andamento orario (o sub-orario) delle temperature, e non mensile-stagionale, come nel caso delle simulazioni stazionarie, il software consente di scegliere la frequenza di simulazione tra sub-oraria, oraria, mensile e annuale. Nel caso studio, poiché il file climatico impostato (FIG.85) si basa su un andamento orario delle temperature esterne, la frequenza sub-oraria non è stata considerata.

#### FIG.85

Il file climatico TORINO/ CASELLE visualizzato attraverso il software tool Elements (Big Ladder Software)

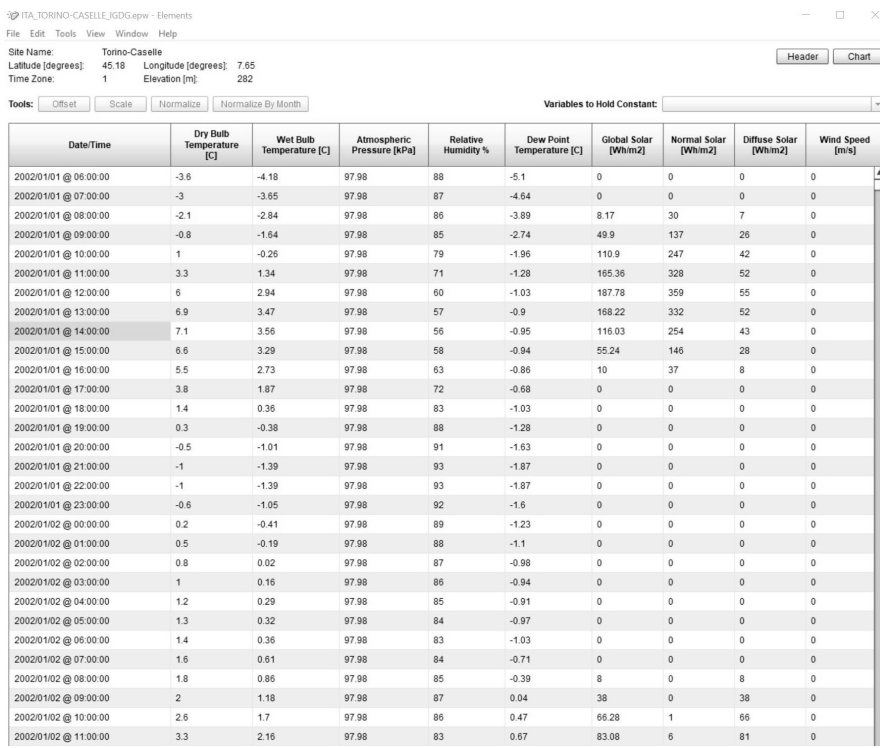

È anche consentito selezionare e filtrare i tipi di output che si intende analizzare.

Infatti la simulazione dinamica, come già affermato in precedenza, considera tutte le variabili energetiche che influiscono nel comportamento reale dell'edificio, in base alle sue caratteristiche in termini di componenti costruttivi, impianti, destinazioni d'uso, attività svolte, occcupazione e apparecchiature. Il profilo delle temperature interne e i consumi dell'impianto sono, dunque, determinati anche dai sistemi di controllo solare, dal comportamento inerziale dell'involucro, dalle condizioni di comfort e di utilizzo degli spazi interni.

DesignBuilder permette di visualizzare e valutare queste interazioni e ciò che comportano.

Inoltre, è possibile applicare modifiche alle impostazioni avanzate che riguardano il calcolo utilizzato per la simulazione, il quale può essere personalizzato. Nel caso studio sono stati mantenuti i valori di default.

# **La simulazione energetica dello stato di fatto e l'analisi dei risultati**

I risultati della simulazione sono visualizzabili in forma grafica, in DesignBuilder, o tabellare, attraverso EnergyPlus Viewer.

Di seguito sono riportati i grafici principali che illustrano le condizioni energetiche e di consumo dell'edificio nel mese di Gennaio, che corrisponde al mese in cui le temperature esterne risultano più basse e, di conseguenza, i consumi derivanti dal riscaldamento sono maggiori.

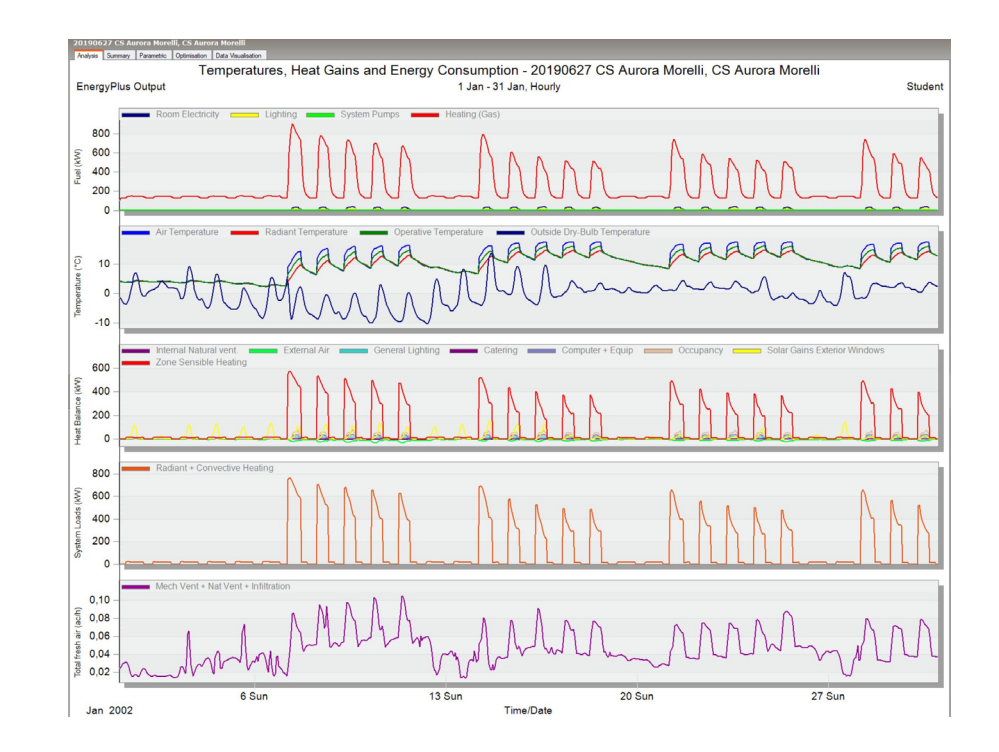

FIG.86 Grafici generali di outputs a livello di edificio. *Mese di Gennaio*

### FIG.87

Profili delle temperature e dell'umidità relativa a livello di edificio. *Mese di Gennaio*

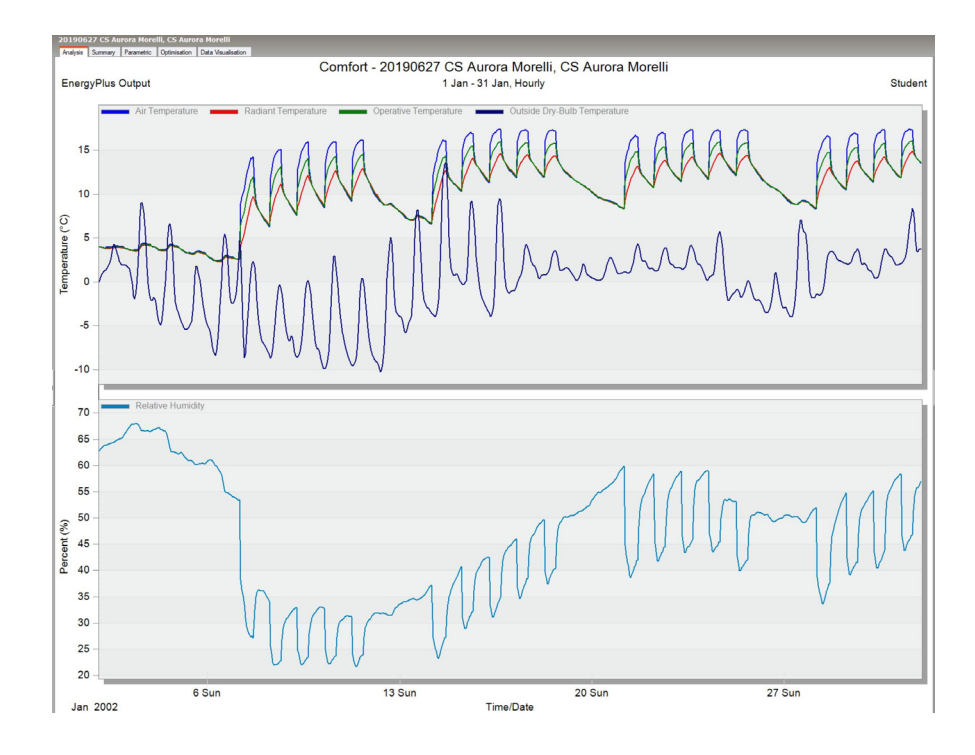

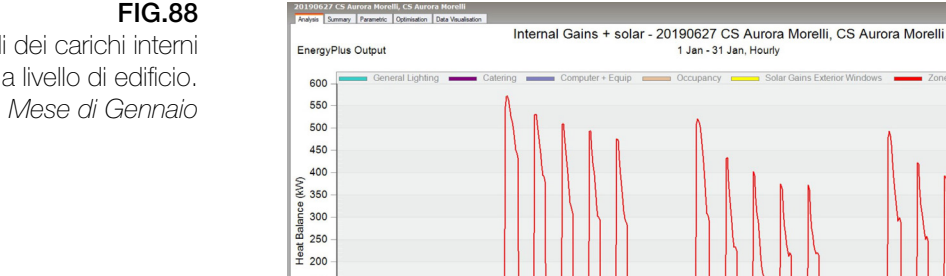

 $6.5m$ 

**Jan 2002** 

FIG.88 Profili dei carichi interni a livello di edificio.

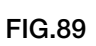

Profili del consumo di elettricità e di gas metano a livello di edificio. *Mese di Gennaio*

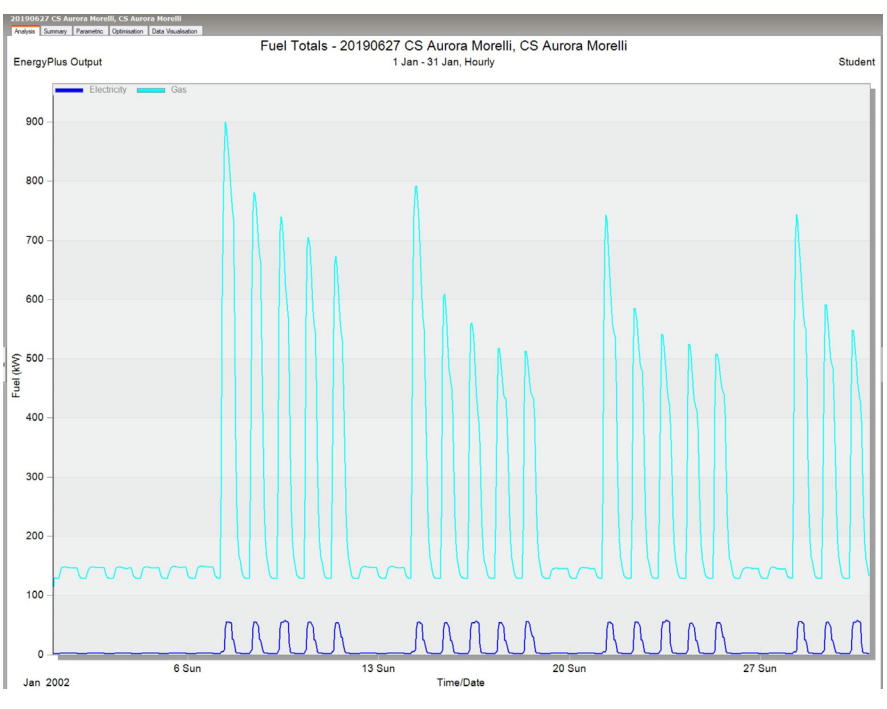

 $13$  Sun

Time/Date

 $20 Sur$ 

**Stude** 

 $\frac{1}{27}$  Sur

# Conclusioni

I risultati finali del processo di analisi energetica hanno consentito di concludere il presente lavoro di tesi con il raggiungimento degli obiettivi prefissati.

L'intento di analizzare le condizioni e i consumi energetici dell'edificio per un eventuale futuro intervento di efficientamento ha effettivamente costituito una significativa occasione per testare l'interoperabilità tra il BIM e il software di simulazione energetica.

In questo senso, gli esiti dell'analisi contribuiscono alla valutazione del metodo utilizzato, ma costituiscono solo una piccola parte di ciò che è stato realizzato.

Infatti, a conclusione di questo studio, assumono grande rilevanza le potenzialità emerse dall'utilizzo del Building Information Modeling per lo sviluppo dell'analisi.

In condizioni di Interoperabilità ottimale, la riduzione dei tempi di lavoro e quindi dei costi rappresenta uno dei più grandi vantaggi. Infatti, il metodo tradizionale prevederebbe la creazione dell'intero modello BEM all'interno del software di simulazione energetica, senza la possibilità di poter sfruttare alcun elaborato grafico o sistema di dati prodotto in precedenza, se non come riferimento esterno. La realizzazione di un modello tridimensionale sarebbe finalizzata esclusivamente alla rappresentazione e non consentirebbe l'integrazione né lo scambio delle informazioni che governano il progetto. Ciò comporta una mole di lavoro nettamente maggiore, in termini di sviluppo e trasmissione dei contenuti. Di conseguenza, anche i tempi e i costi aumentano.

La metodologia BIM e l'interoperabilità che ne caratterizza il sistema, partendo da una raccolta di informazioni consistente, permettono di andare oltre questi ostacoli rappresentati dall'assenza di integrazione dei dati e di comunicazione diretta tra discipline e ambienti di lavoro differenti. Il modello BIM, oltre che facilitare e ottimizzare, attraverso la modellazione parametrica tridimensionale, la restituzione digitale di un manufatto esistente o in progetto, è in grado di costituire un'efficiente banca dati per la gestione di questo, in funzione del Facility Management. Ma è ancora più rilevante, nel lavoro in

questione, l'opportunità di poter produrre, a partire dal BIM stesso, il modello BEM per l'analisi energetica, usufruendo della capacità di esportazione del software BIM attraverso formati che consentono di scambiare i dati necessari alla simulazione.

Tuttavia, è necessario bilanciare gli effetti positivi rispetto a quelli negativi, in quanto lo sviluppo dell'intero lavoro non si è rivelato privo di criticità. Queste hanno riguardato principalmente l'interoperabilità stessa, che pur costituendo il motore di scambio in questo processo, ancora oggi non funziona in modo perfettamente efficiente.

Tale imperfezione deriva dalla perdita di dati in fase di esportazione/ importazione dal software BIM al software di simulazione energetica e comporta, dunque, l'esecuzione di una serie di operazioni di ottimizzazione affinchè il modello BEM generato risulti affidabile e validabile dal punto di vista dei dati contenuti.

L'ottimizzazione consiste fondamentalmente in una semplificazione del modello BIM di partenza, che nel caso studio è stato sviluppato inizialmente in modo approfondito per l'FM, in linea con gli standard del progetto ToBIM. Ma il Facility Management e l'Energy Management non hanno gli stessi propositi e richiedono di conseguenza livelli di dettaglio e sviluppo differenti. Infatti, il formato di esportazione selezionato, il gbXML, che al momento risulta il più adeguato alla gestione dei modelli energetici, consente di scambiare solo i dati relativi alle superfici disperdenti e agli ambienti riscaldati, mentre non tiene, ad esempio, in considerazione alcun oggetto meccanico, elettrico o idraulico, i quali risultano, invece, rilevanti per la gestione dell'edificio.

Le operazioni di semplificazione hanno, complicato il processo, aumentando i tempi di lavoro rispetto a quelli previsti per condizioni di interoperabilità completamente ottimali. Inoltre, risultano in un certo senso incongruenti rispetto alla metodologia BIM stessa, che prevede un flusso di lavoro fluido, continuo e integrato: l'attivazione del loop di ottimizzazione richiede, invece, di affrontare le due finalità con modelli differenti.

Questa criticità è stata risolta usufruendo della capacità del software BIM di gestire il modello per fasi di progetto. Nel caso studio, il modello è stato gestito, dunque, per fasi di dettaglio e le semplificazioni sono state applicate alla sola fase di Energy Management, consentendo di contenere l'intero flusso di dati all'interno dello stesso sistema.

La validazione del modello energetico attraverso il confronto tra le superfici analitiche e quelle degli elementi costruttivi corrispondenti nel modello BIM ha consentito di definirne l'affidabilità e di procedere con la configurazione del BEM e le simulazioni energetiche.

Dunque, i presenti difetti non hanno costituito un ostacolo allo sviluppo dell'analisi e alla conclusione della tesi e, in un certo senso, hanno fornito la possibilità di contribuire allo studio di quest'interscambio e interazione tra sistemi e prodotti differenti, che, attraverso l'evoluzione e il miglioramento dei formati di scambio universali, come l'IFC, mira a soddisfare quelle necessità di risparmio del tempo e dei costi.
## Riferimenti

BIBLIOGRAFICI Dong B., Lam K. P., Huang Y. C., Dobbs G.M., *A comparative study of the IFC and gbXML informational infrastructures for data exchange in computational design support environments,* Proceedings, Building Simulation, 2007.

> Del Giudice M. (a cura di), *Il disegno e l'ingegnere. BIM Handbook for building and civil engineering students*, Levrotto&Bella Editore, 2019.

> Eastman C., Teicholz P., Sacks R., Liston K., *BIM Handbook A Guide to Building Information Modeling for Owners, Managers, Designers, Engineers, and Contractors. Second Edition*, John Wiley & Sons Editore, 2011.

> EnergyPlus, U.S. Department of Energy, *Engineering Reference. EnergyPlus Documentations,* University of Illinois and University of California, 2016.

> Filippi M., Fabrizio E., *Introduzione alla simulazione termoenergetica dinamica degli edifici*, Guida AiCARR, Editoriale Delfino, 2012.

> Osello A., Ugliotti F. M. (a cura di), *Building Information Modeling. Verso il catasto del futuro. Conoscere, digitalizzare condividere. Il caso studio della città di Torino,* Gangemi Editore, 2017.

> Osello A., *Building Information Modeling. Geographic Information System. Augmented Reality per il Facility Management*, Dario Flaccovio Editore, 2015.

> Osello A., *Il futuro del disegno con il BIM per ingegneri e architetti,* Dario Flaccovio Editore, 2012.

> Sumedha K., *Interoperability between building information models (BIM) and energy analysis programs*, University of Southern California, ProQuest Dissertations, 2008.

**NORMATIVI** 

ISO 17772-1:2017, *Energy performance of buildings. Indoor environmental quality Indoor environmental input parameters for the design and assessment of energy performance of buildings.*

UNI 10200:2018, *Impianti termici centralizzati di climatizzazione invernale, estiva e produzione di acqua calda sanitaria. Criteri di ripartizione delle spese di climatizzazione invernale, estiva e produzione di acqua calda sanitaria.*

UNI 11337-4:2017, *Edilizia e opere di ingegneria civile. Gestione digitale dei processi informativi delle costruzioni. Parte 4: Evoluzione e sviluppo informativo di modelli, elaborati e oggetti.*

UNI EN 442-2:2015, *Radiatori e convettori. Parte 2: Metodi di prova e valutazione.*

UNI 10349-1:2016, *Riscaldamento e raffrescamento degli edifici. Dati climatici. Parte 1: Medie mensili per la valutazione della prestazione termo-energetica dell'edificio e metodi per ripartire l'irradianza solare nella frazione diretta e diffusa e per calcolare l'irradianza solare su di una superficie inclinata.*

UNI/TR 10349-2:2016, *Riscaldamento e raffrescamento degli edifici. Dati climatici. Parte 2: Dati di progetto*

UNI EN 12464-1:2011, *Luce e illuminazione. Illuminazione dei posti di lavoro. Parte 1: Posti di lavoro in interni.*

UNI EN 12831-1:2018, *Prestazione energetica degli edifici. Metodo per il calcolo del carico termico di progetto. Parte 1: Carico termico per il riscaldamento degli ambienti. Modulo M3-3.*

UNI CEI EN 16247-2:2014, *Diagnosi energetiche. Parte 2: Edifici.*

UNI CEI EN 16247-3:2014, *Diagnosi energetiche. Parte 3: Processi.*

UNI EN 16798-1:2019, *Prestazione energetica degli edifici. Ventilazione per gli edifici. Parte 1: Parametri di ingresso dell'ambiente interno per la progettazione e la valutazione della prestazione energetica degli edifici in relazione alla qualità dell'aria interna, all'ambiente termico, all'illuminazione e all'acustica. Modulo M1-6.*

 UNI EN ISO 52016-1:2018, *Prestazione energetica degli edifici. Fabbisogni energetici per riscaldamento e raffrescamento, temperature interne e carichi termici sensibili e latenti. Parte 1: Procedure di calcolo.*

UNI EN ISO 7730:2006, *Ergonomia degli ambienti termici. Determinazione analitica e interpretazione del benessere termico mediante il calcolo degli indici PMV e PPD e dei criteri di benessere termico locale.*

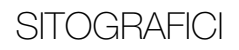

*https://knowledge.autodesk.com*

*https://www.dynamoprimer.com/en/index.html https://designbuilder.co.uk/helpv5.5/*

*Grazie*